# CONTROL DE UN VARIADOR DE VELOCIDAD A TRAVÉS DE UNA RED DE COMUNICACIÓN MODBUS.

# LEON FELIPE GALLEGO RUIZ

Autor

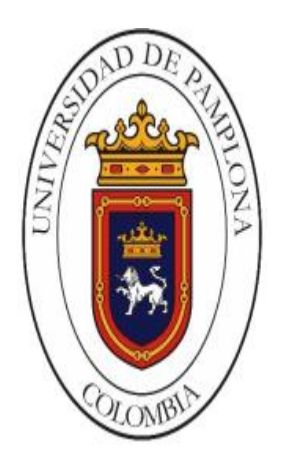

# CRISTHIAN MANUEL DURÁN ACEVEDO PhD. En ingeniería electrónica Director

# UNIVERSIDAD DE PAMPLONA FACULTAD DE INGENIERIAS Y ARQUITECTURA DEPARTAMENTO DE INGENIERIAS MECANICA MECATRONICA E INDUSTRIAL INGENIERIA MECATRONICA PAMPLONA 2015

# UNIVERSIDAD DE PAMPLONA FACULTAD DE INGENIERIAS Y ARQUITECTURA DEPARTAMENTO DE INGENIERIAS MECANICA MECATRONICA E INDUSTRIAL INGENIERIA MECATRONICA

# TRABAJO PRESENTADO PARA OPTAR POR EL TITULO DE INGENIERO EN MECATRONICA

# TITULO:

CONTROL DE UN VARIADOR DE VELOCIDAD A TRAVÉS DE UNA RED DE COMUNICACIÓN MODBUS.

# FECHA DE INICIO DEL TRABAJO: AGOSTO DE 2015 FECHA DE TERMINACION DEL TRABAJO: DICIEMBRE DE 2015

NOMBRES Y FIRMAS DE AUTORIZACION PARA SUSTENTAR:

\_\_\_\_\_\_\_\_\_\_\_\_\_\_\_\_\_\_\_\_\_\_\_ \_\_\_\_\_\_\_\_\_\_\_\_\_\_\_\_\_\_\_\_\_\_\_\_\_\_\_\_

 Leon Felipe Gallego Ruiz PhD. Cristhian Manuel Durán Acevedo AUTOR DIRECTOR

> Durvvin Alexis Rozo Ibañez COORDINADOR DEL PROGRAMA

**\_\_\_\_\_\_\_\_\_\_\_\_\_\_\_\_\_\_\_\_\_\_\_\_\_\_\_\_\_\_\_\_\_\_\_\_\_\_\_\_**

JURADO CALIFICADOR

\_\_\_\_\_\_\_\_\_\_\_\_\_\_\_\_\_\_\_\_\_\_\_\_\_\_\_\_ \_\_\_\_\_\_\_\_\_\_\_\_\_\_\_\_\_\_\_\_\_\_\_\_\_

JURADO 1 JURADO 2

**\_\_\_\_\_\_\_\_\_\_\_\_\_\_\_\_\_\_\_\_\_\_\_\_\_\_\_\_\_** JURADO 3

#### **Dedicatoria**

Gracias a mi hermana y a mis padres, a quienes agradezco de todo corazón por su amor, cariño, comprensión, y apoyo que me brindaron, por guiarme por el buen camino, por enseñarme a cómo vivir y enfrentar los retos que la vida nos pone en el camino, a como seguir adelante sin importar las adversidades, por estar siempre presentes a pesar de las distancias, a todos mis amigos por la amistad brindada y a dios por llenar mi vida de bendiciones.

#### **RESUMEN**

En la siguiente propuesta se quiere controlar un variador de velocidad por medio de un autómata programable con protocolo Modbus para optimizar el funcionamiento de los procesos. La idea principal es realizar la configuración de diferentes parámetros con los que se controla un variador, a partir de la programación de un PLC; lo anterior conllevará a mejorar la interoperabilidad entre estos dispositivos, haciendo más ágil y dinámico el control y la automatización de los diferentes procesos asociados.

Por otro lado, en la Universidad de Pamplona no se han realizado este tipo de estudios ya que se tiene muy poca información acerca de las comunicaciones industriales aplicadas a los variadores de velocidad. A Por otro lado, los parámetros de configuración del variador serán implementados en un PLC y a través de una interfaz gráfica y/o aplicación, se monitorea el estado del variador como sus variables. Para esta interfaz también se realizará un estudio con la finalidad de escoger el software que permita una interfaz más amigable con el usuario y una vinculación con el proceso de forma más flexible. Se probaran en conjunto cada una de las partes mencionadas anteriormente a través de un proceso sencillo (banda trasportadora), para corroborar el correcto funcionamiento del sistema.

## **PALABRAS CLAVES**

Variador de velocidad, protocolo Modbus, PLC, interfaz gráfica, Monitoreo

#### **ABSTRACT**

The following proposal is to be a speed driver control via a PLC with Modbus protocol to optimize process performance. The main idea is to make the configuration of different parameters with which a drive is controlled from a PLC programming; the above will lead to improved interoperability between these devices, making it more agile and dynamic control and automation of the various associated processes.

On the other hand, at the University of Pamplona they have not conducted such studies as it has very little information about industrial communications applied to the variable speed drives. In addition, the drive configuration parameters will be implemented in a PLC and through a GUI and / or application, the drive status and its variables are monitored. For this interface, a study was also conducted in order to choose the software that allows a user friendly interface and a link to the process more flexible. Set will be tested in each of the parties mentioned above through a simple process (conveyor belt), to verify the correct functioning of the system.

## **KEYWORDS**

Speed driver, Modbus protocol, PLC, GUI, Monitoring

## TABLA DE CONTENIDO

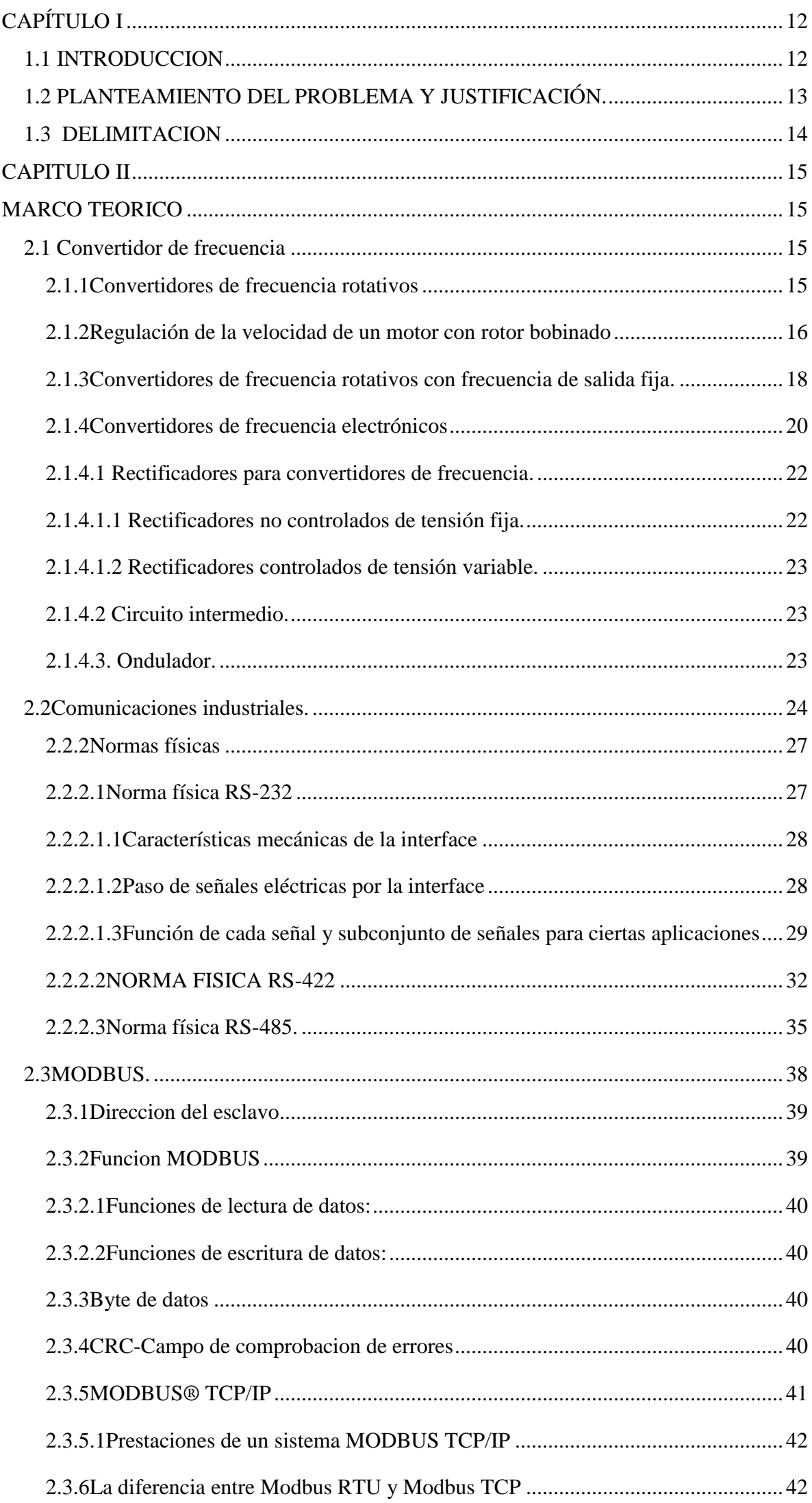

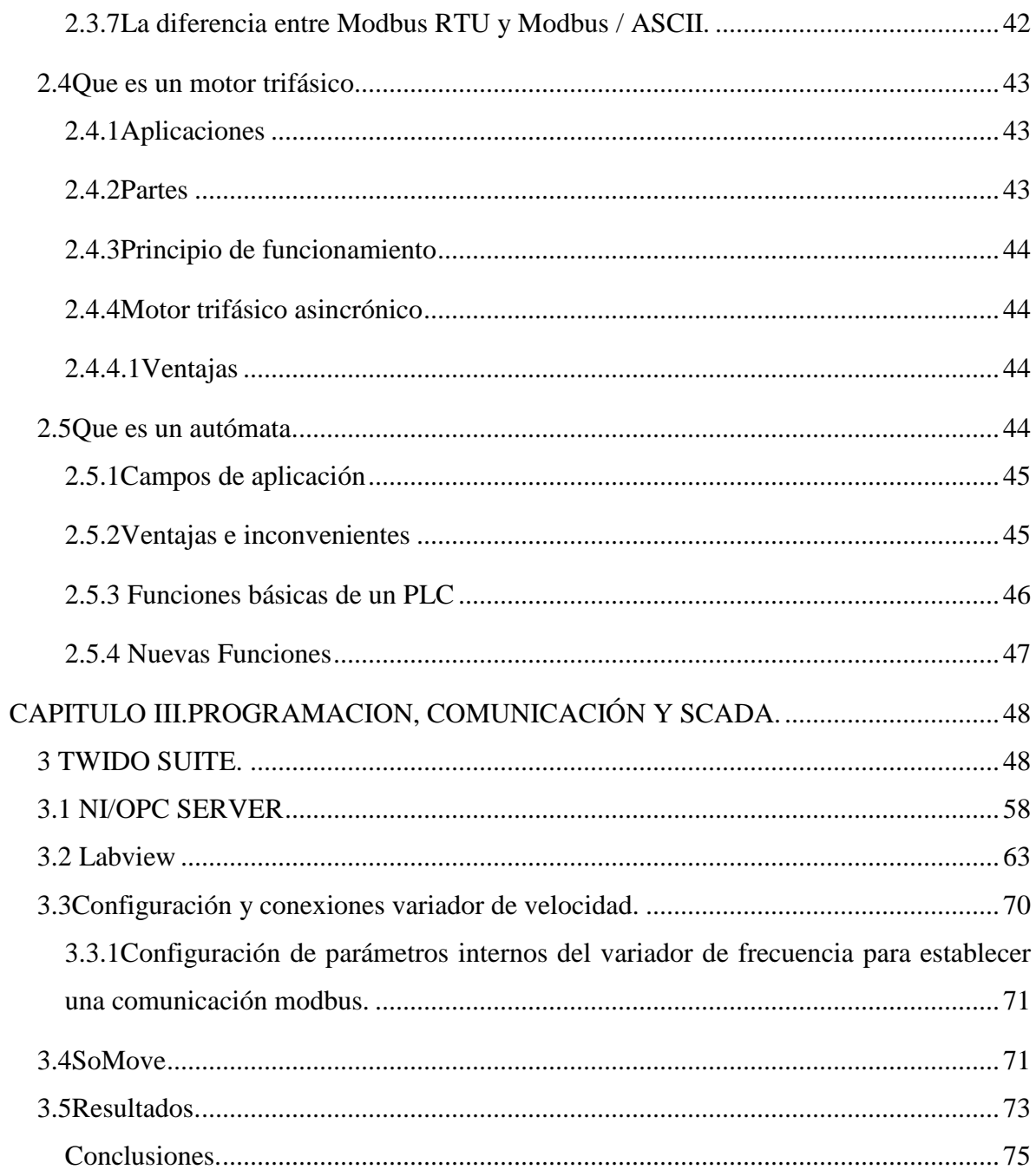

# **LISTA DE FIGURAS.**

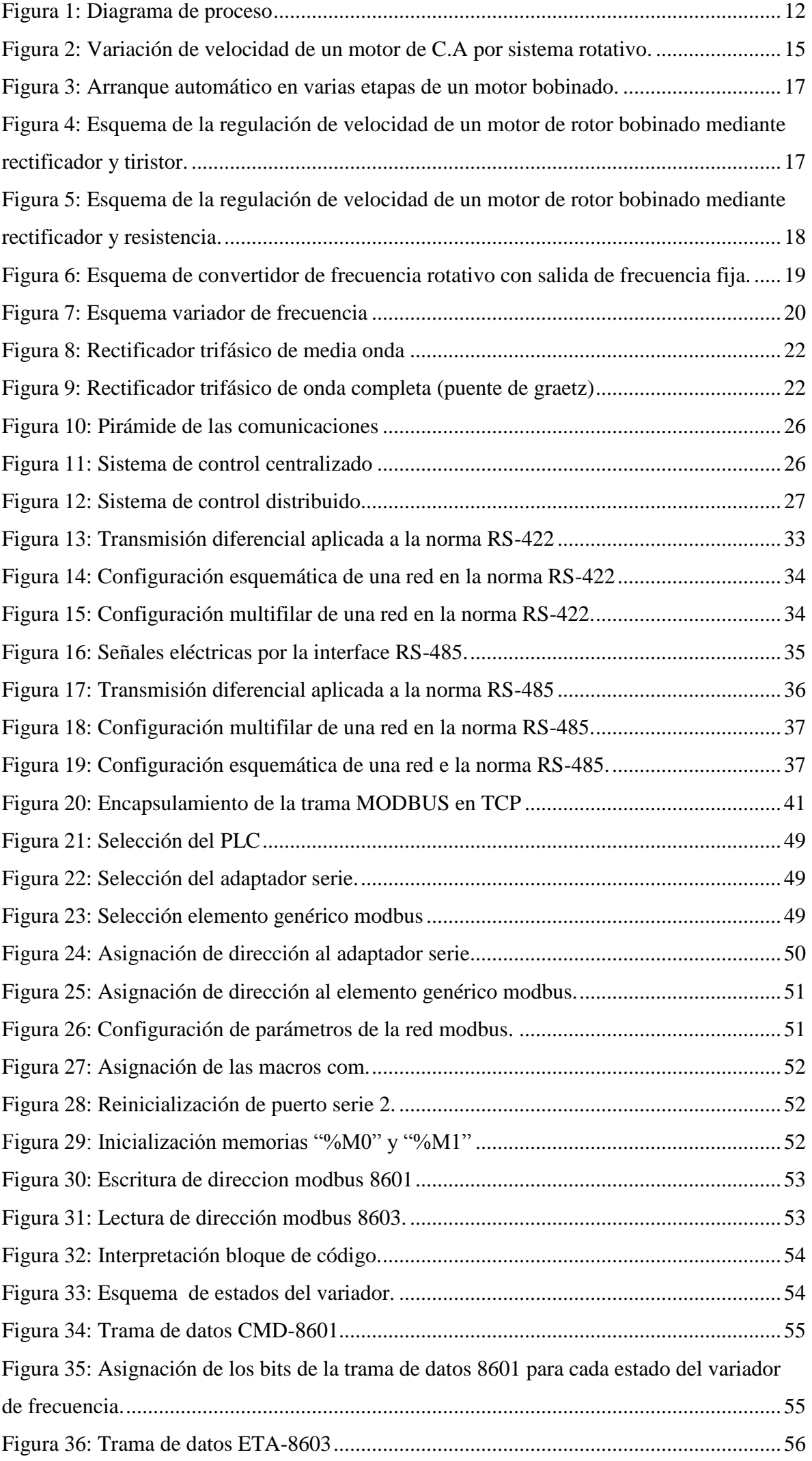

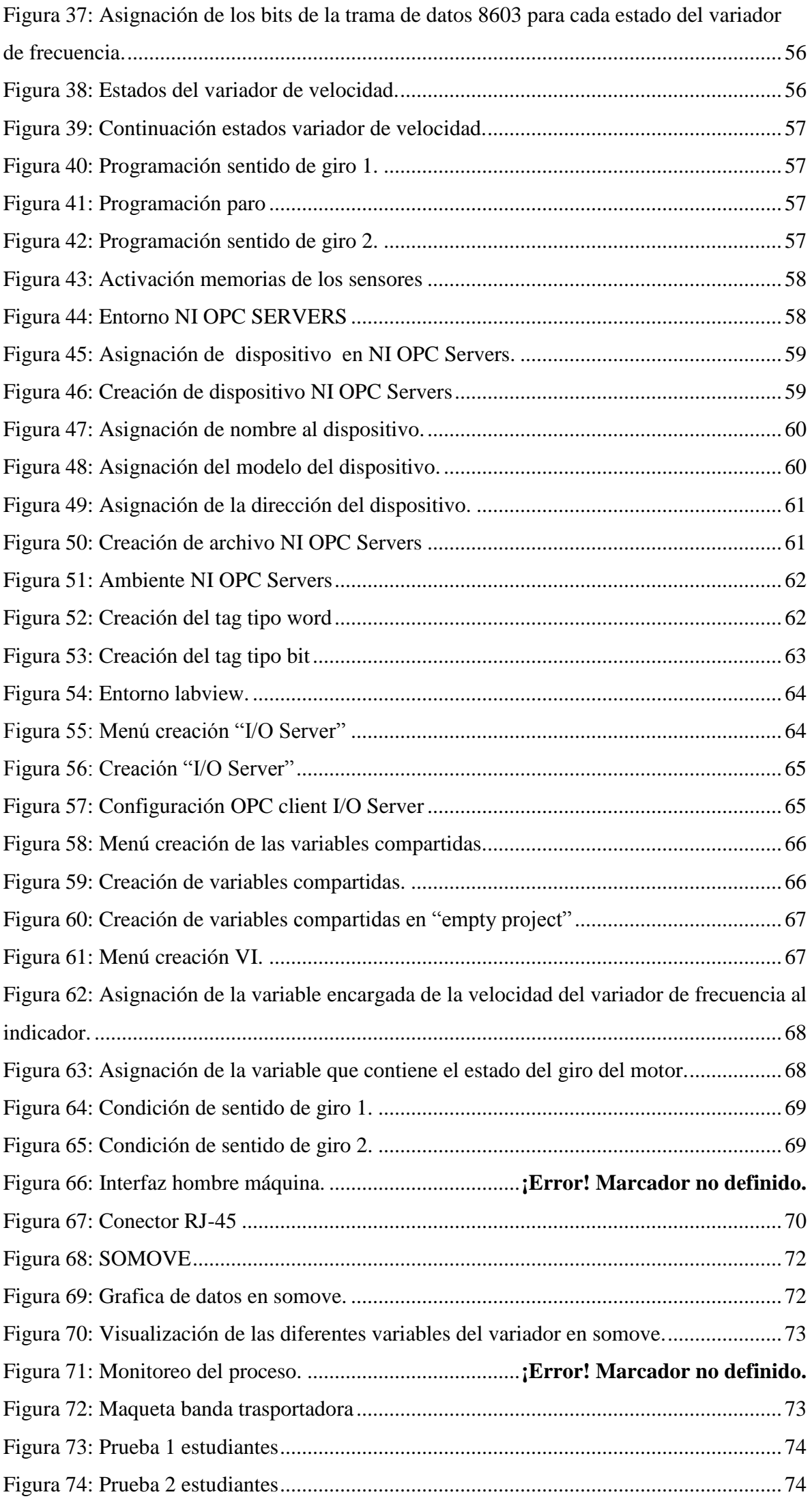

# **LISTA DE TABLAS**

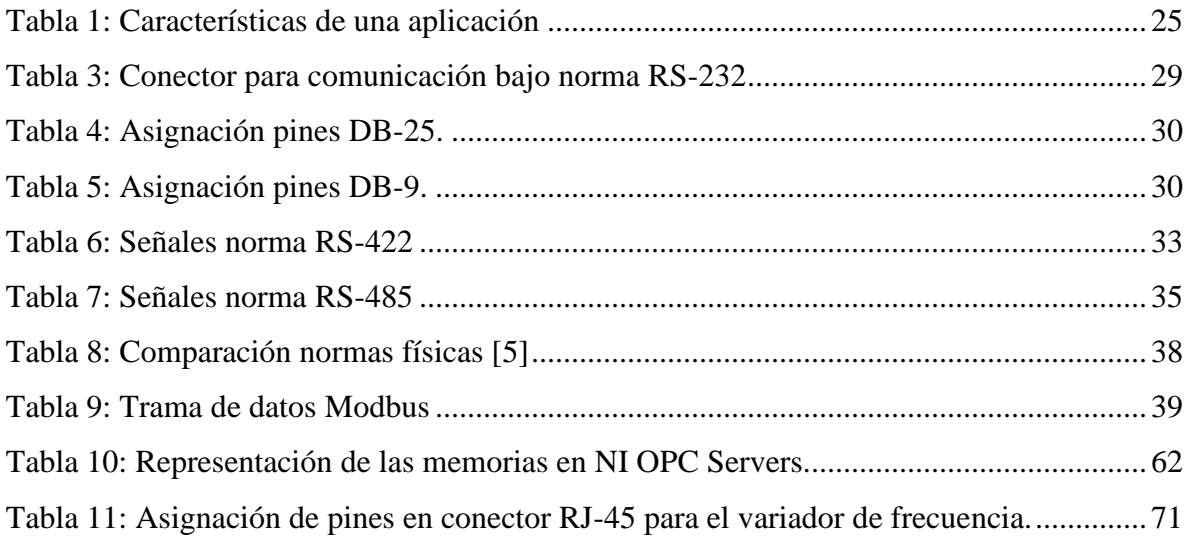

# **TABLA ANEXOS**

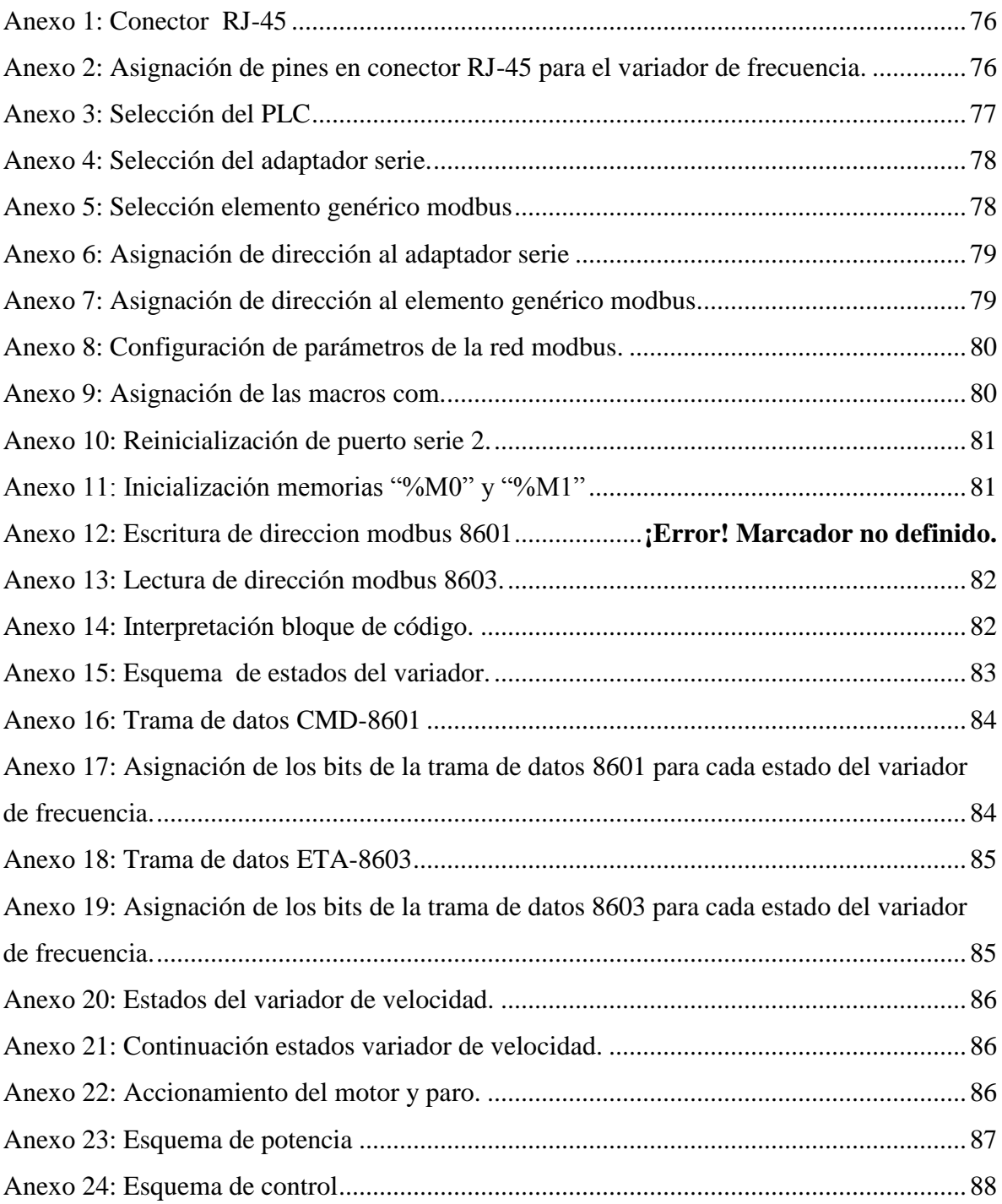

## <span id="page-11-0"></span>**CAPÍTULO I**

#### <span id="page-11-1"></span>*1.1 INTRODUCCION*

Con la puesta en escena de los diferentes tipos de autómatas, se han ido insertando poco a poco las redes industriales, al principio como enlaces tipo serie pero a lo largo de los años se fueron formalizando como protocolos de comunicación como Modbus (Modicon bus, 1979).

Estos protocolos partieron de la necesidad de transmitir información de un dispositivo a otro sin utilizar una comunicación punto a punto debido a que esta no es versátil ni viable económicamente por la gran cantidad de conductores que se debe emplear.

Gran cantidad de aplicaciones han adoptado el bus de campo como espina dorsal de la automatización debido a que es una potente herramienta de intercambio, visibilidad y flexibilidad en los dispositivos conectados a él. [1]

Hoy en dia hay gran cantidad de dispositivos que integran redes industriales para optimizar un proceso, los cuales permiten aprovechar al máximo las características de estos debido a que no hay necesidad de controlarlos de forma manual, por el contrario por medio de la red de comunicaciones se delega este trabajo a un autómata; esta red no solo permite el control sino también el monitoreo de las variables por medio de un PC permitiendo un control descentralizado.

Partiendo de lo anterior se realizara un practica de laboratorio en la que los estudiantes de la universidad de pamplona podrán controlar con un PLC un variador de velocidad gracias a la implementación de una red Modbus, esta red a su vez permitirá el monitoreo de las de las variables de variador por medio de una interfaz hombre máquina.

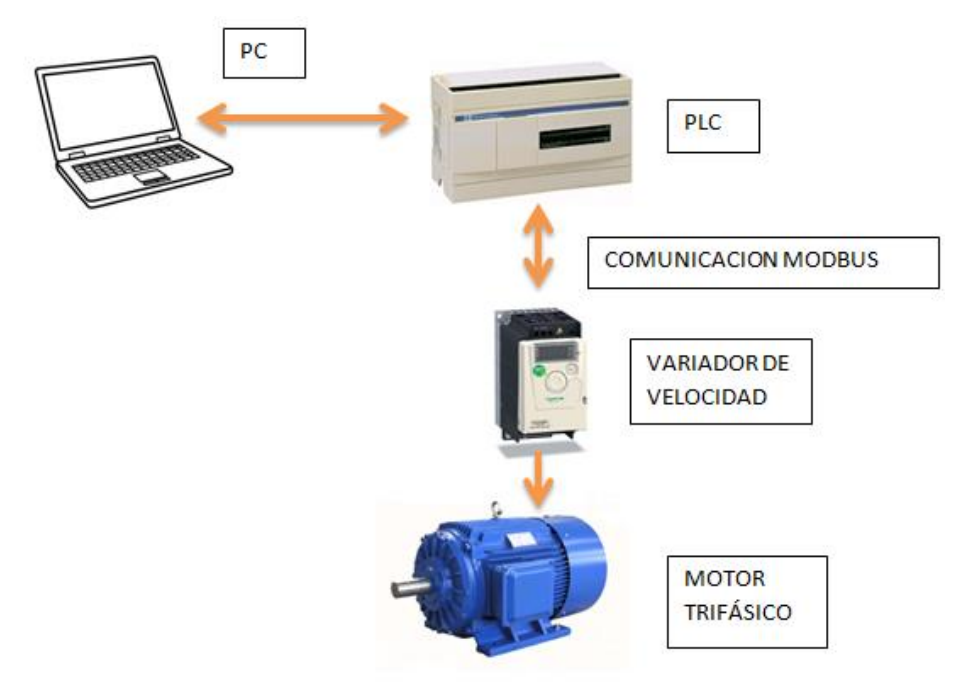

<span id="page-11-2"></span>**Figura 1: Diagrama de proceso**

#### <span id="page-12-0"></span>*1.2 PLANTEAMIENTO DEL PROBLEMA Y JUSTIFICACIÓN.*

En la Universidad de Pamplona y en las áreas de las comunicaciones Industriales y Automatización Industrial existe poca información sobre el control de variadores de velocidad a través de redes de comunicaciones industriales, ya que este es un tema que por lo general se da a conocer en otras asignaturas fuera del pensum de pregrado lo cual es una gran problemática debido a que en la mayoría de industrias en Colombia se cuenta con este tipo de máquinas eléctricas. Esto trae como inconveniente una falencia en el perfil profesional de los estudiantes de la universidad.

En la industria por lo general se conectan los motores trifásicos directamente a la línea de alimentación lo cual trae consigo muchos problemas, como lo son el estrés eléctrico el cual es causado por los picos de corriente, causando un calentamiento excesivo en los devanados del motor, reduciendo su vida útil y generando sobrecostos a por consumo energético. Por otra parte está el estrés mecánico causado a los motores por el alto par de arranque, ocasionando daño en las partes mecánicas tales como rodamientos aumentando de esta manera los costos por mantenimiento a la máquina.

Al contar con un variador de velocidad para el control de un motor trifásico se puede ahorrar en costos de mantenimiento en una empresa, gracias a que estos pueden reducir la corriente de arranque de los motores al arrancar estos paulatinamente hasta su velocidad deseada sin altos pares de arranque, incluso si estos se encuentran a plana carga sin incurrir en picos de corriente o que comprometerían el motor en sí. El variador al tener una rampa de aceleración y desaceleración permite eliminar el estrés mecánico creado por las vibraciones.

Estos variadores por lo general son implementados por si solos lo con lo que no se aprovecha al máximo el potencial de estos debido a que estos cuenta con la opción de conectarse a una red pudiendo de esta manera implementarse junto con una autómata para crear un proceso altamente automatizado e interoperable.

Al controlar un variador por medio de un autómata ya no solo se tendría a disposición estas ventajas propias de los variadores como son la reducción de costos por mantenimiento sino que se llevaría un sistema de control mucho más robusto, eficiente e interoperable al poder crear un sistema realimentado ya que este permitirá el constante monitoreo de las variables tanto del PLC el cual es el encargado de dar las ordenes al variador, como el variador mismo por medio del protolo Modbus a aplicar en el trabajo.

El proyecto de Control de un variador de velocidad espera poder implementar una red de comunicaciones para poder tener un control más óptimo sobre este, por medio de un autómata esto permitirá un nivel de automatización más alto en el campo que se vaya a implementar debido a que gracias a un sistema como este, se podrá desarrollar o implementar una interfaz gráfica que involucre cada uno de las variables en la planta.

# <span id="page-13-0"></span>*1.3 DELIMITACION*

# **Objetivo General**

Control de un variador de velocidad a través de una red de comunicaciones Modbus.

# **Objetivos específicos**

- Seleccionar un tipo de comunicación industrial para el control del variador.
- Realizar la comunicación entre el variador y un controlador lógico programable.
- Monitorear un conjunto de variables desde el variador, a través de una interface gráfica.
- Realizar un manual de laboratorio acerca de cómo implementar una red modbus.

# **1.3 Acotaciones.**

- Las pruebas de comunicación se harán con Modbus RTU y Modbus TCP con la finalidad de escoger es que permita un proceso más flexible.
- La interface para el monitoreo del comportamiento del variador y PLC será desarrollada y/o implementada según el nivel de complejidad en la ejecución de la tesis.

## <span id="page-14-1"></span><span id="page-14-0"></span>**CAPITULO II** MARCO TEORICO

## <span id="page-14-2"></span>*2.1 Convertidor de frecuencia*

Un convertidor de frecuencia es un aparato destinado a modificar la frecuencia y, por lo tanto, la velocidad, de un motor de inducción asíncrono, es decir, que genera una corriente alterna.

El convertidor de frecuencia permite modificar el valor de la frecuencia para hacer que el motor gire a más o menos velocidad, independientemente de la frecuencia que disponga la red de alimentación.

Actualmente esto se consigue con procedimientos electrónicos, pero no se puede omitir ni olvidar los procedimientos que se utilizaban anteriormente a la aparición de los convertidores de frecuencia electrónicos, incluso servirá como base para comprender mejor estos.

Entre los sistemas, llamados hasta ahora tradicionales, de regulación están los convertidores de frecuencia rotativos.

<span id="page-14-3"></span>2.1.1 Convertidores de frecuencia rotativos

El sistema tradicional empleado para modificar la velocidad de un motor en la industria siempre ha sido el motor de corriente continua, existiendo excepciones cuando dicho motor no podía emplearse por alguna razón, utilizándose entonces el motor de corriente alterna, el clásico motor de inducción de rotor en cortocircuito o jaula de ardilla. En la figura 2, se muestra un esquema de la variación de un motor de corriente alterna por el sistema rotativo. En la industria moderna, el procedimiento descrito no se utiliza por no ser económico y engorroso de manipular.

El motor de corriente continua de excitación en derivación se conecta a una red de corriente continua; para limitarle la intensidad de arranque se instala un reóstato de arranque (R1) en serie con la línea de corriente continua.

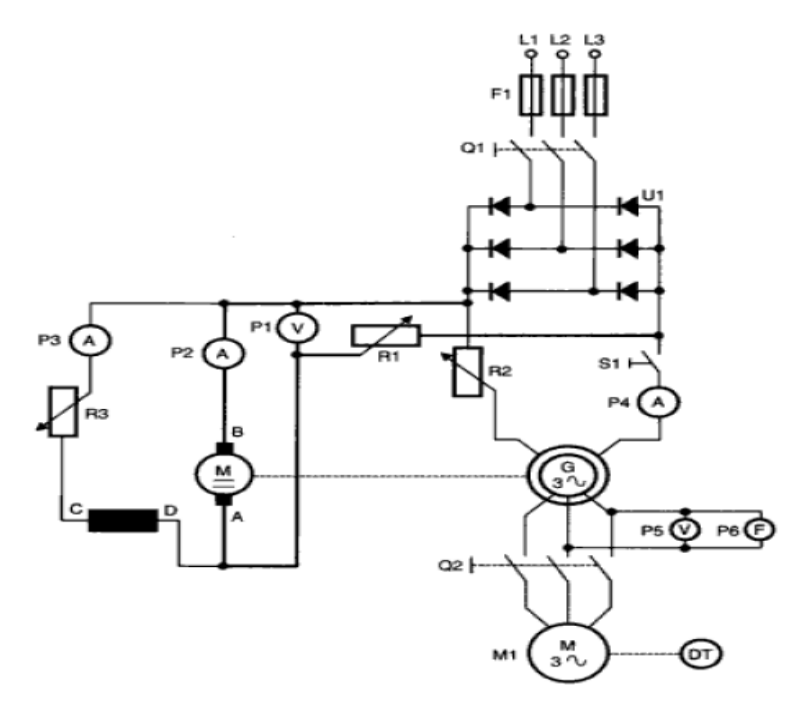

<span id="page-14-4"></span>**Figura 2: Variación de velocidad de un motor de C.A por sistema rotativo.**

El motor de corriente continua mueve el alternador y, una vez que está girando, se conecta su excitación a una red de corriente alterna a través del rectificador (U1) y mediante un regulador de excitación (R2) se ajusta el valor de salida del alternador a 220V.

Actuando sobre el regulador de campo(R3) del motor de corriente continua se ajusta e valor de la frecuencia a 50Hz, salida del alternador; esto es posible puesto que en realidad lo que se hace al accionar este regulador es variar la velocidad del motor de corriente continua y, por lo tanto, las revoluciones del alternador.

Se cierra el interruptor depuesta en marcha (Q2) y el motor asíncrono girara a la velocidad nominal, es decir suponiendo un motor de cuatro polos girara a 1500 r.p.m.

Al accionar el reóstato (R3) se modifica la frecuencia al bajar de revoluciones el motor de corriente continua, pero también al girar el alternador a menos revoluciones genera menos tensión por lo que, para que permanezca constante esta, se deberá suministrar más excitación al alternador para suplir esa bajada de revoluciones; para ello solamente se tiene que accionar el regulador (R2).

Las características principales de este sistema son:

- Par pequeño a reducida velocidad
- El rendimiento máximo se consigue cuando el motor gira a su velocidad nominal.
- El motor funciona correctamente solo en vacío.

#### <span id="page-15-0"></span>2.1.2 Regulación de la velocidad de un motor con rotor bobinado

A un motor con rotor bobinado se le puede regular la velocidad con resistencias rotoricas, esto es, con resistencias conectadas en el inducido cuyos devanados están conectados generalmente en estrella en el interior, por lo que solo salen al exterior tres conductores señalizados con K-L-M.

Las características de estos motores son las siguientes:

- Se construyen siguiendo las reglas de los bobinados de alternadores, generalmente bobinados fraccionarios.
- El número de polos del rotor debe ser igual al del estator
- El número de ranuras del rotor tiene que ser diferente al del estator, para evitar puntos muertos en el arranque.

Este tipo de motor reversible; quiere decir que, si se aplica tensión en sus bornes, proporciona energía mecánica en su eje.

Aplicando energía mecánica a su eje y tensión a los bornes del estator, proporciona en los bornes del rotor tensión de características distintas a la aplicada en el estator.

La velocidad de giro dependerá del valor óhmico de la resistencia intercalada en el rotor.

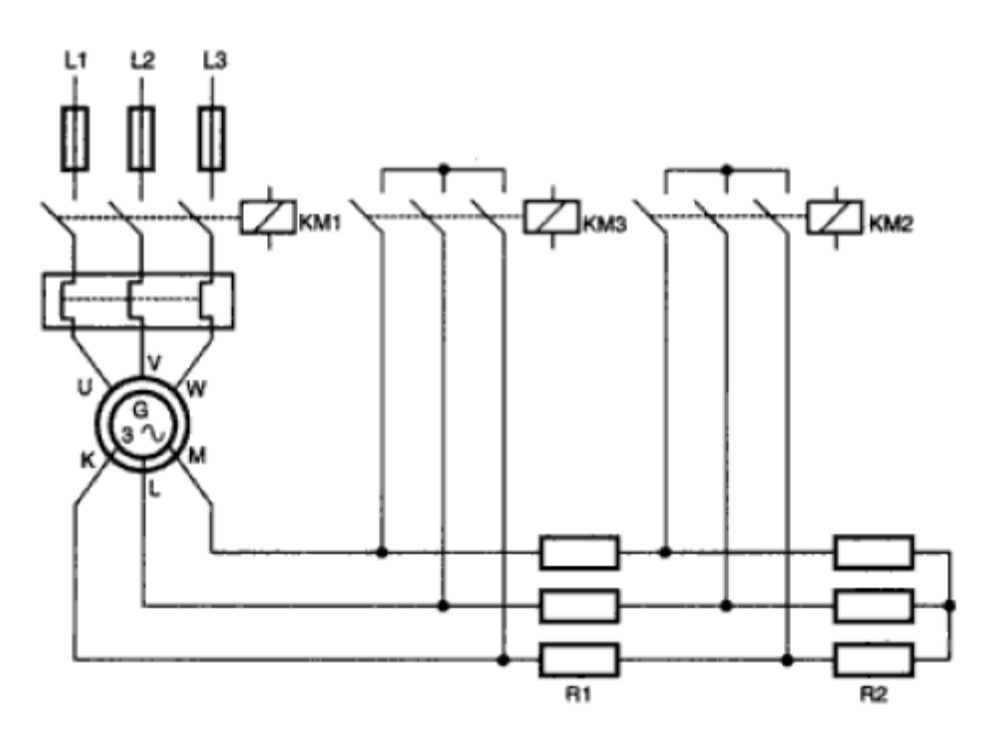

<span id="page-16-0"></span>**Figura 3: Arranque automático en varias etapas de un motor bobinado.**

Se tiene que hacer notar que estos sistemas llevan consigo la utilización de grandes resistencias que sean capaces de disipar la cantidad de electricidad generada en el inducido. El empleo de la electrónica, elementos estáticos, soluciona ampliamente este problema; al conectar a corriente el devanado estator, se genera una corriente trifásica en el rotor que rectificada por un rectificador hexafasico y filtrada por una inductancia se disipa en la resistencia de potencia.

Esta corriente continua puede ser controlada por medio de un tiristor, de tal manera que , cuando no conduce, la corriente continua pasa a través de la resistencia de potencia, haciendo que el motor gire a poca velocidad; hacer que circule más o menos corriente por el tiristor hará que el motor gire más rápido o más lento(figura 4)

Otro sistema más económico y similar al anterior, pero utilizando una resistencia variable de poca potencia que disipa la corriente generada por el devanado del rotor, es el esquema representado por la figura 5.

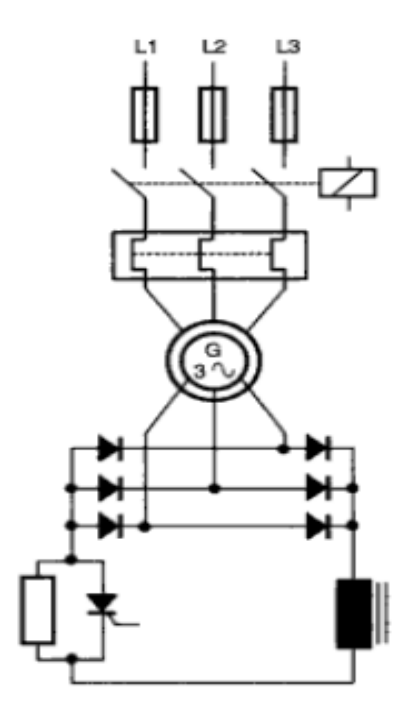

<span id="page-16-1"></span>**Figura 4: Esquema de la regulación de velocidad de un motor de rotor bobinado mediante rectificador y tiristor.**

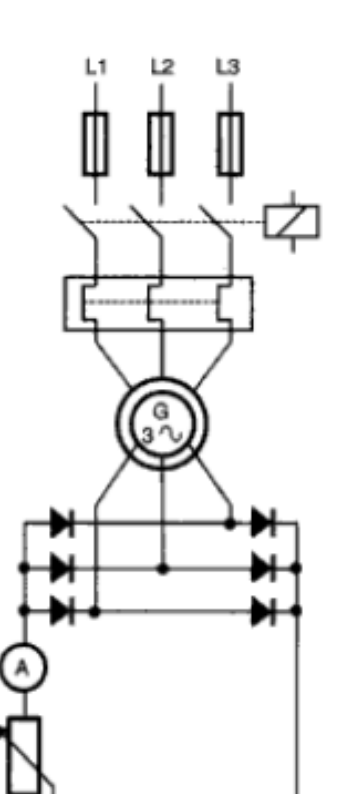

<span id="page-17-1"></span>**Figura 5: Esquema de la regulación de velocidad de un motor de rotor bobinado mediante rectificador y resistencia.**

<span id="page-17-0"></span>2.1.3 Convertidores de frecuencia rotativos con frecuencia de salida fija.

En ocasiones, sobre todo en las industrias de la construcción, la madera y el corcho, se precisan motores que giren a muchas revoluciones para solucionar aplicaciones específicas de estos sectores.

La velocidad máxima a la que pueden girar los motores asíncronos trifásicos, a frecuencia industrial, que son los que generalmente dominan la industria, es de 3000 r.p.m. Se ha de recordar que:

$$
N=\frac{60.f}{p}r.p.m
$$

## **Ecuación 1**

Donde: N = Velocidad de giro del motor

 $f =$  Frecuencia industrial

p= pares de polos

r.p.m= revoluciones por minuto

Como quiera que la cantidad mínima de pares de polos que puede tener una maquina es uno, es decir, dos polos, se tiene:

$$
N = \frac{60 \cdot f}{p} = \frac{60.50}{1} = 3000r.p.m
$$

Para solucionar este problema nace el convertidor de frecuencia rotativo con frecuencia de salida fija, que se compone esencialmente de dos máquinas eléctricas acopladas por sus ejes, en la mayoría de los casos formando una sola maquina eléctrica (figura 6)

La máquina asíncrona que hace de motriz es un motor de inducción asíncrono trifásico de rotor en jaula ardilla.

La máquina arrastrada que hace de generador es un motor de inducción de rotor bobinado.

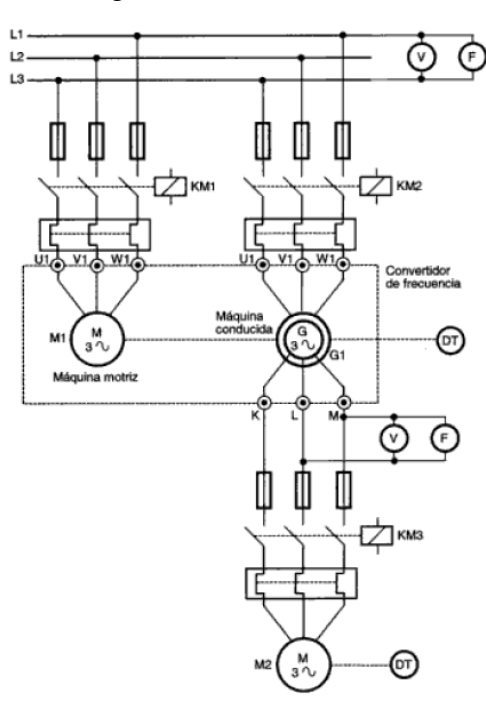

<span id="page-18-0"></span>**Figura 6: Esquema de convertidor de frecuencia rotativo con salida de frecuencia fija.**

Se debe tener en cuenta que la frecuencia de la tensión inducida en el devanado de un generador es proporcional a la velocidad relativa de los conductores con el campo magnético.

### **Funcionamiento**

Conéctese un motor asíncrono de rotor en cortocircuito a una red trifásica de frecuencia industrial (50Hz) , a una tensión de 220V o 380V, dependiendo de la que se disponga.

Al mismo tiempo se conecta el motor asíncrono de rotor bobinado, que trabaja e este sistema como generador, a la misma red trifásica.

El motor comenzara a girar a sus revoluciones nominales (1495 r.p.m), suponiendo un motor de 4 polos, arrastrando el motor de anillos rozantes que hace de generador. En los anillos rozantes del generador aparecerá una tensión determinada, por ejemplo 220V, a una frecuencia superior a 50Hz, por ejemplo 200Hz.

Conectando a la salida del generador un motor asíncrono de 4 polos, 220/380V, este girara a:

$$
N = \frac{60.200}{2} = 6000r.p.m
$$

Obsérvese que la velocidad del motor depende de la nueva frecuencia a la que está conectado, pues el número de polos del generador no varía y depende de cómo este realizado el devanado.

Para conocer la frecuencia obtenida en un convertidor rotativo de frecuencia fija, se utiliza la siguiente formula:

$$
F_G = F_M \left[ 1 + \frac{P_G}{P_M} \right]
$$

**Ecuación 2**

Donde:  $F_G = frecuencia obtenida en el generador$  $F_M$  = frecuencia a la que se conecta el motor  $P_G$  = pares de polos del generador  $P_M$  = pares de polos del motor[2]

<span id="page-19-0"></span>2.1.4 Convertidores de frecuencia electrónicos

Un regulador electrónico de velocidad está formado por circuitos que incorporan transistores de potencia como el IGBT (transistor bipolar de puerta aislada) o tiristores, siendo el principio básico de funcionamiento transformar la energía eléctrica de frecuencia industrial en energía eléctrica de frecuencia variable.

Esta variación de frecuencia se consigue mediante dos etapas en serie. Una etapa rectificadora que transforma la corriente alterna en continua, con toda la potencia en el llamado circuito intermedio y otra inversora que transforma la corriente continua en alterna, con una frecuencia y una tensión regulables, que dependerán de los valores de consigna. A esta segunda etapa también se le suele llamar ondulador. Todo el conjunto del convertidor de frecuencia recibe el nombre de inversor.

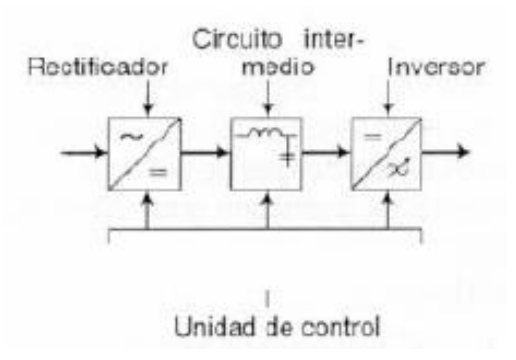

<span id="page-19-1"></span>**Figura 7: Esquema variador de frecuencia**

El modo de trabajo puede se manual o automático, según las necesidades del proceso, dada la enorme flexibilidad que ofrecen los reguladores de velocidad, permitiendo hallar soluciones para obtener puntos de trabajo óptimos en todo tipo de procesos, pudiendo ser manejados por ordenador, PLC, señales digitales o de forma manual.

La mayoría de las marcas incluyen dentro del propio convertidor protecciones para el motor, tales como protecciones contra sobreintensidad, sobretemperatura, fallo contra desequilibrios, defectos a tierra, etc, además de ofrecer procesos de arranque y frenados suaves mediante rampas de aceleración y de frenado, lo que redunda en un aumento de la vida del motor y las instalaciones.

Como debe saberse, el uso de convertidores de frecuencia añade un enorme potencial para el ahorro de energía disminuyendo la velocidad del motor en muchas aplicaciones. Además aportan los siguientes beneficios:

- Mejora el proceso de control y por lo tanto la calidad del producto.
- Se puede programar un arranque suave, parada y freno (funciones de arrancador progresivo).
- Amplio rango de velocidad, par y potencia. (velocidades continuas y discretas).Bucles de velocidad.
- Puede controlar varios motores.
- Factor de potencia unitario.
- Respuesta dinámica comparable con los drivers de DC.
- Capacidad de by-pass ante fallos del variador.
- Protección integrada del motor.
- Marcha paso a paso (comando JOG).
- Ahorro energético; consume solo lo que necesita en cada momento.
- Se puede instalar en máquinas que estén funcionando sin el y no se tienen que modificar sus partes.
- Puede ser controlado a distancia y con cualquier sistema automático.
- No requieren mantenimiento alguno.
- Los motores que se pueden utilizar son los estándar.
- No precisa contactor para su maniobra y si se requiere invertir el sentido de giro tampoco requiere un inversor exterior.
- No precisa de relé térmico, ya que protege el motor por control de la intensidad, sobrecarga y sobreintensidad instantánea.
- Se puede conseguir una velocidad constante cualquiera sea la carga.[2]

Con respecto a la velocidad los convertidores suelen permitir dos tipos de control:

- **Control manual de velocidad:** La velocidad puede ser establecida o modificada manualmente (display de operador). Posibilidad de variación en el sentido de giro.
- **Control automático de velocidad.** Utilizando realimentación se puede ajustar la velocidad automáticamente. Esta solución es la ideal para su instalación en aplicaciones en las que la velocidad demandada varía de forma continua.

<span id="page-21-0"></span>2.1.4.1 Rectificadores para convertidores de frecuencia.

<span id="page-21-1"></span>2.1.4.1.1 Rectificadores no controlados de tensión fija.

El fenómeno de la rectificación se da porque los diodos van conmutando cíclicamente al circuito de cc sobre las fases de ca. Es la tensión de esta red la que va forzando el paso a conducción o bloqueo de los diodos, a esta conmutación se le llama forzada. Si sólo se rectifican las semiondas positivas de la tensión alterna tenemos un montaje de media onda y si se rectifican ambas semiondas, tenemos un montaje de onda completa.

En los montajes de media onda la tensión no es continua pura, ya que exhibe cierto grado de rizado u oscilación en torno a su valor medio. Los diodos que conducen en cada momento son aquellos en los que la tensión de la fase en la que van conectados supera a la de las otras dos.

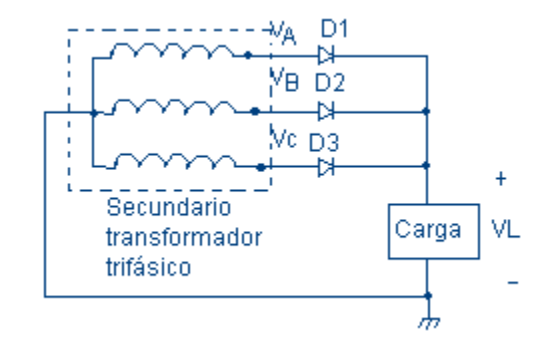

<span id="page-21-2"></span>**Figura 8: Rectificador trifásico de media onda**

El rectificador trifásico de onda completa o puente de Graetz, está formado por seis diodos y tiene la ventaja del menor rizado. Este puente es de los más empleados en las aplicaciones industriales de potencia.

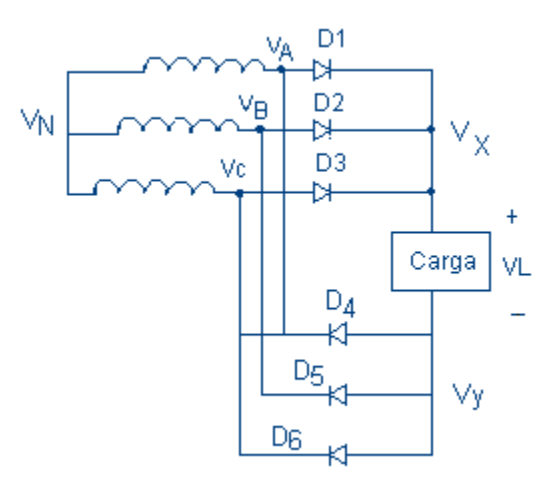

<span id="page-21-3"></span>**Figura 9: Rectificador trifásico de onda completa (puente de graetz)**

<span id="page-22-0"></span>Los esquemas son similares a los anteriores, cambiando los diodos por semiconductores controlables, que normalmente son tiristores, así lograremos que la tensión de salida sea variable y con prestaciones más interesantes debido a esta circunstancia. El puente trifásico de onda completa o de Graetz es el más empleado desde el punto de vista industrial, ya que tiene las siguientes ventajas:

- Cargamos simétricamente línea trifásica.
- Se absorben menos armónicos de intensidad en la línea trifásica.
- La tensión continua es de rizado con menor amplitud y por tanto los filtros para alisado son menores.
- Las prestaciones dinámicas son mayores, ya que con seis pulsos se puede variar el ángulo de encendido seis veces por periodo.

#### <span id="page-22-1"></span>2.1.4.2 Circuito intermedio.

La etapa central es el denominado circuito intermedio de continua y que puede funcionar como fuente de tensión o intensidad para la etapa final del ondulador, según la disposición que se adopte. A veces al ondulador se le llama inversor tal como aparece en la figura, aunque es más correcto llamar inversor a todo el conjunto (rectificador, circuito intermedio y ondulador). La función del circuito intermedio es alimentar la tercera etapa, es decir al ondulador, y esto puede hacerlo funcionando como fuente de tensión, en cuyo caso se colocaría un condensador electrostático entre los terminales (+) y (-) para mantener constante la tensión y daría lugar a un inversor con circuito intermedio de tensión. Cuando el circuito intermedio funciona como fuente de intensidad para el ondulador, se pone una inductancia en serie con una de sus ramas, su función es mantener constante la intensidad, y estaríamos hablando de un inversor con circuito intermedio de intensidad. Según la configuración que se adopte las características del inversor son distintas y condiciona cuestiones tales como: armónicos, resistencia de frenado, gama de potencias, accionamiento para un solo motor o varios a la vez, etc.

#### <span id="page-22-2"></span>2.1.4.3. Ondulador.

El ondulador es un conmutador electrónico que comunica alternativamente la tensión o intensidad continua del circuito intermedio sobre las fases del motor de CA conectado a sus salidas. La disposición más común es el puente trifásico de Graetz y está formado por semiconductores controlables que pueden ser tiristores, tiristores desconectables por puerta (GTO), transistores de potencia, IGBT (transistor bipolar de puerta aislada o MOSFET (transistor de efecto campo de óxido metálico). De los anteriores el que más se está utilizando para motores industriales de BT es el IGBT.

En función de la mayor o menor perfección del sistema de conmutación lograremos que las ondas de tensión a la salida hagan que las corrientes absorbidas se acerquen más o menos al sistema trifásico senoidal.

Hay distintas formas de regular la tensión de salida del inversor como son:

- Variar el valor de la tensión en el circuito intermedio.
- Variar el ancho de la zona de conducción de cada semionda de salida.
- Variar la tensión de salida en función de la proporción entre los tiempos de conexión y desconexión de los semiconductores de potencia mediante la técnica de regulación PWM. Además de regular la salida, este método tiene la ventaja de generar una onda de tensión de salida que mejora notablemente la onda de intensidad absorbida por el motor, lo cual hace que el motor funcione de forma semejante a si estuviera alimentado por tensiones senoidales de la red. Con ello se logra la grandísima ventaja de emplear motores normalizados de fabricación en serie sin la necesidad de fabricar motores específicos para poder ser regulados por convertidores.[3]

## <span id="page-23-0"></span>*2.2Comunicaciones industriales.*

Las redes de comunicaciones industriales deben su origen a la fundación FieldBus (Redes de campo). La fundación FieldBus, desarrollo un nuevo protocolo de comunicación, para la medición y control de procesos donde todos los [instrumentos](http://www.ammanu.edu.jo/wiki1/es/articles/i/n/s/Instrumento_de_medici%C3%B3n.html) puedan comunicarse en una misma [plataforma.](http://www.ammanu.edu.jo/wiki1/es/articles/p/l/a/Plataforma_de_desarrollo.html)

Las comunicaciones entre los instrumentos de proceso y el sistema de control se basan principalmente en señales analógicas de 4 a 20 mA. Pero ya existen instrumentos digitales capaces de manejar gran cantidad de datos y guardarlos históricamente; su precisión es diez veces mayor que la de la señal típica de 4-20 mA cc. En vez de transmitir cada variable por un par de hilos, transmiten secuencialmente las variables por medio de un cable de comunicaciones llamado bus.[4]

En la industria moderna, las comunicaciones de datos entre diferentes sistemas, procesos e instalaciones suponen uno de los pilares fundamentales para que esta se encuentre en un nivel de competitividad exigida en los procesos productivos actuales.

En un sistema de comunicación de datos industrial es tanto más exigente cuanto mas cerca del proceso se encuentra. Si se realiza una comparativa entre tres de las principales características que determinan la aplicación de las diferentes redes de comunicación, como son:

- Volumen de datos: Cantidad de datos que viajan por la red en cada envío.
- Velocidad de transmisión: Velocidad a la que viajan los datos por la red.
- Velocidad de respuesta: Velocidad que hay entre el momento de dar la orden y la respuesta del dispositivo.

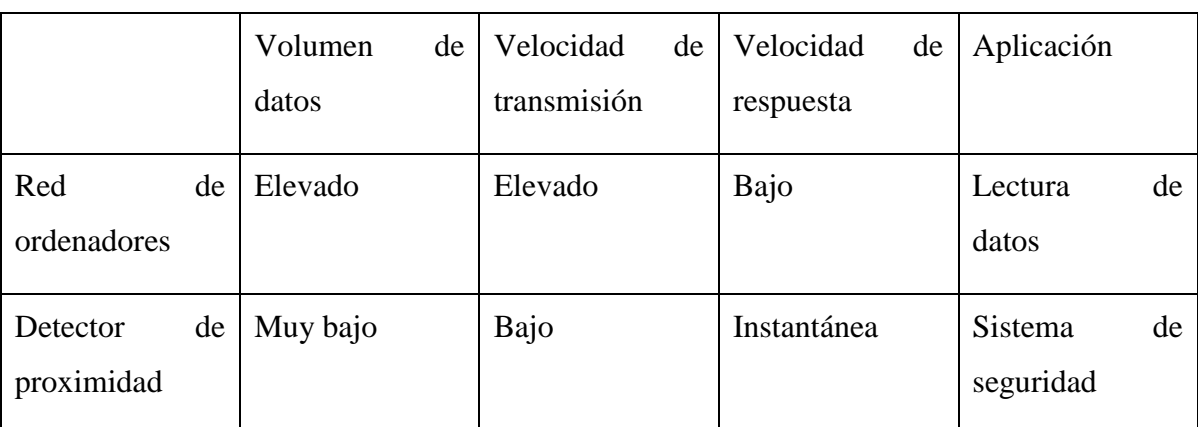

En la siguiente tabla se puede apreciar cuales serían sus valores:

<span id="page-24-0"></span>**Tabla 1: Características de una aplicación**

Si tratamos el ejemplo expuesto en la anterior tabla dándole una aplicación, es posible que se aclaren más estas tres características. Si se quiere comunicar un proceso industrial con la red de ordenadores, estos ordenadores podrían ser utilizados para la lectura de bases de daros en donde se refleja el estado actual de la producción. En este caso la velocidad de respuesta es baja, ya que se debe tener en cuenta el tráfico de datos por esa red, en este caso los datos llegaran al sistema de destino con algún segundo de retardo, lo que no va a provocar ninguna disfunción en el sistema productivo, mientras que cunado un detector de proximidad cambie de estado la respuesta en el equipo de control, por ejemplo un autómata programable, ha de ser inmediata, algún milisegundo de retardo por mucho.

Está claro que después de la anterior exposición deben existir diferentes niveles de redes de comunicación de datos que cumplan en cada caso con las exigencias funcionales solicitadas. De ahí nace lo que se conoce como pirámide de las comunicaciones. Esta pirámide, reconocida por los fabricantes de dispositivos para las redes de datos, está formada por cuatro niveles que son los siguientes:

- Oficina: Formado básicamente por ordenadores tanto a nivel de oficina como de ingeniería.
- Planta: Son ordenadores con aplicaciones específicas para el control del proceso.
- Célula: Son todos los componentes inteligentes que intervienen directamente en el proceso.
- Campo: Son todos los dispositivos que provocan los movimientos en el proceso productivo.

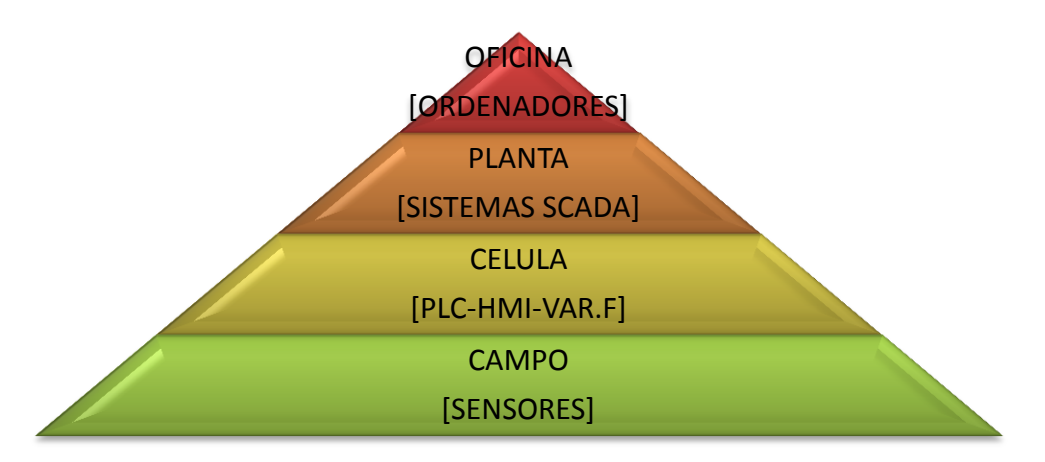

#### <span id="page-25-0"></span>**Figura 10: Pirámide de las comunicaciones**

Todos los fabricantes de dispositivos redes de comunicación industrial conocen perfectamente las exigencias para cada tipo de red, por lo que ofrecen diferentes alternativas para cumplir con los requisitos funcionales de cada caso.

Dependiendo de la complejidad del sistema o de los componentes que intervienen en la red de comunicaciones, podemos clasificar el tipo de control en:

- Sistema centralizado: Es cunado el control se realiza por un solo sistema.
- Sistema distribuido: Cuando el control se realiza a través de diferentes sistemas conectados en red.

Las principales características de estos dos sistemas son:

## **Centralizado**

- Es efectivo mientras el sistema no sea excesivamente grande ni complejo.
- Es fácil de mantener, ya que solo hay un único controlador.
- Al existir un único controlador, no existen problemas de compatibilidad.
- Es muy delicado a los fallos, si el controlador falla, todo se detiene.

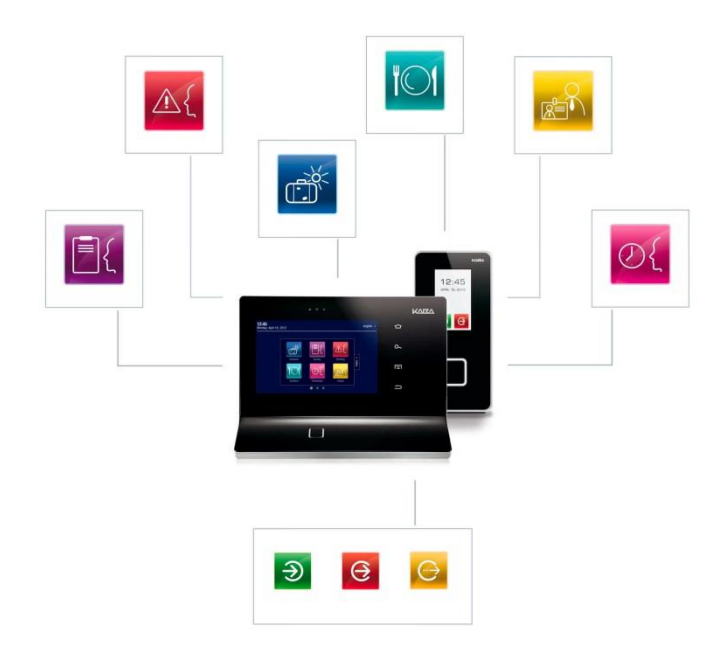

<span id="page-25-1"></span>**Figura 11: Sistema de control centralizado**

#### **Distribuido**

- Para sistemas grandes
- La responsabilidad es repartida entre diferentes controladores.
- Todos los controladores deben comunicarse a través de una red.
- Su capacidad tiende a ser mayor a la de un sistema centralizado.
- Se pueden hacer ampliaciones con otros controladores. Cuando estos están programados y con un funcionamiento correcto, entonces se integra en la red de comunicaciones de los demás controladores.
- Se puede partir de un sistema básico e ir ampliando a medida que el sistema lo exija, añadiendo módulos u otros controladores.
- Permite la integración de dispositivos de diferentes fabricantes comunicables entre si.

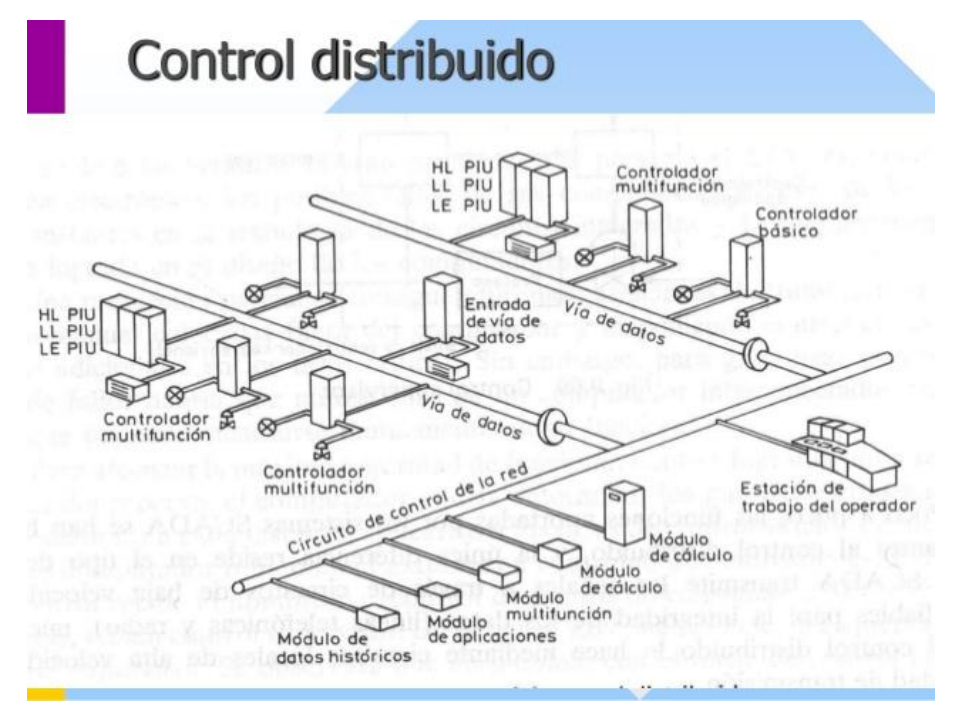

**Figura 12: Sistema de control distribuido**

### <span id="page-26-2"></span><span id="page-26-0"></span>2.2.2Normas físicas

Dentro de lo que es el nivel físico del modelo OSI, y al igual que otros aspectos de a comunicación, el enlace de datos también se encuentra normalizado. Las principales normas utilizadas en las comunicaciones industriales son:

- RS-232
- RS-422
- <span id="page-26-1"></span>RS-485

La norma fue definida por la asociación de las industrias en la electrónica, EIA, en 1969 en lo que es la definición del conector y del cable. Esta norma es idéntica a la norma V.24 definida por UIT (international telecomunication unión).

También se ha de destacar que aunque la norma RS-232C fue creada para comunicar un ordenador con un orden. Hoy en día este estándar se utiliza también a nivel industrial para comunicar punto a punto diferentes componentes y equipos, como reguladores, autómatas programables, lectores de códigos de barras, variadores de frecuencia, etc.

La revisión que se realizó en 1987 a la norma RS232C fue creada como RS-232D , donde se introducen nuevas señales destinadas a la especificación de determinadas condiciones de prueba; dos de esas señales utilizan las conexiones 18 y 25 que en el antiguo estándar (RS232C) estaban sin asignación.

El estándar RS232C cubre cuatro áreas, que son :

- Características mecánicas de la interface.
- Paso de las señales eléctricas por la interfaz
- Función de cada señal y subconjunto de señales para ciertas aplicaciones.

## <span id="page-27-0"></span>2.2.2.1.1 Características mecánicas de la interface

De lo que se ocupa la sección mecánica es de definir:

- La asignación de señales a los 25 contactos del conector.
- Que parte del equipo contiene el conector hembra( el DCE u ordenador). Por tanto, el conector macho para el DTE o modem
- La longitud máxima recomendada de cable(15 metros).
- La máxima capacidad del cable (2500 pF).

#### <span id="page-27-1"></span>2.2.2.1.2Paso de señales eléctricas por la interface

El estándar RS-232 fue creado para realizar comunicaciones serie punto a punto a velocidades <=20 kbps. Lo que realmente esta limitado es la longitud de pulso, siendo esta longitud inversamente proporcional a la velocidad, por lo que podemos aumentar la velocidad si disminuimos la longitud del cable, o bien aumentar la longitud del cable si disminuimos la velocidad de transmisión.

Señales de la interface. La recomendación RS-232 establece que la señal de cualquier contacto puede estar según se indica en la siguiente tabla.

| Señales de la interface RS-232 |                 |                 |
|--------------------------------|-----------------|-----------------|
|                                | <b>NEGATIVO</b> | <b>POSITIVO</b> |
| Tensión RS-232 $C(v)$          | $-3a-15$        | $+3a+15$        |
| Tensión RS-232D $(v)$          | $-3a - 25$      | $+3a + 25$      |
| Tensión de transición $(v)$    | $-3a+3$         |                 |
| Estado binario                 |                 | $\theta$        |
| Condición de señal             | Marca           | Espacio         |
| Función                        | No activa (off) | Activa(on)      |

<span id="page-28-1"></span>**Tabla 2: Conector para comunicación bajo norma RS-232**

El estándar RS-232 utiliza tensiones de -12v y +12v para definir los distintos estados de la señal.

Solo el 4% del tiempo de cada periodo de bit es le que se debe utilizar para realizar una transición (paso de -3 a +3 voltios, o viceversa).

La capacidad del conductor se comporta como un freno a los cambios de tensión.

Si la velocidad es muy rápida, la capacidad del conductor puede provocar lecturas erróneas de la información transmitida. la norma establece que la velocidad máxima es de 20kbps y que la capacidad del cable no debe superar los 2500pF, como los cables que se suelen utilizar tiene una capacidad de entre 130 y 170 pF por metro de longitud.

 $longitud maxima = capacidad maxima/capacidad del conductor por metro$ 

$$
=\frac{2500pF}{170pF}
$$

$$
= 14.7
$$
 metres

<span id="page-28-0"></span>2.2.2.1.3Función de cada señal y subconjunto de señales para ciertas aplicaciones

En la siguiente tabla se muestra la asignación de patillas de los conectores estandarizados para la comunicación serie RS-232C relacionando la señal y la función que realiza.

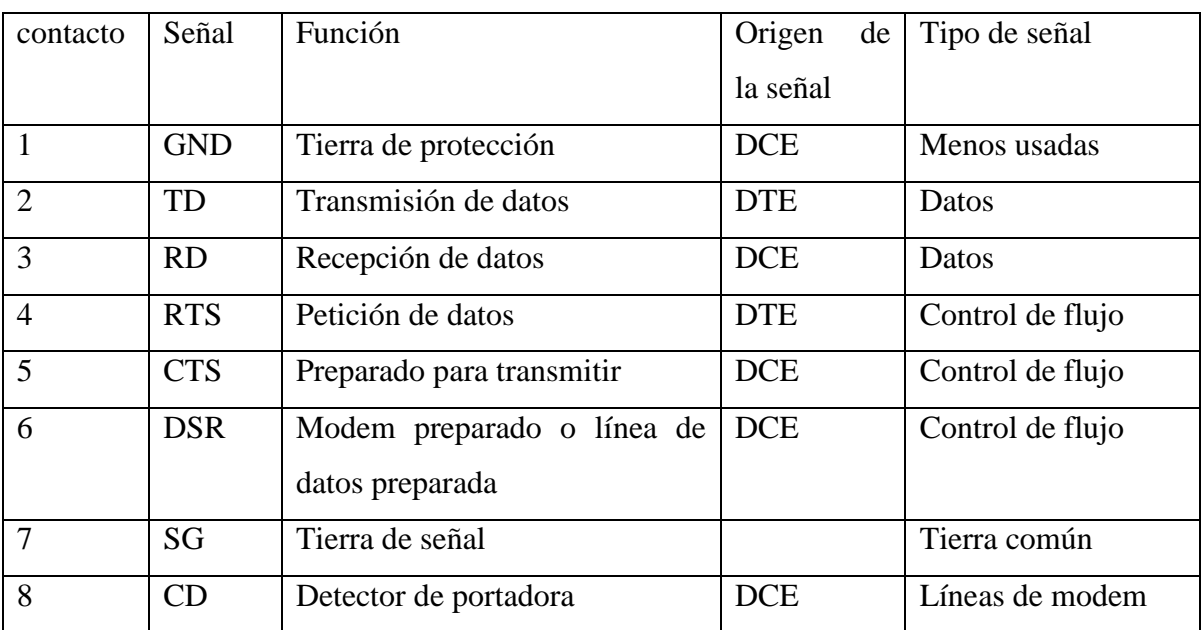

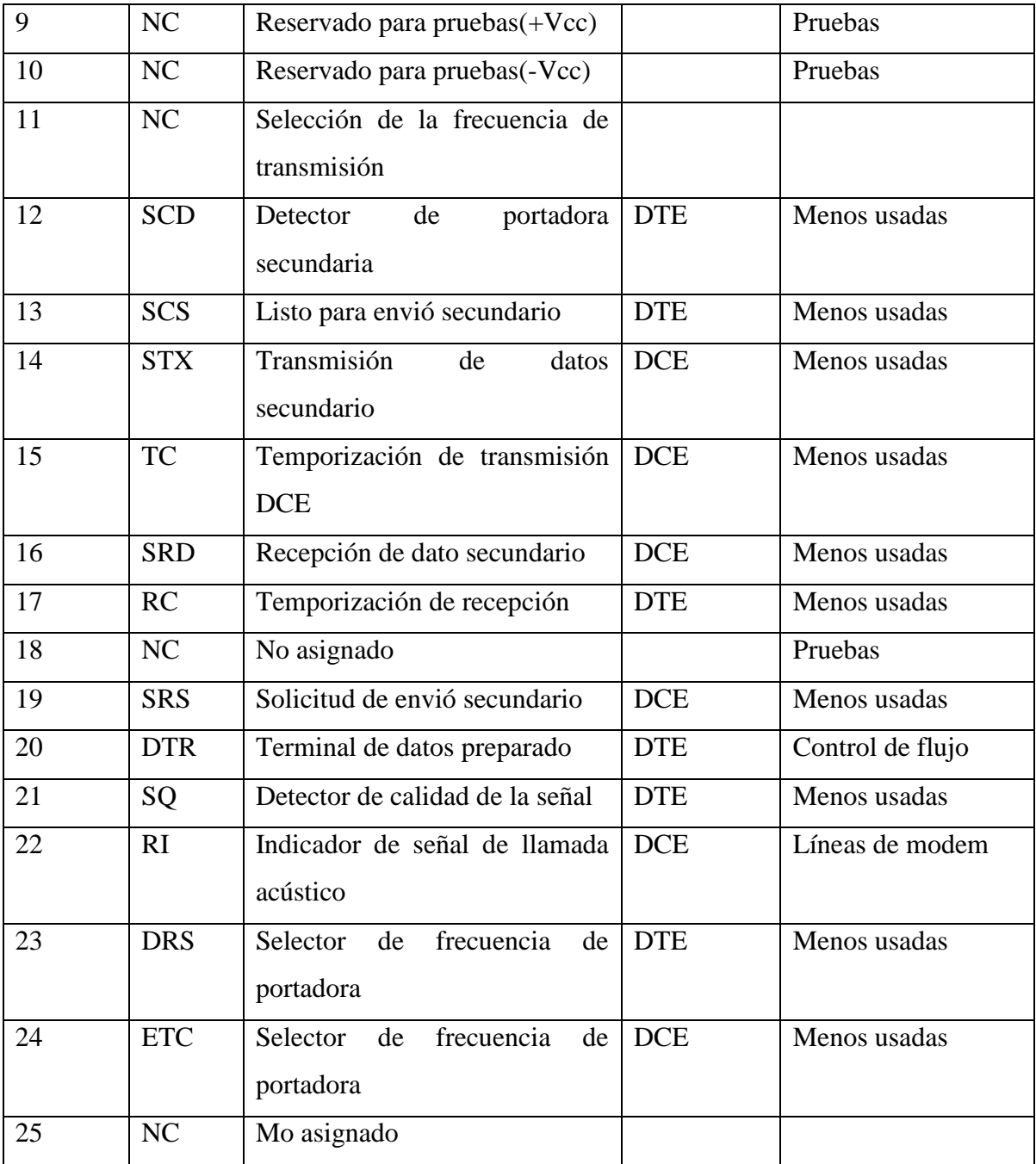

# <span id="page-29-0"></span>**Tabla 3: Asignación pines DB-25.**

Hasta ahora todas las especificaciones a nivel de contactos que se ha escrito coinciden con la norma RS-232 de 25 contactos (DB-25). Sin embargo, se suele encontrar con bastante frecuencia esta norma pero reducida a 9 contactos(DB-9).

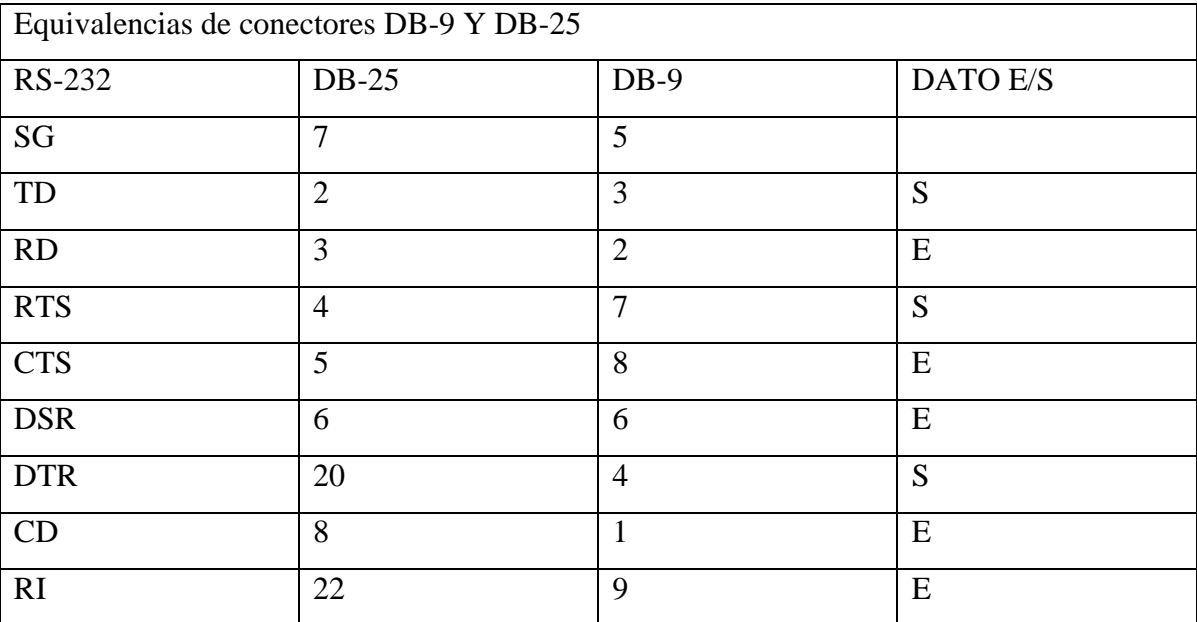

<span id="page-29-1"></span>**Tabla 4: Asignación pines DB-9.**

El DB-9 utiliza los nueve contactos que para una comunicación asíncrona son necesarios y a su vez, realizan las mismas funciones que es estándar de 25contactos.

Las señales que se intercambian entre el terminal (DTE) y el modem (DCE) en el proceso de una comunicación son las siguientes:

## **GND (contacto 1). Tierra de protección**

- Conectado generalmente al chasis del equipo
- En algunas ocasiones incluso a una señal de tierra externa.
- También se utiliza para apantallar un cable protegido de forma que minimice las interferencias producidas por altos niveles de ruidos.

## **SG (contacto 7). Tierra de señal**

- Es la referencia del resto de señales de la interface como son las señales de datos, de reloj, de control, etc.
- La tensión que debe tener este contacto debe ser siempre de 0 voltios.
- A pesar de que esta señal es totalmente independiente de la del contacto 1, en algunas ocasiones estos se encentra unidos formando una tierra común.

## **TD o TxD (contacto 2). Transmisión de datos**

- Por esta línea se envían las señales de datos desde el equipo emisor al transmisor.
- Cuando no se transmite ningún datos, este contacto debe encontrarse a nivel lógico 1.

# **RD o RxD (contacto 3). Recepción de datos**

- Por esta línea se reciben los señales de datos que se trasmiten desde el equipo emisor.
- Cuando no se recibe ningún dato, este contacto debe encontrarse a nivel lógico 1 por efecto del TxD del transmisor.

## **RTS (contacto 4). Petición de envió.**

- Esta señal es enviada desde el emisor al receptor para indicarle que tiene datos para enviar.
- Antes de empezar a transmitir datos el emisor debe recibir la señal CTS del receptor, por su contacto 5, que le indica que este esta listo para recibir.

## **CTS (contacto 5). Preparado para transmitir.**

- Cuando se tiene activado este contacto, indica que el equipo con el que nos queremos comunicar esta preparado.
- En el receptor se activara esta señal después de que el emisor active su señal de RTS.
- Las señales RTS y de CTS también se pueden utilizar como control de flujo de datos entre emisor y receptor. Para que estas señales puedan ser reconocidas como indicadores de flujo de datos, el software de comunicación debe estar configurado para mantener un control de flujo RTS/CTS también llamado control de flujo hardware.

### **DSR (contacto 6) DCE preparado**

- Este contacto indica el estado en el que se encuentra el DCE.
- Cuando está a nivel lógico 0, es decir circuito activo, indica que el DCE está listo para transmitir datos.

### **DTR (contacto 20) terminal de datos preparado.**

- Cuando este contacto esta con señal activa, le indica al DCE que el DTE está preparado para la comunicación.
- Si la señal no está activa, el receptor cortara la comunicación en curso.

**RI (contacto 22) indicador de llamada.** Este contacto indica al DTE que se esta recibiendo una llamada por el canal de comunicaciones. En respuesta a esta señal de llamada, el DTE le envía una tensión al contacto 20 (DTR), que le indica al DCE que atienda la llamada.

#### **CD (contacto 8). Detección de portadora.**

- También se le conoce como detector de la señal de la línea recibida o como detección de una portadora de datos. Con una señal en este contacto el receptor indica al emisor que esta recibiendo una señal de portadora, que no es mas que un tono a una frecuencia determinada.
- Esta señal debe estar presente durante todo el tiempo que dure la comunicación.

#### <span id="page-31-0"></span>2.2.2.2NORMA FISICA RS-422

Para mayores velocidades, sobre distancias grandes y bajo condiciones de elevado ruido, la transmisión de datos entre componentes y periféricos utilizando la norma RS-232 con una sola línea de datos se hace muy difícil. La solución que se planteó ante las nuevas exigencias de la industria fue la de utilizar una línea diferencia que ofrece las siguientes características:

- Utiliza dos hilos respecto a una más.
- El dato recibido se obtiene de la diferencia de tensiones entre dos hilos
- Permite mayores distancias de transmisión que la transmisión simple
- Es más inmune al ruido eléctrico.

Por otro lado, mientras la norma RS-232 establece una diferencia de tensión de salida entre el estado activo y no activo de 6 voltios, es decir, zona de transición entre +3 y -3 voltios, la norma RS-422 disminuye esta diferencia hasta los 4 voltios (entre+2 y -2 voltios).esto hace posible el hecho de poder transmitir datos a mayor velocidad por un mismo cable, ya que la característica eléctrica de la capacidad tiene menos tiempo para frenar los cambios de estado y por lo tanto los tiempos de los periodos de cada bit pueden ser menores. Otra de las ventajas radica en el hecho de poder interconectar equipos transmisores y receptores que utilicen la alimentación de 5 voltios disponible en los ordenadores, por lo que no es necesaria una alimentación auxiliar.

Las señales que utiliza esta norma son las siguientes:

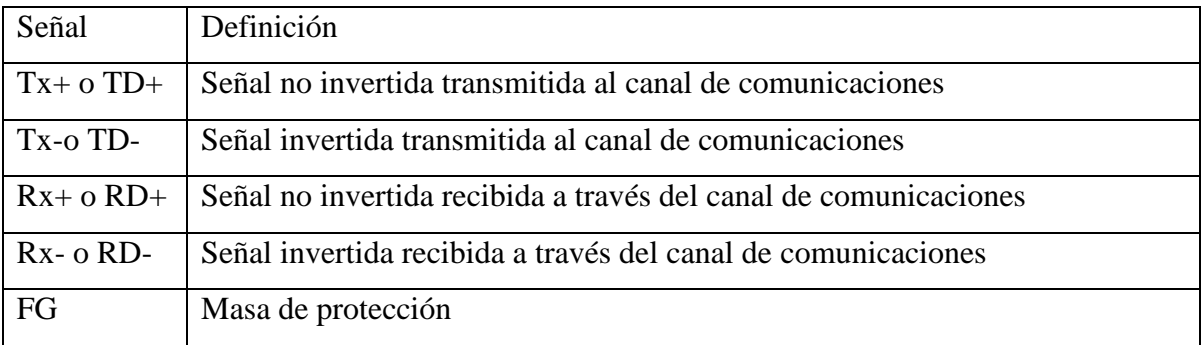

#### <span id="page-32-1"></span>**Tabla 5: Señales norma RS-422**

En la norma RS-422 se utiliza el tipo de trasmisión diferencial Full-Duplex que se caracteriza por:

- Utilizar dos hilos o cables, referenciado a más.
- El dato se obtiene de la diferencia de la señal eléctrica entre los dos hilos que componen el canal de comunicación.
- El hecho de que el tipo de transmisión sea Full-Duplex indica que cada equipo puede enviar y recibir de forma simultánea al utilizar canales diferentes.
- Esta norma RS-422 permite velocidades de hasta 10Mbps y distancias de hasta un máximo de 1200 metros.
- Esta norma física permite la configuración de una red con un máximo de 32 estaciones de trabajo.

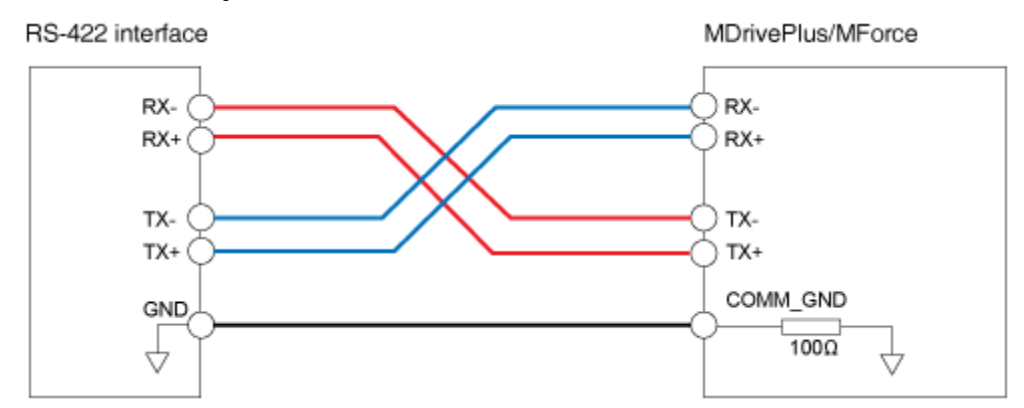

**Figura 13: Transmisión diferencial aplicada a la norma RS-422**

<span id="page-32-0"></span>Otra de las grandes diferencias que se incluyó en esta norma RS-422 con respecto a las RS-232 es el hecho de poder pasar de trabajar de forma punto a puto entre dos equipos a poder realizar una red de máximo 32 equipos compartiendo el canal de comunicaciones.

En una configuración en red de trabajo bajo la norma RS-422 se debe asignar a un equipo el estatus de estación principal o primaria, siendo el resto de equipos participantes estaciones secundarias.

Como sucede en la mayoría de redes, se deberá colocar resistencias terminadoras (RT) en los extremos de cada canal para mantener en todo momento la impedancia en la línea.

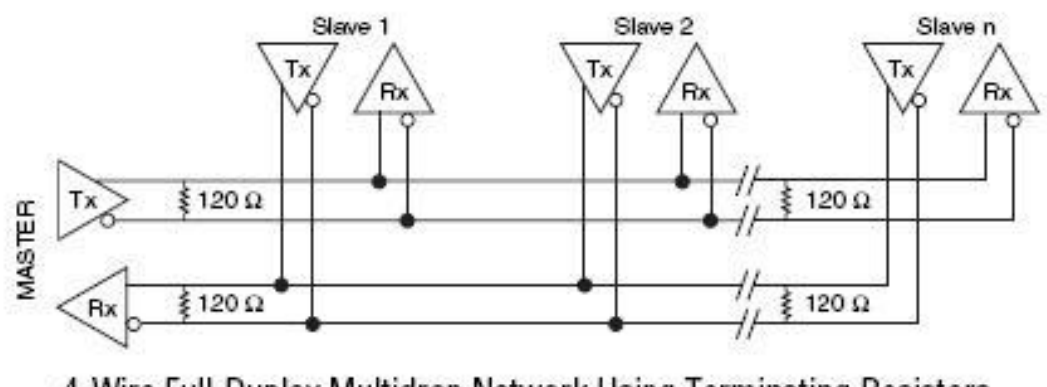

4-Wire Full-Duplex Multidrop Network Using Terminating Resistors

<span id="page-33-0"></span>**Figura 14: Configuración esquemática de una red en la norma RS-422**

Como se puede observar en la ilustración 15, las posibilidades de comunicación son las siguientes:

- La estación primaria pude comunicarse directamente con el resto de estaciones, tanto para enviar como para recibir.
- Las estaciones secundarias no pueden comunicarse directamente entre si, no para enviar ni tampoco para recibir. Para poder realizar esta operación, deberá pasar previamente por la estación primaria.

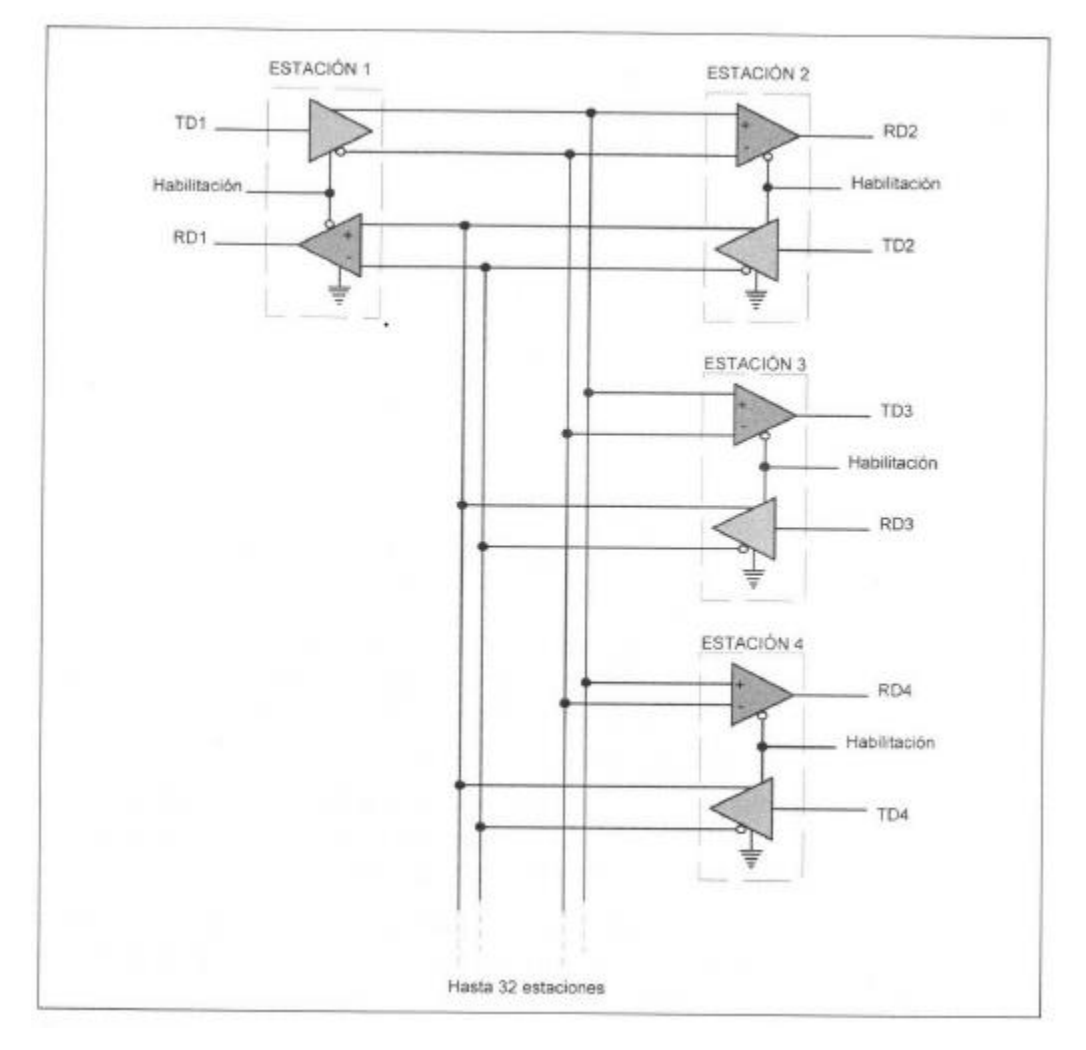

<span id="page-33-1"></span>**Figura 15: Configuración multifilar de una red en la norma RS-422.**

#### <span id="page-34-0"></span>2.2.2.3 Norma física RS-485.

Para solventar algunos de los problemas que presentaban las anteriores normas, la EIA definió un nuevo estándar: la RS-485. Introducida en 1983, es una versión mejorada de la RS-422. Se considera como interface multipunto y permite la comunicación de hasta 32 equipos emisores-receptores en un bus de datos común, por lo que dispone del tercer estado (habilitación) para que no existan colisiones en el canal de comunicación, satisfaciendo al mismo tiempo los requerimientos de la RS-422.

La norma RS-485 se basa también y al igual que la RS-422, en un sistema diferencial que permite eliminar los posibles ruidos que se puedan incorporar e el canal de comunicación. A efectos eléctricos, son compatibles totalmente con la norma RS-422. Los niveles lógicos referidos a los eléctricos

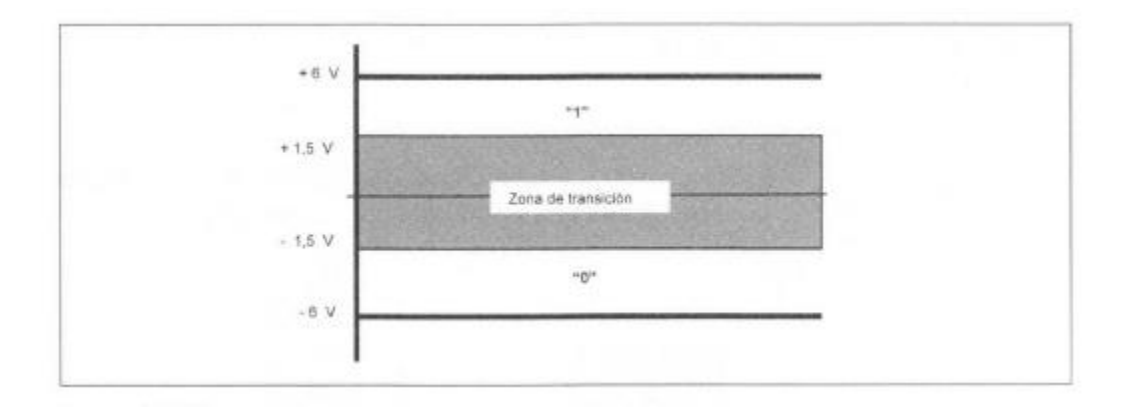

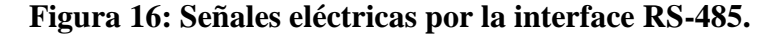

<span id="page-34-1"></span>Las señales que utilizan esta norma son las siguientes:

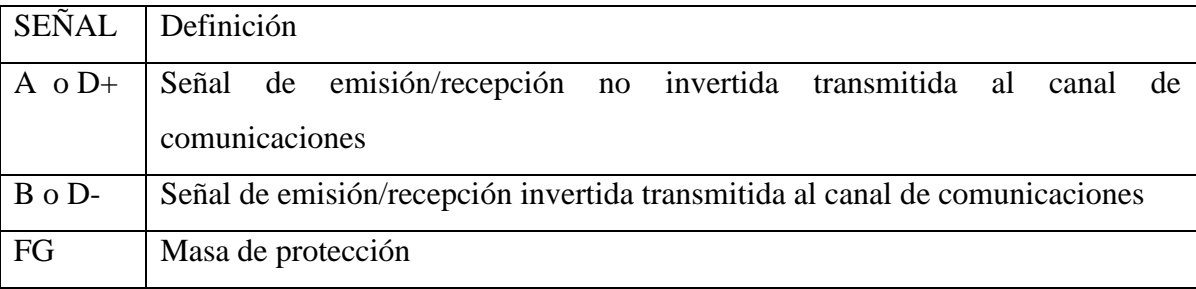

## <span id="page-34-2"></span>**Tabla 6: Señales norma RS-485**

En la normaRS-485 incorpora un tercer estado que permite que un equipo se pueda colocar en estado de alta impedancia, y por lo tanto no lee nada, es como si se encontrara desconectado de la línea.

Normalmente la habilitación se encuentra en estado de recepción "0". Si se quiere transmitir, bastara con poner un "1" en la entrada de la habilitación correspondiente.

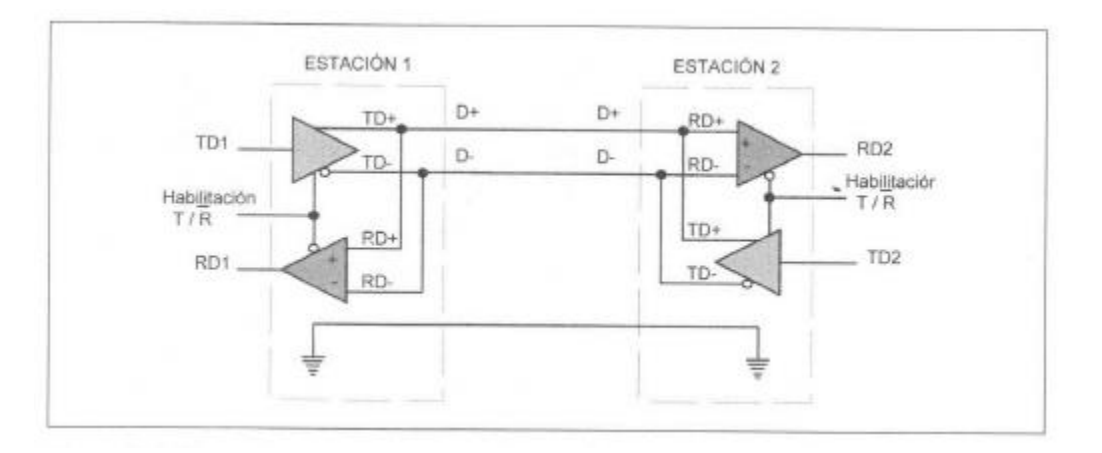

**Figura 17: Transmisión diferencial aplicada a la norma RS-485**

<span id="page-35-0"></span>Existen bastantes aplicaciones dentro de las comunicaciones industriales en las que la norma RS-485 es utilizada para transmitir datos, como es el caso de profibus.

Las principales características son que la longitud máxima es de aproximadamente 1200 metros a una velocidad de 90kbps, y la velocidad máxima del enlace es de 10 Mbps. Como en cualquier sistema de comunicaciones, la velocidad y la longitud del enlace están inversamente relacionadas: si deseamos obtener la máxima velocidad, cable deberá ser de unos pocos metros y viceversa.

La norma establece que el número máximo de equipos será de 32, pero con receptores de alta impedancia se pueden alcanzar los 256 equipos. Los adaptadores rs-485 utilizan una fuente de alimentación de 5 voltios para sus circuitos.

En la figura se puede observar que cada equipo del enlace dispone de un adaptador con las líneas TD/RD y habilitación (T- /R) para controlar el modo de funcionamiento del equipo;

- Cuando esta entrada tiene un "0", el equipo se encuentra en modo recepción y puede escuchar el tráfico en la red.
- Cuando esta entrada de control se pone a "1", el equipo se pondrá en modo transmisión y es cuando este está en disposición de poder enviar datos a la red.

En una configuración en red trabajando bajo la norma RS-485 cualquier equipo puede comunicarse con el resto, lo que representa una ventaja con respecto a la RS-422, aunque por otro lado complica el control de acceso a la red.
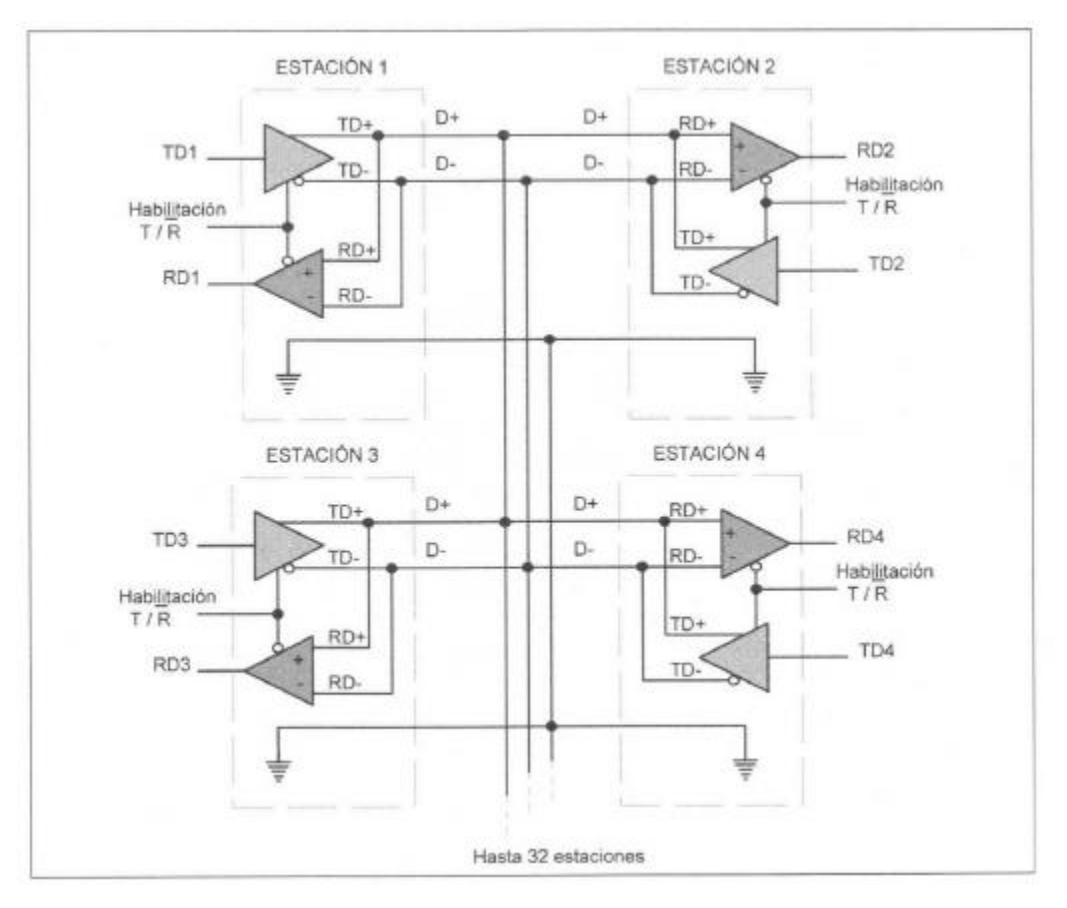

**Figura 18: Configuración multifilar de una red en la norma RS-485.**

Al igual que sucedía en la norma RS-422, y como también sucede en la mayoría de redes, se deberán colocar resistencias terminadoras (RT) en los extremos del canal de comunicaciones para mantener en todo momento la impedancia de línea y que es del orden de los 120 ohmios

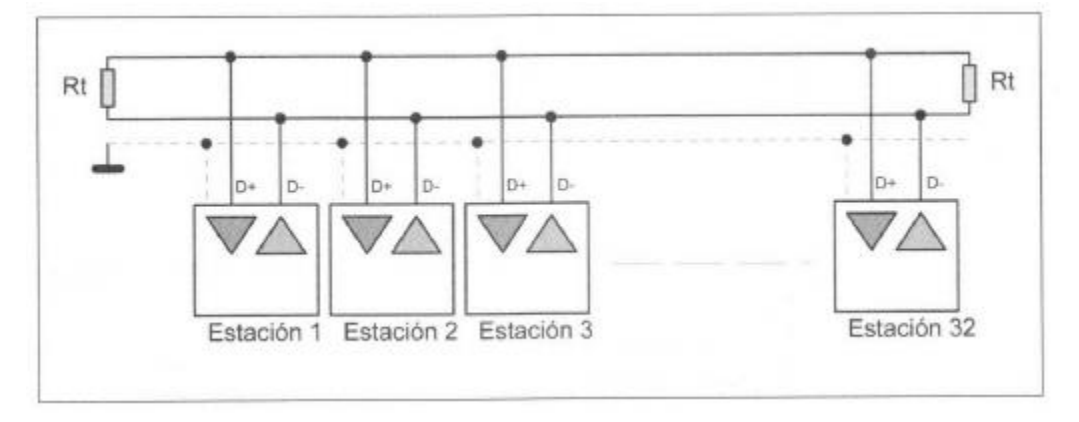

**Figura 19: Configuración esquemática de una red e la norma RS-485.**

A continuación se presenta una tabla, a modo de resumen, de las diferentes normas físicas habladas anteriormente.

| Parámetros          | <b>RS-232C</b>                 | RS-422-A                                          | <b>RS-485</b>           |
|---------------------|--------------------------------|---------------------------------------------------|-------------------------|
| Modo de trabajo     | Unipolar                       | Diferencial                                       | Diferencial             |
| Numero<br>de        | lemisor/1 receptor             | 1emisor/32receptores                              | 32emisores/32receptores |
| emisores<br>y       |                                |                                                   |                         |
| receptores          |                                |                                                   |                         |
| Longitud máxima     | 15 metros                      | 1200 metros                                       | 1200 metros             |
| del cable           |                                |                                                   |                         |
| Velocidad<br>de     | 20 kbps                        | 10Mbps                                            | 10Mbps                  |
| transmicion         |                                |                                                   |                         |
| máxima              |                                |                                                   |                         |
| Numero de líneas    | Hasta 25(datos<br>$\mathbf{V}$ | (datos<br>Hasta<br>$\overline{4}$<br>$\mathbf{V}$ | 2(datos y control por   |
|                     | control)                       | control por software)                             | software)               |
| Tipo de cable       | Cable                          | Par trensado(2 pares)                             | Par tranzado(1 par)     |
|                     | especifico(hilos               |                                                   |                         |
|                     | tantos<br>como                 |                                                   |                         |
|                     | señales)                       |                                                   |                         |
| Topología<br>que    | Punto a punto                  | Multipunto(punto<br>$\mathbf{a}$                  | Multipunto              |
| admiten             |                                | punto<br>desde                                    | Punto a punto           |
|                     |                                | principal<br>a                                    | Anillo                  |
|                     |                                | secundarias)                                      | <b>Bus</b>              |
|                     |                                | Anillo                                            |                         |
| Simultaneidad<br>de | Simplex                        | Full dúplex                                       | Half dúplex             |
| transmisión         | half dúplex                    |                                                   |                         |
|                     | full dúplex                    |                                                   |                         |

**Tabla 7: Comparación normas físicas [5]**

# **2.3MODBUS.**

El protocolo de comunicaciones industriales MODBUS fue desarrollado en 1979 por la empresa norteamericana MODICON para transmitir información de un dispositivo a otro por medio de líneas seriales; y debido a que es público, relativamente sencillo de implementar y flexible se ha convertido en uno de los protocolos de comunicaciones más populares en sistemas de automatización y control.

MODBUS especifica el procedimiento que el controlador y el esclavo utilizan para intercambiar datos, el formato de estos datos, y como se tratan los errores. No especifica estrictamente el el tipo de red de comunicaciones a utilizar, por lo que se puede implementar sobre redes basadas en Ethernet , RS-485, RS-232.[6]

La codificación de datos dentro de la trama puede hacerse en modo ASCII o puramente binario, según el estándar RTU (Remote Transmission Unit). En cualquiera de los dos casos, cada mensaje obedece a una trama que contiene cuatro campos principales:

- Dirección
- Función
- Datos
- Chaqueo de errores(CRC)[7]

Como en cualquier protocolo de campo destinado al intercambio de información entre un servidor y los dispositivos esclavo, el protocolo Modbus RTU sigue una estructura de trama bien definida por campos. Como se puede apreciar la estructura de trama Modbus es muy sencilla, siendo uno de los motivos de su éxito junto a ser un protocolo abierto.

Así pues la estructura básica de una trama Modbus RTU, tanto de lectura como escritura, es la que se muestra a continuación:

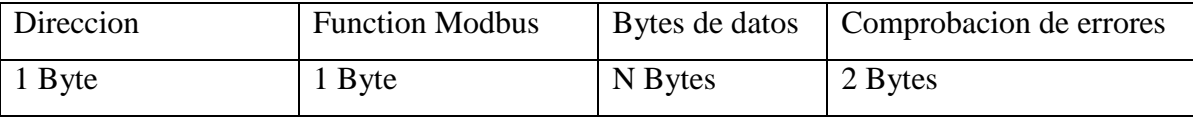

#### **Tabla 8: Trama de datos Modbus**

### 2.3.1Direccion del esclavo

Este es el campo que de manera directa limita el número de esclavos que podemos tener conectados de forma correcta al bus serie Modbus. Dado que existen direcciones reservadas para propósitos especiales como el broadcast el valor que puede ir de 1 a 247.

- Valor comprendido entre 1-247.
- No se vé afectado por si se trata de una trama de escritura o lectura.
- Cuando el master pregunta al slave este campo contiene la dirección del slave al que va dirigido. Cuando se trata de una trama de respuesta de un slave al master este campo contiene también la dirección del esclavo indicando quién es el que responde.

#### 2.3.2Funcion MODBUS

Con este campo se especifica que acción requiere el master del slave al que va dirigida la trama. En este caso, el valor contenido en este campo si que puede variar si se trata de una trama Master->Slave o si por el contrario es Slave->Master. El valor de este byte se verá modificado en la trama de respuesta sólo cuando exista algún error en el campo de datos de la trama Modbus enviada por el Master, no cuando el código de comprobación de errores de esta sea erróneo. Reiterando lo dicho, si la trama del Master es correcta, la trama de respuesta tiene este byte con el mismo valor. En el caso de existir error el Slave responderá con la misma función que en la trama enviada por el Master pero con la máscara 0×80 aplicada. Por ejemplo: si el máster envía una trama con función 0×03 correcta el Slave responderá con el mismo campo y el mismo valor, 0×03; si por el contrario contiene algún error, el Master aplicará la máscara 0×80 y responderá con una trama con el valor 0×83.

### 2.3.2.1 Funciones de lectura de datos:

- Función 01 (01 hex): Lectura de señales discretas de salida (Discrete Output Coils)
- Función 02 (02 hex): Lectura de señales discretas de entradas (Discrete Input Contacts)
- Función 03 (03 hex): Lectura de registros analógicos (Analog Output Holding Registers)
- Función 04 (04 hex): Lectura de registros analógicos de entrada (Analog Input Registers)

# 2.3.2.2Funciones de escritura de datos:

- Función 05 (05 hex): Escritura de una señal discreta de salida (Simple Discrete Output Coil)
- Función 15 (0F hex): Escritura de múltiples señales discretas de salida (Múltiple Discrete Output Coils)
- Función 06 (06 hex): Escritura de un Simple Analog Output Holding Register
- Función 16 (10 hex): Escritura Múltiple Analog Output Holding Registers

# 2.3.3Byte de datos

Este campo dependerá tanto en contenido como en longitud de la función que se indique en el campo anterior (Función) así como de si se trata de una trama Master-Slave o de respuesta Slave-Master.

# 2.3.4CRC-Campo de comprobacion de errores

Este campo consta de dos bytes y como en cualquier otro protocolo en el caso de Modbus sirve para la detección de errores en la trama. El CRC (Cyclic Redundancy Check o comprobación de redundancia cíclica) es un código más que frecuente en la detección de errores en redes digitales, sistemas de almacenamiento para la detección de modificación accidental de los datos o en este caso para comprobar la integridad de los datos en su transmisión por buses de campo.

Para el cálculo del CRC se utilizan cada uno de los bytes que conforman la trama. El procedimiento es el siguiente:

- Se envía la trama MODBUS con el CRC calculado.
- El receptor del mensaje recibe la trama completa e internamente calcula el CRC con los datos recibidos. Y lo compara con el CRC que le ha llegado.
	- Si el código coincide, la trama MODBUS es correcta y se prosigue con el funcionamiento normal generando la respuesta pertinente.

 Si el código es erróneo, es decir que no coincide el CRC recibido con el CRC no se responderá a la petición de datos por parte del Slave, de manera que ocurrirá un Timeout en recepción del Master y este deberá entender que el Slave no ha recibido la trama correctamente y procederá a un reintento.[9]

#### 2.3.5MODBUS® TCP/IP

MODBUS® TCP/IP es una variante o extensión del protocolo MODBUS que permite utilizarlo sobre la capa de transporte TCP/IP. De este modo MODBUS -TCP se puede utilizar en Internet, de hecho, este fue uno de los objetivos que motivó su desarrollo (la especificación del protocolo se ha remitido a la IETF=Internet Engineering Task Force). En la práctica, un dispositivo instalado en Europa podría ser direccionado desde EEUU o cualquier otra parte del mundo. Las ventajas para los instaladores o empresas de automatización son innumerables:

- Realizar reparaciones o mantenimiento remoto desde la oficina utilizando un PC, reduciendo así los costes y mejorando el servicio al cliente.
- El ingeniero de mantenimiento puede entrar al sistema de control de la planta desde su casa, evitando desplazamientos.
- Permite realizar la gestión de sistemas distribuidos geográficamente mediante el empleo de las tecnologías de Internet/Intranet actualmente disponibles.

MODBUS® TCP/IP se ha convertido en un estándar industrial de facto debido a su simplicidad, bajo coste, necesidades mínimas en cuanto a componentes de hardware, y sobre todo a que se trata de un protocolo abierto. En la actualidad hay cientos de dispositivos MODBUS® TCP/IP disponibles en el mercado. Se emplea para intercambiar información entre dispositivos, así como monitorizarlos y gestionarlos. También se emplea para la gestión de entradas/salidas distribuidas, siendo el protocolo más popular entre los fabricantes de este tipo de componentes. La combinación de una red física versátil y escalable como Ethernet con el estándar universal de interredes TCP/IP y una representación de datos independiente de fabricante, como MODBUS®, proporciona una red abierta y accesible para el intercambio de datos de proceso.

El protocolo Modbus TCP Modbus/TCP simplemente encapsula una trama Modbus en un segmento TCP. TCP proporciona un servicio orientado a conexión fiable, lo que significa que toda consulta espera una respuesta.

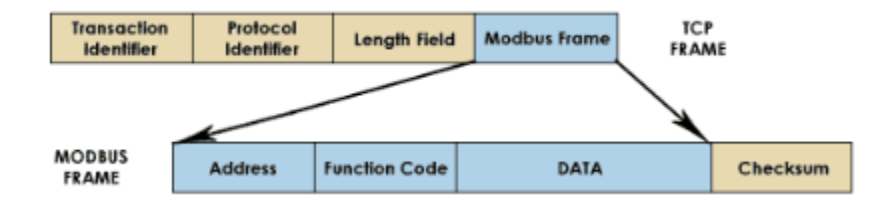

**Figura 20: Encapsulamiento de la trama MODBUS en TCP**

Esta técnica de consulta/respuesta encaja perfectamente con la naturaleza Maestro/Esclavo de Modbus, añadido a la ventaja del determinismo que las redes Ethernet conmutadas ofrecen a los usuarios en la industria. El empleo del protocolo abierto Modbus con TCP proporciona una solución para la gestión desde unos pocos a decenas de miles de nodos.

#### 2.3.5.1Prestaciones de un sistema MODBUS TCP/IP

Las prestaciones dependen básicamente de la red y el hardware. Si se usa MODBUS® TCP/IP sobre Internet, las prestaciones serán las correspondientes a tiempos de respuesta en Internet, que no siempre serán las deseables para un sistema de control. Sin embargo pueden ser suficientes para la comunicación destinada a depuración y mantenimiento, evitando así desplazamientos al lugar de la instalación. [8]

### 2.3.6La diferencia entre Modbus RTU y Modbus TCP

La diferencia más básica entre Modbus RTU y Modbus TCP (también conocido como MODBUS IP , Ethernet Modbus y Modbus TCP / IP ) es que MODBUS TCP se ejecuta en una capa física de Ethernet y Modbus RTU es un protocolo de nivel de serie. Modbus TCP también usa una cabecera 6 bytes para permitir el enrutamiento.

#### 2.3.7La diferencia entre Modbus RTU y Modbus / ASCII.

Hay dos modos de transmisión básicos que se encuentran en las conexiones MODBUS de serie, ASCII y RTU. Estos modos de transmisión determinan la forma en que se codifican los mensajes Modbus. En formato ASCII, los mensajes se pueden leer, mientras que en RTU los mensajes están en codificación binaria y no se pueden leer mientras se monitorea. La ventaja es que los mensajes RTU son de un tamaño más pequeño, lo que permite un mayor intercambio de datos en el mismo lapso de tiempo. Uno debe ser consciente de que todos los nodos dentro de una red Modbus deben ser del mismo modo de transmisión, lo que significa MODBUS ASCII no puede comunicarse con MODBUS RTU y viceversa.<sup>[10]</sup>

Un motor trifásico. Es una máquina eléctrica rotativa, capaz de convertir la energía eléctrica trifásica suministrada, en energía mecánica. La energía eléctrica trifásica origina campos magnéticos rotativos en el bobinado del estator lo que provoca que el arranque de estos motores no necesite circuito auxiliar, son más pequeños y livianos que uno monofásico de inducción de la misma potencia, debido a esto su fabricación representa un costo menor.

Los motores eléctricos trifásicos, se fabrican en las más diversas potencias, desde una fracción de caballo hasta varios miles de caballos de fuerza (HP), se los construye para prácticamente, todas las tensiones y frecuencias (50 y 60 Hz) normalizadas y muy a menudo, están equipados para trabajar a dos tensiones nominales distintas.

#### 2.4.1 Aplicaciones

Por su variedad de potencia y tamaño son muy usados en la industria no siendo así en el sistema residencial y doméstico debido fundamentalmente a que en este sector no llega la [corriente trifásica.](http://www.ecured.cu/index.php/Corriente_alterna_trif%C3%A1sica) En la industria se emplean para accionar máquinas-herramienta, bombas, montacargas, ventiladores, extractores, elevadores, grúas eléctricas, bandas transportadoras, etc.

#### 2.4.2Partes

Estos motores constan de tres partes fundamentales, estator, rotor y escudo.

- **El estator:** está constituido por un enchapado de [hierro](http://www.ecured.cu/index.php/Hierro) al [silicio](http://www.ecured.cu/index.php/Silicio) de forma ranurado, generalmente es introducido a presión dentro de una de la carcasa.
- **El rotor:** es la parte móvil del motor. Está formado por el eje, el enchapado y unas barras de [cobre](http://www.ecured.cu/index.php/Cobre) o [aluminio](http://www.ecured.cu/index.php/Aluminio) unidas en los extremos con tornillos. A este tipo de rotor se le llama de jaula de ardilla o en cortocircuito porque el anillo y las barras forman en realidad una jaula.
- **Los escudos:** por lo general se elaboran de [hierro colado.](http://www.ecured.cu/index.php?title=Hierro_colado&action=edit&redlink=1) En el centro tienen cavidades donde se incrustan [cojinetes](http://www.ecured.cu/index.php?title=Cojinetes&action=edit&redlink=1) sobre los cuales descansa el eje del rotor. Los escudos deben estar siempre bien ajustados con respecto al estator, porque de ello depende que el rotor gire libremente, o que tenga "arrastres" o "fricciones".

#### 2.4.3 Principio de funcionamiento

Cuando la corriente atraviesa los arrollamientos de las tres fases del motor, en el estator se origina un campo magnético que induce corriente en las barras del rotor. Dicha corriente da origen a un flujo que al reaccionar con el flujo del campo magnético del estator, originará un par que pondrá en movimiento al rotor. Dicho movimiento es continuo, debido a las variaciones también continuas, de la corriente alterna trifásica.

### 2.4.4Motor trifásico asincrónico

Los [motores asíncronos](http://www.ecured.cu/index.php/Motor_asincr%C3%B3nico) o motores de inducción, son las máquinas de impulsión eléctrica más utilizadas, pues son sencillas, seguras y baratas. Los motores asíncronos se clasifican según el tipo de rotor, en motores de rotor en jaula de ardilla (o motores con inducido en [cortocircuito\)](http://www.ecured.cu/index.php/Cortocircuito) y en motores de rotor bobinado o de anillos rozantes.

#### 2.4.4.1 Ventajas

En diversas circunstancias presenta muchas ventajas:

- A igual [potencia,](http://www.ecured.cu/index.php/Potencia) su tamaño y peso son más reducidos.
- Se pueden construir de cualquier tamaño.
- Tiene un [par de giro](http://www.ecured.cu/index.php?title=Par_de_giro&action=edit&redlink=1) elevado y, según el tipo de motor, prácticamente constante.
- Su rendimiento es muy elevado (típicamente en torno al 75%, aumentando el mismo a medida que se incrementa la potencia de la máquina).
- Los trifásicos no necesitan bobina de arranque y por lo tanto tampoco [capacitores](http://www.ecured.cu/index.php/Capacitores) y mucho menos [interruptores centrífugos](http://www.ecured.cu/index.php?title=Interruptores_centr%C3%ADfugos&action=edit&redlink=1) que son comunes en los [motores monofásicos.](http://www.ecured.cu/index.php?title=Motores_monof%C3%A1sicos&action=edit&redlink=1) Por lo que al ser más sencillos necesitan menos mantenimiento.
- Pueden cambiar el sentido de rotación con solo invertir dos de las tres lineas de entrada.
- Permiten diferentes tipos de conexiones que permite lograr configurar el sistema de arranque para reducir la [corriente](http://www.ecured.cu/index.php?title=Corriente_inicial&action=edit&redlink=1) inicial.[11]

#### *2.5Que es un autómata.*

Un autómata programable industrial (API) o Programable logic controller (PLC), es un equipo electrónico, programable en lenguaje no informático, diseñado para controlar en tiempo real y en ambiente de tipo industrial, procesos secuenciales.

Un PLC trabaja en base a la información recibida por los captadores y el programa lógico interno, actuando sobre los accionadores de la instalación.

#### 2.5.1 Campos de aplicación

El PLC por sus especiales características de diseño tiene un campo de aplicación muy extenso. La constante evolución del hardware y software amplía constantemente este campo para poder satisfacer las necesidades que se detectan en el espectro de sus posibilidades reales.

Su utilización se da fundamentalmente en aquellas instalaciones en donde es necesario un proceso de maniobra, control, señalización, etc. , por tanto, su aplicación abarca desde procesos de fabricación industriales de cualquier tipo a transformaciones industriales, control de instalaciones, etc.

Sus reducidas dimensiones, la extremada facilidad de su montaje, la posibilidad de almacenar los programas para su posterior y rápida utilización, la modificación o alteración de los mismos, etc., hace que su eficacia se aprecie fundamentalmente en procesos en que se producen necesidades tales como:

- Espacio reducido
- Procesos de producción periódicamente cambiantes
- Procesos secuenciales
- Maquinaria de procesos variables
- Instalaciones de procesos complejos y amplios
- Chequeo de programación centralizada de las partes del proceso

#### 2.5.2Ventajas e inconvenientes

No todos los autómatas ofrecen las mismas ventajas sobre la lógica cableada, ello es debido, principalmente, a la variedad de modelos existentes en el mercado y las innovaciones técnicas que surgen constantemente.

#### **Ventajas**

Menor tiempo empleado en la elaboración de proyectos debido a que:

- No es necesario dibujar el esquema de contactos
- No es necesario simplificar las ecuaciones lógicas, ya que, por lo general la capacidad de almacenamiento del módulo de memoria es lo suficientemente grande.
- La lista de materiales queda sensiblemente reducida, y al elaborar el presupuesto correspondiente se eliminara parte del problema que supone el contar con diferentes proveedores, distintos plazos de entrega.
- Posibilidad de introducir modificaciones sin cambiar el cableado ni añadir aparatos.
- Mínimo espacio de ocupación.
- Menor coste de mano de obra de la instalación.
- Economía de mantenimiento. Además de aumentar la fiabilidad del sistema, al eliminar contactos móviles, los mismos autómatas pueden indicar y detectar averías.
- Posibilidad de gobernar varias máquinas con un mismo autómata.
- Menor tiempo para la puesta en funcionamiento del proceso al quedar reducido el tiempo cableado.
- Si por alguna razón la máquina queda fuera de servicio, el autómata sigue siendo útil para otra máquina o sistema de producción.

# **Inconvenientes**

- Como inconvenientes se podría hablar, en primer lugar, que hace falta un programador, lo que obliga a adiestrar a uno de los técnicos en tal sentido, pero hoy en día ese inconveniente esta solucionado porque las universidades ya se encargan de dicho adiestramiento.
- El coste inicial también puede ser un inconveniente.

# 2.5.3 Funciones básicas de un PLC

Detección:

Lectura de la señal de los captadores distribuidos por el sistema de fabricación.

Mando:

 Elaborar y enviar las acciones al sistema mediante los accionadores y preaccionadores.

Dialogo hombre maquina:

 Mantener un diálogo con los operarios de producción, obedeciendo sus consignas e informando del estado del proceso.

Programación:

 Para introducir, elaborar y cambiar el programa de aplicación del autómata. El dialogo de programación debe permitir modificar el programa incluso con el autómata controlando la máquina.

#### 2.5.4 Nuevas Funciones

Redes de comunicación:

 Permiten establecer comunicación con otras partes de control. Las redes industriales permiten la comunicación y el intercambio de datos entre autómatas a tiempo real. En unos cuantos milisegundos pueden enviarse telegramas e intercambiar tablas de memoria compartida.

Sistemas de supervisión:

 También los autómatas permiten comunicarse con ordenadores provistos de programas de supervisión industrial. Esta comunicación se realiza por una red industrial o por medio de una simple conexión por el puerto serie del ordenador.

Control de procesos continuos:

 Además de dedicarse al control de sistemas de eventos discretos los autómatas llevan incorporadas funciones que permiten el control de procesos continuos. Disponen de módulos de entrada y salida analógicas y la posibilidad de ejecutar reguladores PID que están programados en el autómata.

Entradas- Salidas distribuidas:

 Los módulos de entrada salida no tienen porqué estar en el armario del autómata. Pueden estar distribuidos por la instalación, se comunican con la unidad central del autómata mediante un cable de red.

Buses de campo:

 Mediante un solo cable de comunicación se pueden conectar al bus captadores y accionadores, reemplazando al cableado tradicional. El autómata consulta cíclicamente el estado de los captadores y actualiza el estado de los accionadores. [12]

### **CAPITULO III.PROGRAMACION, COMUNICACIÓN Y SCADA.**

Para el desarrollo de la programación de la comunicación se empleara el software TWIDO SUITE para el PLC TWIDO TWDLCAE40DRF para su respectivo control, además se realizara la comunicación con NI OPC SERVERS y la supervisión SCADA con con Labview. El variador de frecuencia a utilizar será el ATV12037M2.

### 3 TWIDO SUITE.

TwidoSuite es un entorno de desarrollo gráfico, lleno de funciones para crear, configurar y mantener aplicaciones de automatización para los autómatas programables Twido de Telemecanique. TwidoSuite permite crear programas con distintos tipos de lenguaje, después de transferir la aplicación para que se ejecute en un autómata.

Las principales funciones del software TwidoSuite son:

- Interface de usuario intuitiva y orientada a proyectos.
- Diseño de software sin menús. Las tareas y funciones del paso seleccionado de un proyecto siempre se encuentran visibles.
- Soporte de programación y configuración.
- Comunicación con el autómata.
- Ayuda de primera mano acerca del nivel de tareas que ofrece enlaces relevantes a la ayuda en línea.

TwidoSuite es un software fácil de usar que necesita poco o nada de aprendizaje. Este software tiene por objeto reducir de forma significativa el tiempo de desarrollo de los proyectos simplificando todas las intervenciones.[13]

Al momento de desarrollar la programación, tanto de la comunicación con el variador de frecuencia como del programa en general el cual contiene las entradas, salidas y memorias las cuales serán usadas por el NI OPC SERVERS y labview para la interfaz HMI, se tuvo en consideración que este debería ser lo más corto y eficiente posible.

A continuación, en las siguientes figuras se mostrara como se implementó un programa en twido suite para lograr la comunicación con el variador de velocidad. En la figura 21 se muestra el primer paso el cual es llevar el PLC a utilizar, para este trabajo se utilizó el PLC TWIDO TWDLCAE40DRF.

|        |           |          |  |                 |  |  |                                   |  |        |  |  |  | 1x2 vertical |  |  |  |  | JQQRIVO |  |  | Catálogo                                                  |
|--------|-----------|----------|--|-----------------|--|--|-----------------------------------|--|--------|--|--|--|--------------|--|--|--|--|---------|--|--|-----------------------------------------------------------|
|        | Q1Q       | Mi Twido |  |                 |  |  |                                   |  |        |  |  |  |              |  |  |  |  |         |  |  | Colocar                                                   |
|        |           |          |  |                 |  |  |                                   |  |        |  |  |  |              |  |  |  |  |         |  |  | <b>E</b> Bases<br><b>Compactos</b>                        |
| - 11   |           |          |  |                 |  |  |                                   |  | 140    |  |  |  |              |  |  |  |  |         |  |  | TWDLCAA10DRF                                              |
| - 11   | a di      |          |  |                 |  |  |                                   |  | $\sim$ |  |  |  |              |  |  |  |  |         |  |  | - TWDLCDA10DRF                                            |
|        | œ         |          |  |                 |  |  | 234567899112131415161718192021222 |  | - 11   |  |  |  |              |  |  |  |  |         |  |  | TWDLCAA16DRF<br>TWDLCDA16DRF                              |
| - 11   | $\bullet$ |          |  |                 |  |  | $-0123456789101121341$            |  | $\sim$ |  |  |  |              |  |  |  |  |         |  |  | TWDLCAA24DRF                                              |
| $\sim$ |           |          |  |                 |  |  |                                   |  | $\sim$ |  |  |  |              |  |  |  |  |         |  |  | - TWDLCDA24DRF                                            |
| $\sim$ | annon     |          |  |                 |  |  |                                   |  | $\sim$ |  |  |  |              |  |  |  |  |         |  |  | - TWDLCAA40DRF                                            |
| 141    |           |          |  |                 |  |  |                                   |  | $\sim$ |  |  |  |              |  |  |  |  |         |  |  | TWDLCDA40DRF<br>TWDLCAE40DRF                              |
|        |           |          |  |                 |  |  |                                   |  | - 11   |  |  |  |              |  |  |  |  |         |  |  | TWDLCDE40DRF                                              |
|        |           |          |  | Q1 <sub>0</sub> |  |  |                                   |  |        |  |  |  |              |  |  |  |  |         |  |  | <b>Modulables</b>                                         |
|        |           |          |  |                 |  |  |                                   |  |        |  |  |  |              |  |  |  |  |         |  |  | $E$ -Extreme                                              |
|        |           |          |  |                 |  |  |                                   |  |        |  |  |  |              |  |  |  |  |         |  |  | <b>TWDLCAE40DRF</b>                                       |
|        |           |          |  |                 |  |  |                                   |  |        |  |  |  |              |  |  |  |  |         |  |  |                                                           |
|        |           |          |  |                 |  |  |                                   |  |        |  |  |  |              |  |  |  |  |         |  |  | Base autómata compacta,<br>230V CA 24 entradas de 24V     |
|        |           |          |  |                 |  |  |                                   |  |        |  |  |  |              |  |  |  |  |         |  |  | CC. 14 salidas de relé de 2A                              |
|        |           |          |  |                 |  |  |                                   |  |        |  |  |  |              |  |  |  |  |         |  |  | y 2 salidas de transistor de 1<br>A. Reloj de fecha/hora. |
|        |           |          |  |                 |  |  |                                   |  |        |  |  |  |              |  |  |  |  |         |  |  | Ethernet 100BaseTx. Batería                               |
|        |           |          |  |                 |  |  |                                   |  |        |  |  |  |              |  |  |  |  |         |  |  | extraíble. Bloques de<br>terminales de tornillo no        |
|        |           |          |  |                 |  |  |                                   |  |        |  |  |  |              |  |  |  |  |         |  |  | extraíbles.                                               |
|        |           |          |  |                 |  |  |                                   |  |        |  |  |  |              |  |  |  |  |         |  |  |                                                           |
|        |           |          |  |                 |  |  |                                   |  |        |  |  |  |              |  |  |  |  |         |  |  |                                                           |
|        |           |          |  |                 |  |  |                                   |  |        |  |  |  |              |  |  |  |  |         |  |  |                                                           |

**Figura 21: Selección del PLC**

En las figuras 22 y 23 se selecciona el adaptador serie utilizado para este trabajo junto con el dispositivo modbus genérico el cual hará en este caso el papel de variador de frecuencia.

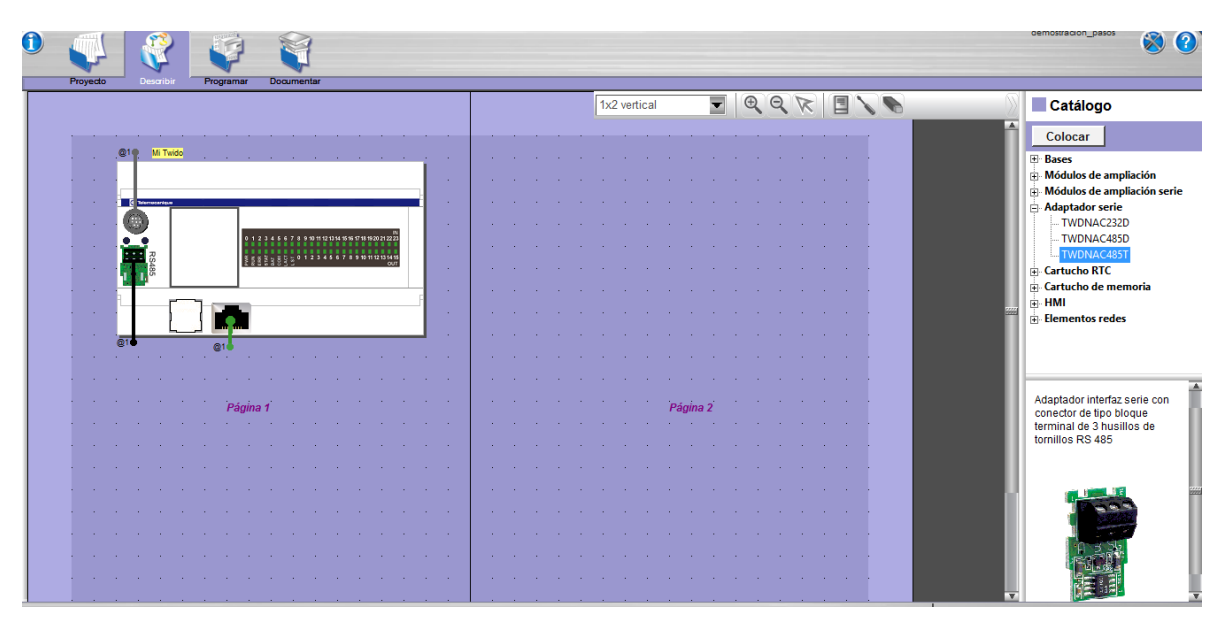

**Figura 22: Selección del adaptador serie.**

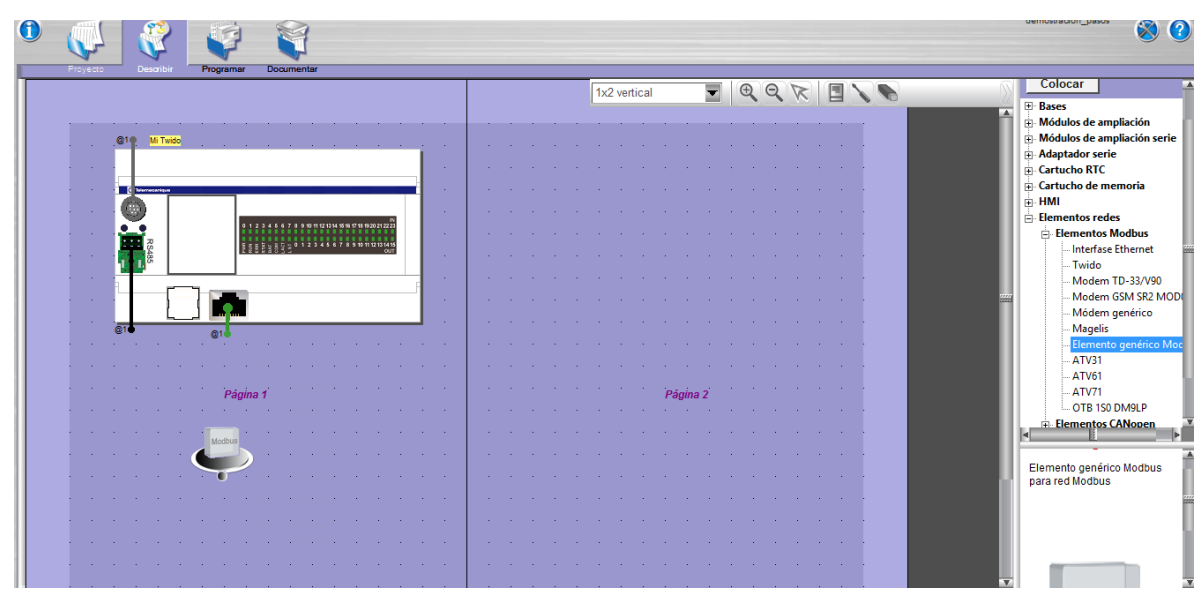

**Figura 23: Selección elemento genérico modbus**

En las figuras 24 y 25 se le asigna la función tanto al adaptador serie como al elemento genérico modbus; master para el adaptador serie y esclavo para el dispositivo genérico modbus. Se debe tener que el numero asignado al esclavo debe coincidir con la dirección que se le asigne al variador de frecuencia que en este ejemplo será el esclavo con dirección número 4.

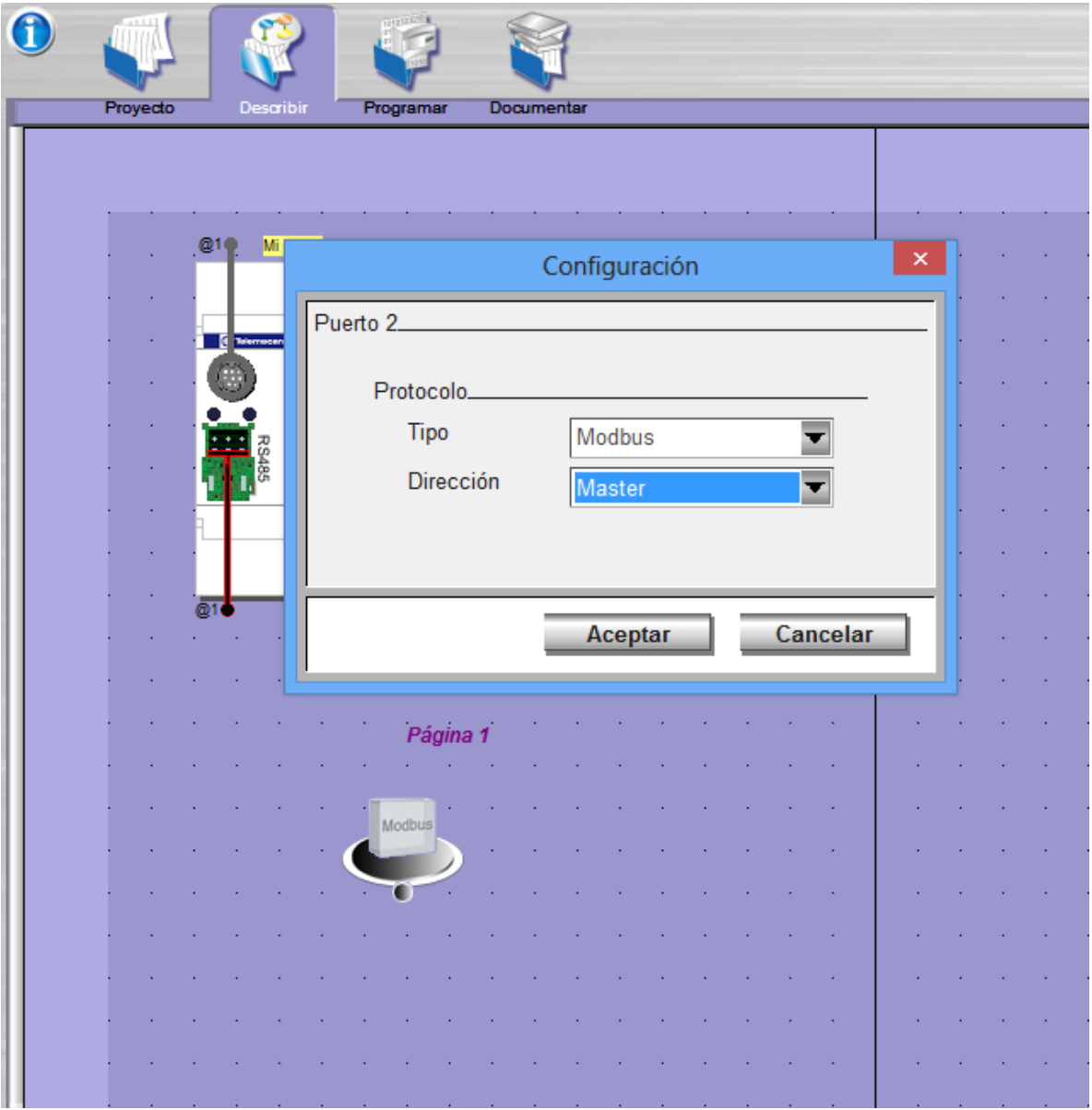

**Figura 24: Asignación de dirección al adaptador serie**

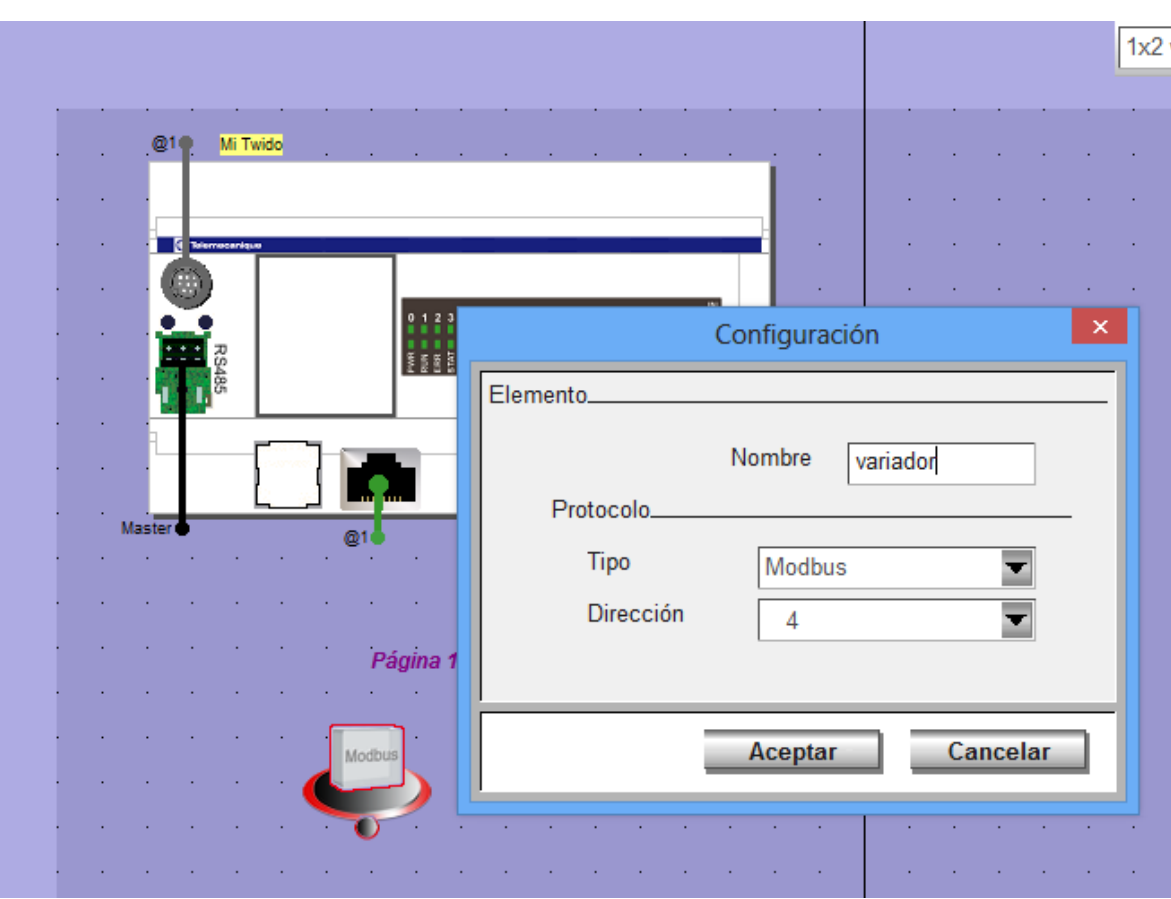

**Figura 25: Asignación de dirección al elemento genérico modbus.**

Se procede a conectar el adaptador serie(master) con el elemento genérico modbus(esclavo) para poder configurar los parámetros de la red modbus dando doble click en la red como se muestra en la figuras 26. Estos parámetros deben coincidir con los parámetros establecidos en el variador de frecuencia.

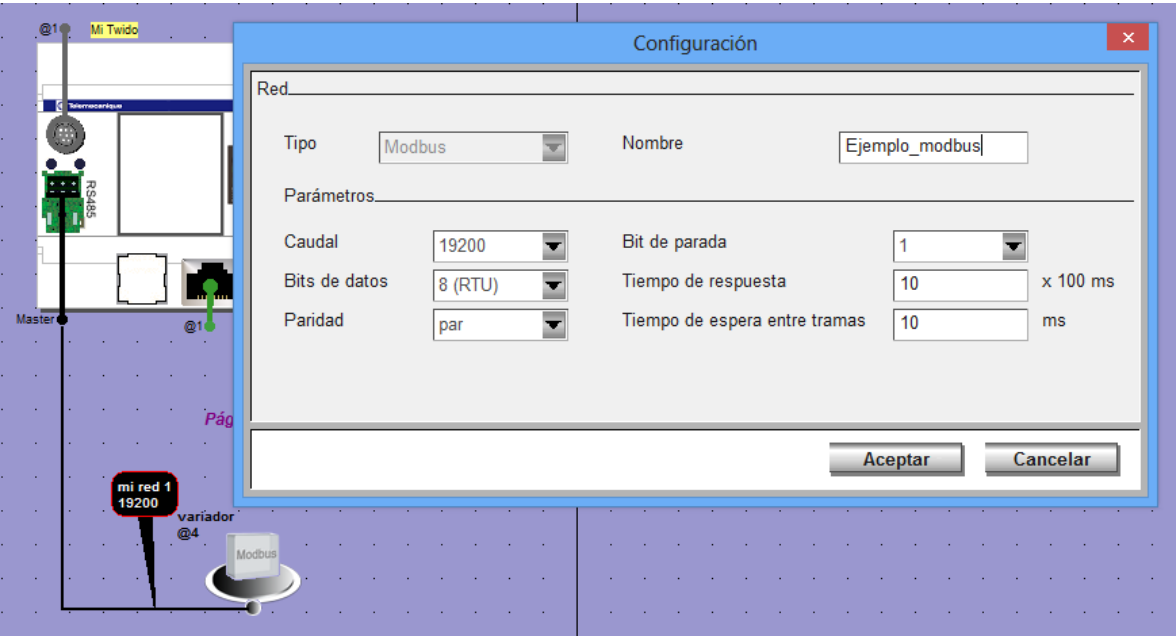

**Figura 26: Configuración de parámetros de la red modbus.**

Para poder generar las variables encargadas de la escritura y lectura de las direcciones modbus asignadas por el fabricante en el variador de frecuencia, el programador debe dirigirse a programar-configurar  $\rightarrow$ configurar datos $\rightarrow$ objetos avanzados $\rightarrow$ macros com. Cuando ya se encuentre en esta parte del ambiente de twido suite seleccionar la Com 0, en red seleccionar el puerto serial 2 y en dirección de red, el número de la dirección del esclavo que para este ejemplo es 4.

Para este ejemplo es escogió poder leer y escribir múltiples palabras, debido a que no solo se tiene bits de memoria, también se tienen palabras como es el caso de la memoria que contiene el valor de la frecuencia deseada por el usuario como se muestra en la figura 27.

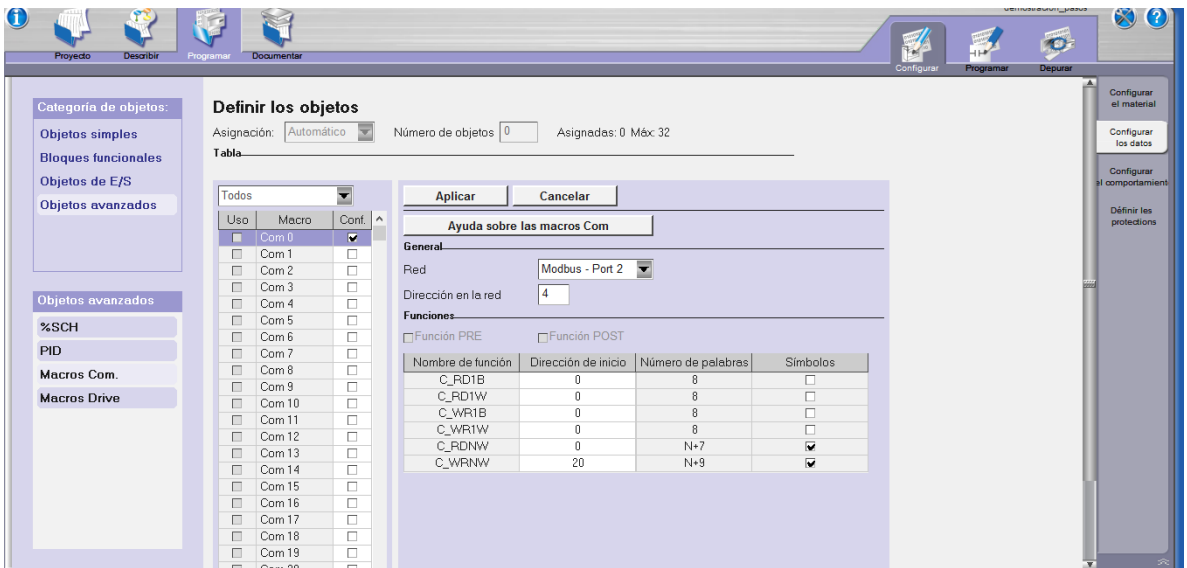

**Figura 27: Asignación de las macros com.**

En la figura 28 se observa el inicio de programa en LADDER donde se realiza la reinicializacion del puerto de comunicación serie 2 que en este caso es "%MSG2" con el bit "%S13" el cual normalmente se encuentra en estado "0", el sistema establece este bit en "1" durante la primera exploración una vez que el autómata haya pasado al modo ejecución.

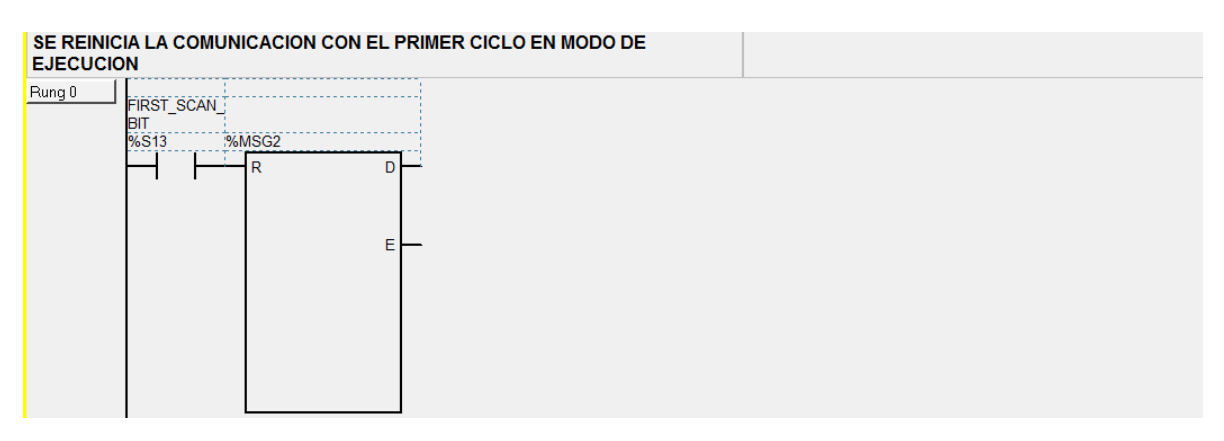

**Figura 28: Reinicialización de puerto serie 2.**

En la figura 29, se inicializan las memorias "%M0" y "%M1" las cuales son las encargadas que no se ejecuten la escritura y lectura de una dirección modbus al mismo tiempo ya que la comunicación es Half-duplex debido a que esta soportada en unla norma RS-485.

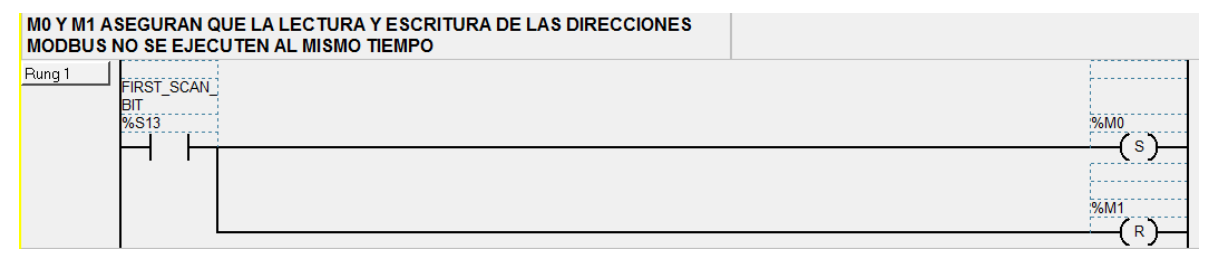

**Figura 29: Inicialización memorias "%M0" y "%M1"**

En la figura 30, en la memoria "%MW23" Se guarda la dirección modbus en la cual se desea escribir el valor alojado en la memoria "%MW26", "%MW26" se iguala a "%MW100" ya que este valor no es constante en todo momento. C\_WRNW 0 X indica la cantidad de direcciones a escribir a partir de la dirección "8601" para este caso es C\_WRNW 0 2 quiere decir que solo se escribirán dos direcciones, la "8601" que es la encargada de gestionar los estados del variador de frecuencia y la dirección "8602", la cual es la encargada de dar la frecuencia al variador de velocidad. . Al final de esta "escalera" se resetea "%M0" Y setea "%M1" para permitir lectura de direcciones modbus.

| C_WRNW_ADDR1_0 (%MW23)- DIRECCION DE LA PRIMERA DIRECCION<br>MODBUS EN %MW26 - PRIMER VALOR A SER ESCRITO. |                                                                                                    |
|----------------------------------------------------------------------------------------------------|----------------------------------------------------------------------------------------------------|
| Rung 2<br>%M <sub>0</sub><br>%MSG2.D                                                                       | C WRNW ADDR1 $0 := 8601$<br>$%MW23 := 8601$<br>C WRNW VAL1 0 := %MW100<br>:%MW26 := %MW100<br>C WRNW 02<br>C WRNW 02<br>:%M0<br>R<br><b>%M1</b><br>S |

**Figura 30: Escritura de direccion modbus 8601**

En la figura 31, en la memoria "MW3" se guarda la direccion modbus que se desea leer, este valor se guarda en la la memoria "MW7". C\_RDNW 0 X indica la cantidad de direcciones a ser leidas a partir de la direccion "8603" para este caso es C\_RDNW 0 1 quiere decir que solo se leera una direccion la cual es "8603". Al final de esta "escalera" se resetea "%M1" Y setea "%M0" para permitir escritura de direcciones modbus.

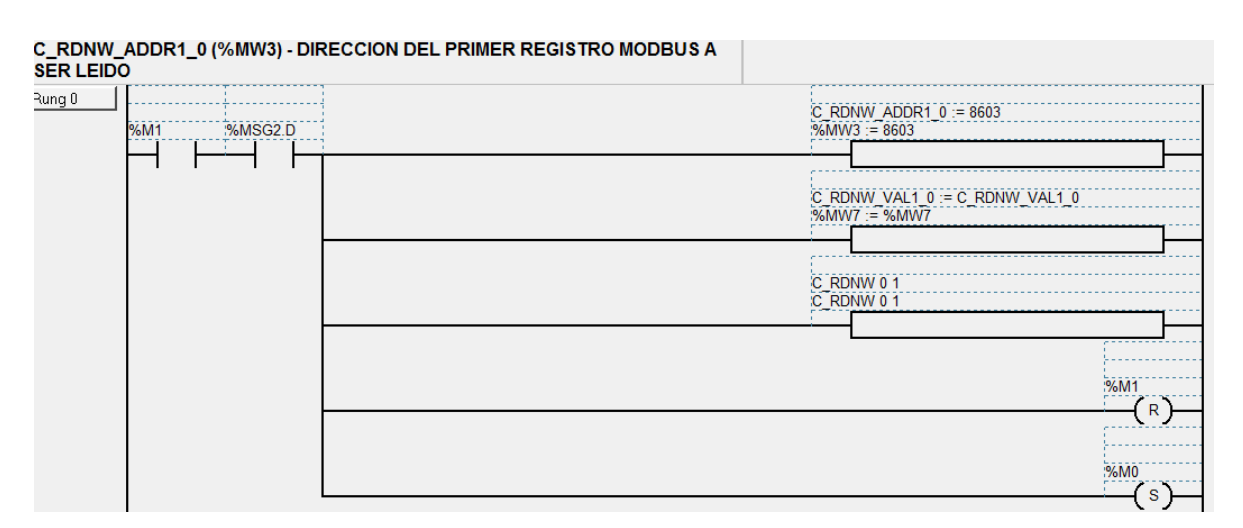

**Figura 31: Lectura de dirección modbus 8603.**

Para tener un mejor entendimiento de de los pasos a seguir para poner en funcionamiento el variador de frecuencia se debe observa las figuras 32 y 33.

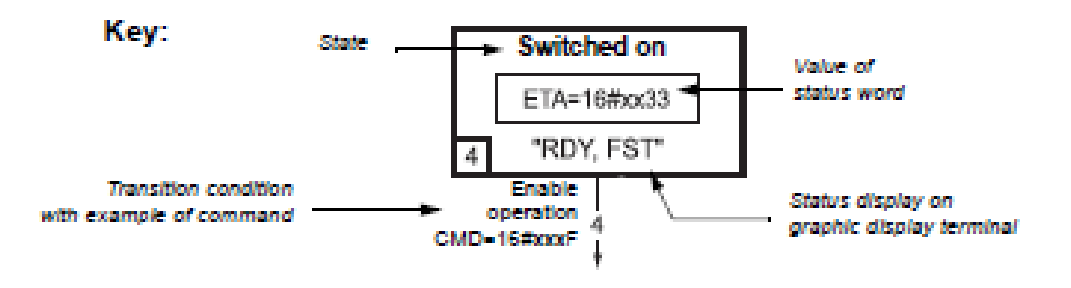

**Figura 32: Interpretación bloque de código.**

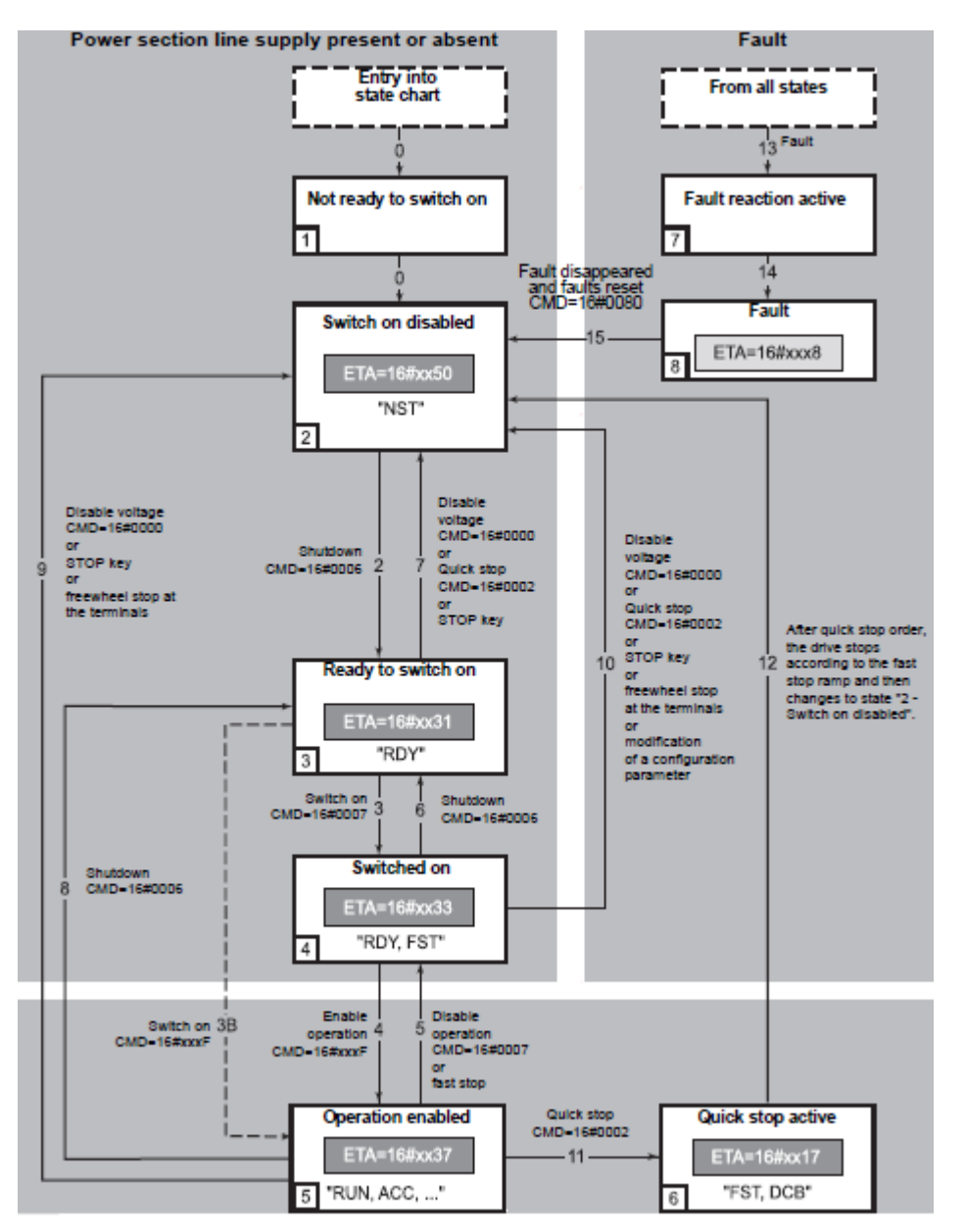

**Figura 33: Esquema de estados del variador.**

# **Not ready to switch on (Initializacion).**

La comunicación está siendo inicializada.

# **Switch on disabled (Configuracion).**

- **La** inicialización del variador ha finalizado.
- La configuración y ajuste de parámetros pueden ser modificados.
- El variador está bloqueado.

**Ready to switch on y Switched on (variador inicializado).**

- El variador está bloqueado
- La etapa de potencia de la unidad está lista para funcionar, pero de tensión aún no se ha aplicado a la salida.
- Los parámetros de configuración y ajuste se pueden modificar , pero la modificación de un parámetro de configuración devuelve el variador al estado "**Switch on disabled".**

### **Operation enabled (Operacional):**

El variador esta desbloqueado y se puede aplicar voltaje a las terminales del motor.

Descripción del comando 8601

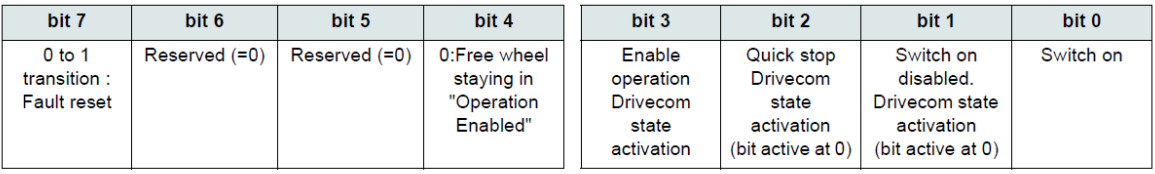

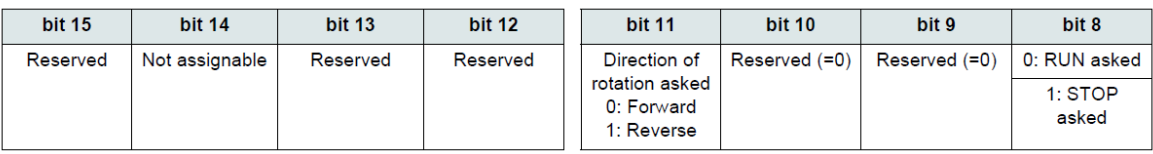

### **Figura 34: Trama de datos CMD-8601**

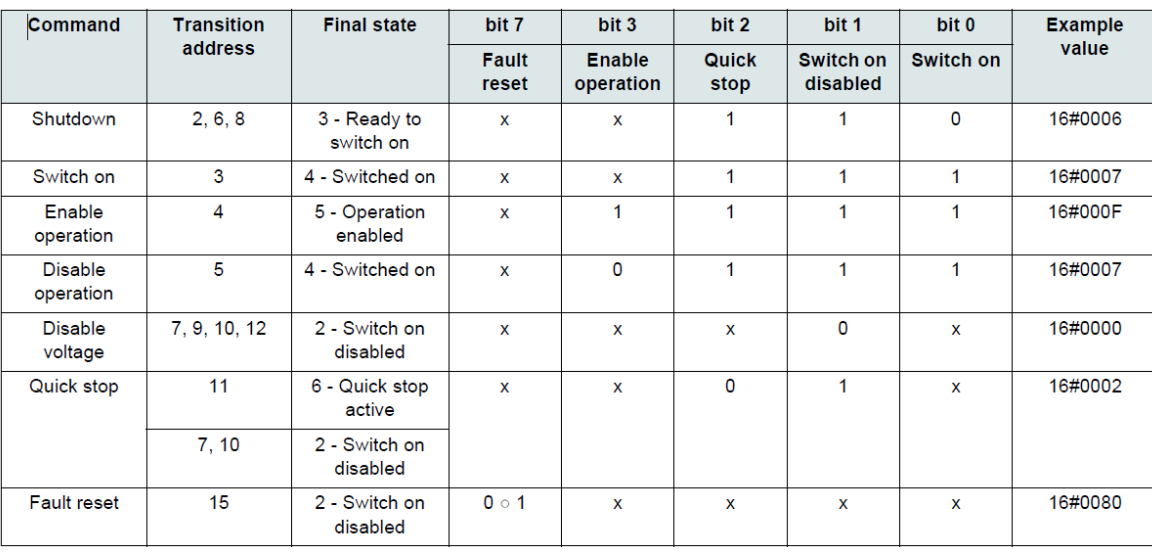

# **Figura 35: Asignación de los bits de la trama de datos 8601 para cada estado del variador de frecuencia.**

En la figura 35 los valores de los bits en los cuales aparece una "x" no son significativos para este comando

Al igual que para escribir una dirección hay dos tablas que indican la trama de datos y la asignación de los bits de esta, estas tablas también se hacen presentes al momento de leer una dirección los cuales se hacen presentes en las figuras 36 y 37.

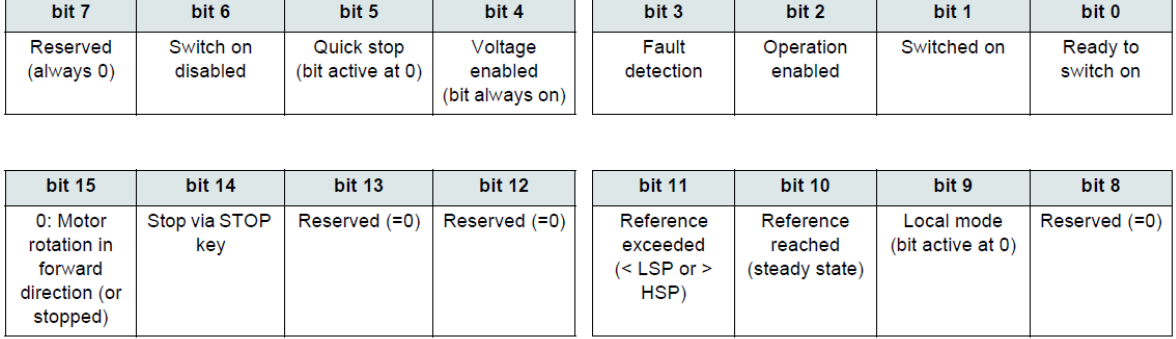

### **Figura 36: Trama de datos ETA-8603**

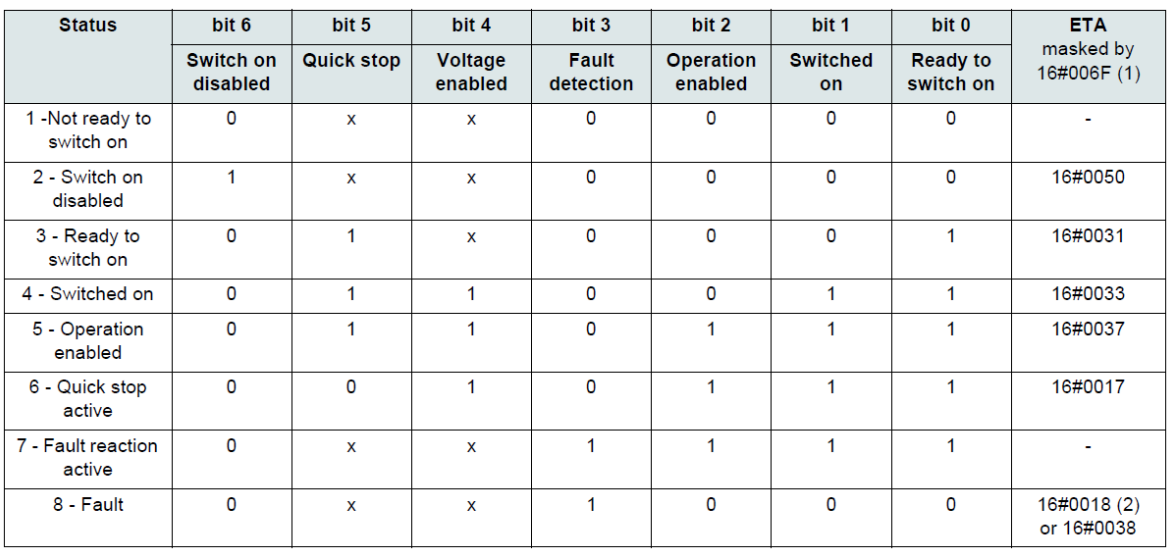

# **Figura 37: Asignación de los bits de la trama de datos 8603 para cada estado del variador de frecuencia.**

En la figura 37 al igual que figura 35 los valores de los bits en los cuales aparece una "x" no son significativos para este comando. [14]

En la figuras 38 y 39se puede observar cómo se programan cada una de los estados por los cuales el variador de velocidad debe pasar para poder estar en funcionamiento.

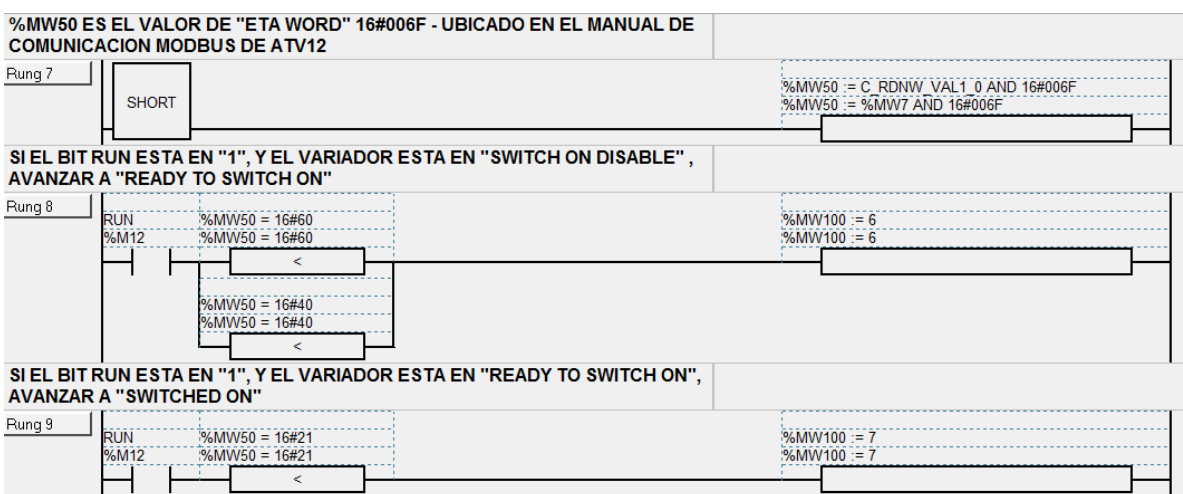

**Figura 38: Estados del variador de velocidad.**

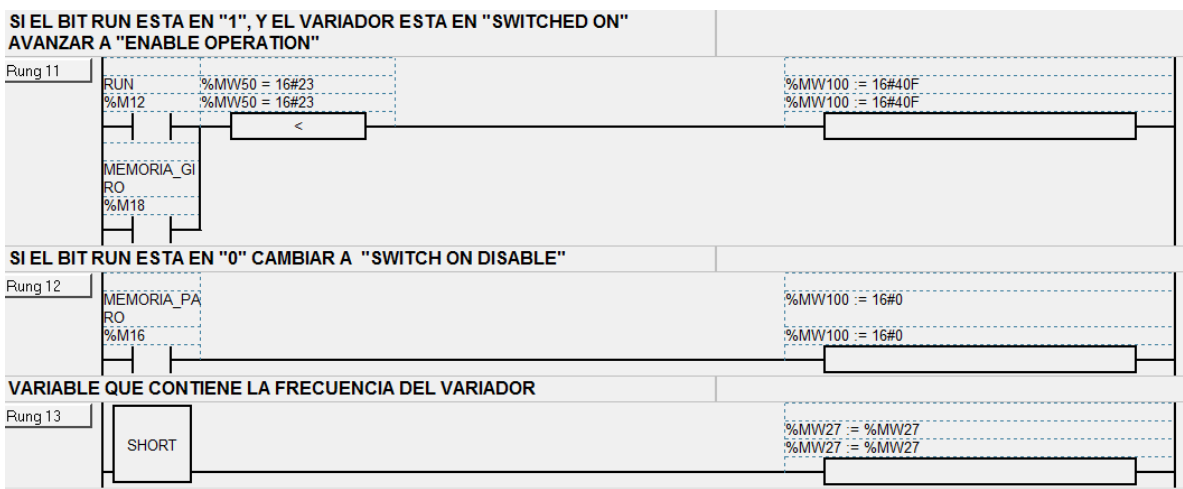

**Figura 39: Continuación estados variador de velocidad.**

Como se puede apreciar en la figura 39 la variable que contiene el valor de la frecuencia está alojada en la variable "%MW27", esta variable al ser una memoria, permite que sean usadas por los softwares NI OPC SERVERS y labview para la interfaz gráfica.

En las figuras 40,41 y 42 se puede evidenciar la programación de los sentidos de giro.

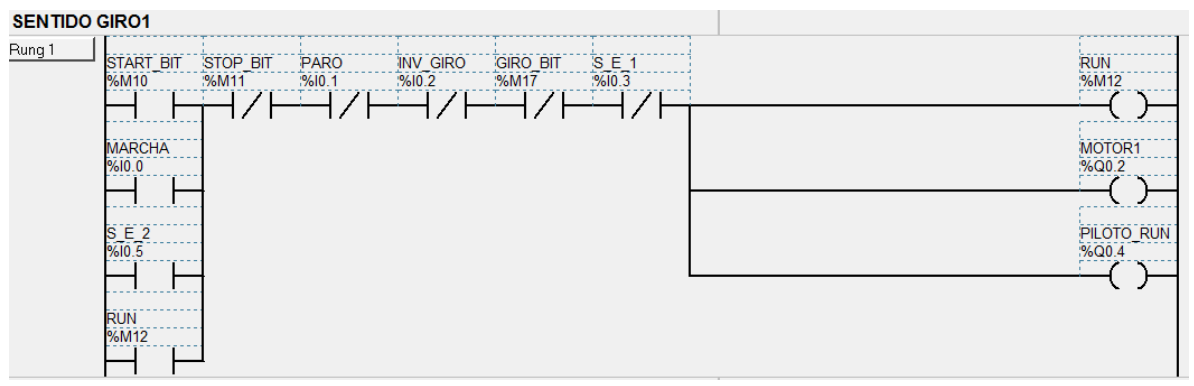

**Figura 40: Programación sentido de giro 1.**

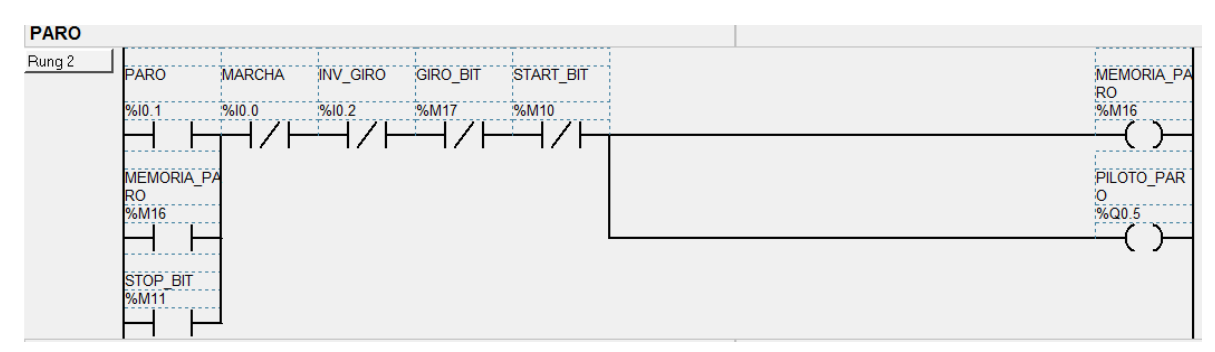

**Figura 41: Programación paro**

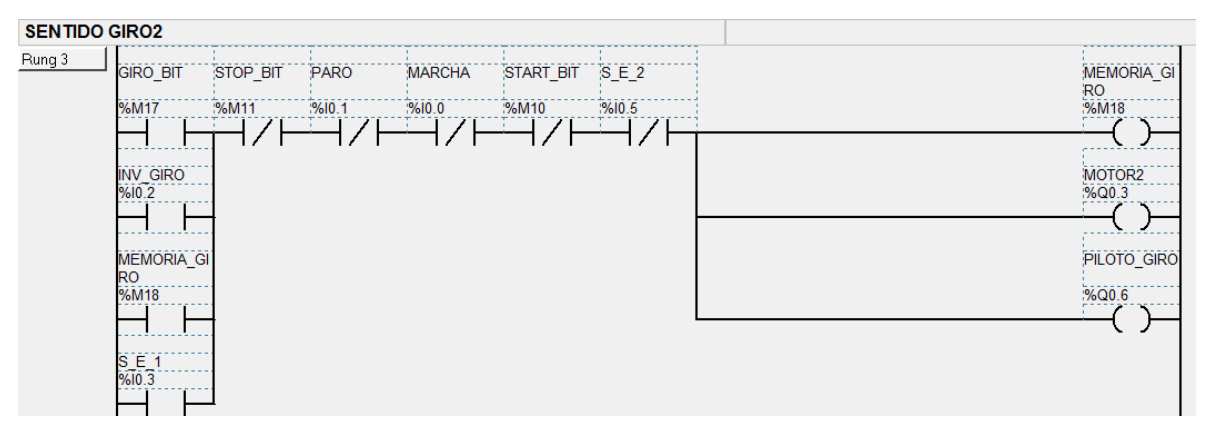

**Figura 42: Programación sentido de giro 2.**

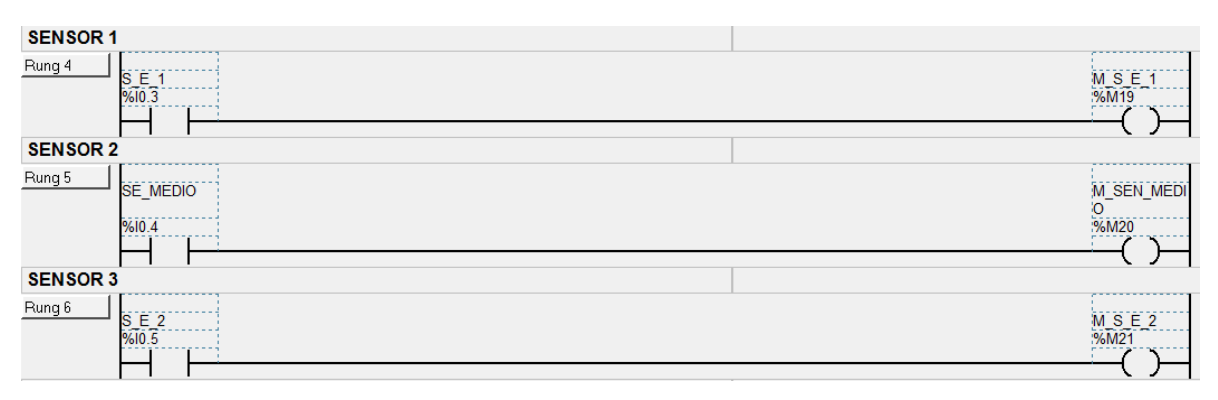

**Figura 43: Activación memorias de los sensores**

#### 3.1 NI/OPC SERVER

El software NI LabVIEW puede comunicarse con cualquier controlador lógico programable (PLC) de diferentes formas. OPC (OLE for Process Control) define el estándar para comunicar datos en tiempo real entre los dispositivos de control de una planta y las interfaces hombre-máquina (IHM). Los servidores OPC están disponibles virtualmente para todos los PLCs y para PACs (Programmable Automation Controller).[15]

En esta parte podremos crear un nuevo canal

| $\sqrt{35}$                 |                                                                         |                                            |                                  |       |                                                                                 | NI OPC Servers - [C:\Program Files (x86)\National Instruments\Shared\NI OPC Servers\projects\simdemo.opf] |                  |                |                    | $\Box$                         | $\boldsymbol{\times}$ |
|-----------------------------|-------------------------------------------------------------------------|--------------------------------------------|----------------------------------|-------|---------------------------------------------------------------------------------|----------------------------------------------------------------------------------------------------|------------------|----------------|--------------------|--------------------------------|-----------------------|
|                             | File Edit View Users Tools Help                                         |                                            |                                  |       |                                                                                 |                                                                                                    |                  |                |                    |                                |                       |
| □■                          | $\square$ , $\square$ in the state $\lambda$ is a contract of $\square$ |                                            |                                  |       |                                                                                 |                                                                                                    |                  |                |                    |                                |                       |
| El & Channel 0_User_Defined |                                                                         |                                            | <b>Tag Name</b>                  |       | Address                                                                         | Data Type                                                                                                 | <b>Scan Rate</b> | <b>Scaling</b> | <b>Description</b> |                                |                       |
| <b>Electronic Channel</b> 1 |                                                                         |                                            |                                  |       |                                                                                 |                                                                                                    |                  |                |                    |                                |                       |
| $\mathbb{H}$ Channel 2      |                                                                         |                                            |                                  |       |                                                                                 |                                                                                                    |                  |                |                    |                                |                       |
| <b>E</b> Channel_3          |                                                                         |                                            |                                  |       |                                                                                 |                                                                                                    |                  |                |                    |                                |                       |
| $\mathbb{H}$ Channel 4      |                                                                         |                                            |                                  |       |                                                                                 |                                                                                                    |                  |                |                    |                                |                       |
| <b>EL TO MODBUS</b>         |                                                                         |                                            |                                  |       |                                                                                 |                                                                                                    |                  |                |                    |                                |                       |
|                             |                                                                         |                                            |                                  |       |                                                                                 |                                                                                                    |                  |                |                    |                                |                       |
|                             |                                                                         |                                            |                                  |       |                                                                                 |                                                                                                    |                  |                |                    |                                |                       |
|                             |                                                                         |                                            |                                  |       |                                                                                 |                                                                                                    |                  |                |                    |                                |                       |
|                             |                                                                         |                                            |                                  |       |                                                                                 |                                                                                                    |                  |                |                    |                                |                       |
|                             |                                                                         |                                            |                                  |       |                                                                                 |                                                                                                    |                  |                |                    |                                |                       |
|                             |                                                                         |                                            |                                  |       |                                                                                 |                                                                                                    |                  |                |                    |                                |                       |
|                             |                                                                         |                                            |                                  |       |                                                                                 |                                                                                                    |                  |                |                    |                                |                       |
| Devices                     |                                                                         |                                            | $\hat{}$                         |       |                                                                                 |                                                                                                    |                  |                |                    |                                |                       |
|                             |                                                                         |                                            |                                  |       |                                                                                 |                                                                                                    |                  |                |                    |                                | $\rightarrow$         |
| Date                        | Time                                                                    | <b>User Name</b>                           | Source                           | Event |                                                                                 |                                                                                                    |                  |                |                    |                                | $\wedge$              |
| 19/11/2015                  | 10:30:14 p.m.                                                           | <b>Default User</b>                        | NI OPC Servers                   |       |                                                                                 | Opening project C:\Program Files (x86)\National Instruments\Shared\Nl                                     |                  |                |                    |                                |                       |
| 19/11/2015<br>19/11/2015    | 10:30:14 p.m.                                                           | <b>Default User</b><br><b>Default User</b> | NI OPC Servers<br>NI OPC Servers |       |                                                                                 | Modbus Ethernet device driver loaded successfully.                                                        |                  |                |                    |                                |                       |
| 19/11/2015                  | 10:30:14 p.m.<br>10:30:14 p.m.                                          | <b>Default User</b>                        | Modbus Ether                     |       | Simulator device driver loaded successfully.<br>Modbus Ethernet Manager Started |                                                                                                    |                  |                |                    |                                |                       |
| 19/11/2015                  | 10:30:14 p.m.                                                           | <b>Default User</b>                        | NI OPC Servers                   |       | Starting Simulator device driver.                                               |                                                                                                    |                  |                |                    |                                |                       |
| 19/11/2015                  | 10:30:14 p.m.                                                           | <b>Default User</b>                        | Simulator                        |       | Simulator Device Driver V4.36.109.0 - U                                         |                                                                                                    |                  |                |                    |                                |                       |
| 19/11/2015                  | 10:30:14 p.m.                                                           | <b>Default User</b>                        | <b>NI OPC Servers</b>            |       | Starting Modbus Ethernet device driver.                                         |                                                                                                    |                  |                |                    |                                |                       |
| 3 19/11/2015                | 10:30:14 p.m.                                                           | <b>Default User</b>                        | Modbus Ether                     |       | Failure to start unsolicited communications                                     |                                                                                                    |                  |                |                    |                                |                       |
| 19/11/2015                  | 10:30:14 p.m.                                                           | <b>Default User</b>                        | Modbus Ether                     |       |                                                                                 | Modbus Ethernet Device Driver V4.241.155.0 - U                                                            |                  |                |                    |                                | $\checkmark$          |
| Ready                       |                                                                         |                                            |                                  |       |                                                                                 |                                                                                                    |                  |                |                    | Clients: 2 Active tags: 0 of 0 |                       |

**Figura 44: Entorno NI OPC SERVERS**

Se selecciona un nombre al canal y "next", acontinuacion se selcciona el dispositivo a utilizar y damos siguiente hasta terminar la creación del canal, en casi de no aparecer el dispositivo, se selecciona el tipo de comunicación que se va a implementar.

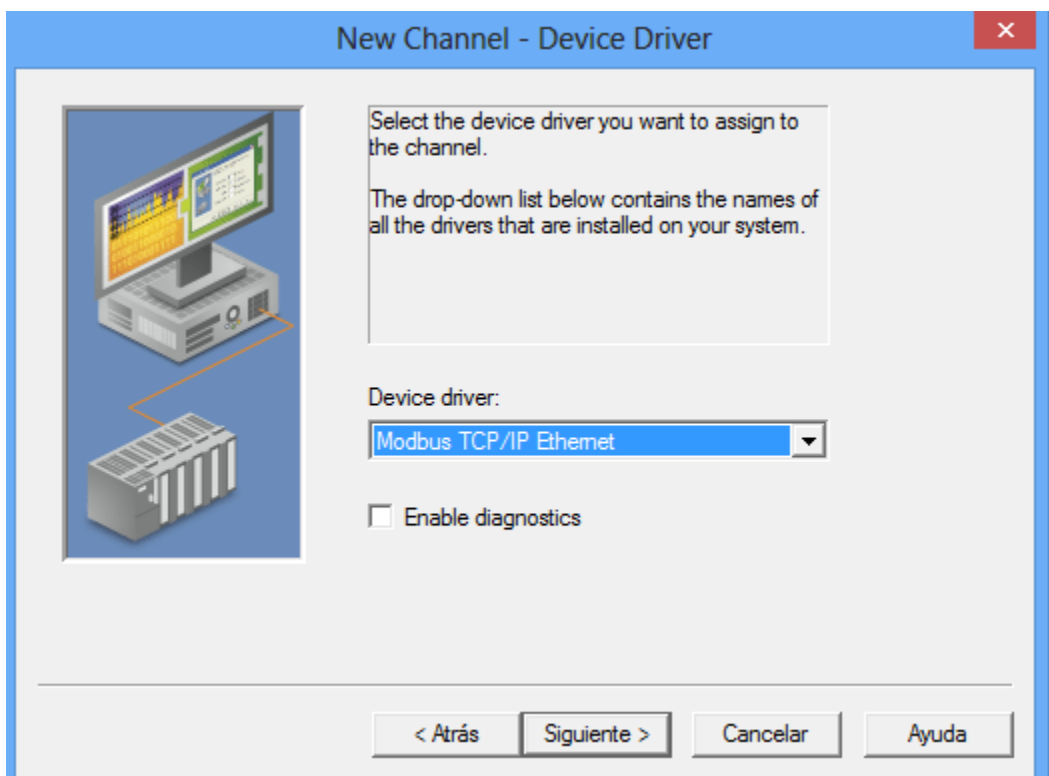

**Figura 45: Asignación de dispositivo en NI OPC Servers.**

El paso siguiente es dar agregar un dispositivo en "click to add device" como se puede observar en lafiguras 46 y 47, y dar nombre al dispositivo como desee el usuario.

| 西                                                                                                    |                                                                                                    |                                                                                                    |                                                                                                    | NI OPC Servers - [C:\Program Files (x86)\National Instruments\Shared\NI OPC Servers\projects\simdemo.opf *]                                                                                                    |           |                  |         |                    | a.<br>$\Box$                   | $\mathbf{x}$  |
|----------------------------------------------------------------------------------------------------|----------------------------------------------------------------------------------------------------|----------------------------------------------------------------------------------------------------|----------------------------------------------------------------------------------------------------|----------------------------------------------------------------------------------------------------|-----------|------------------|---------|--------------------|--------------------------------|---------------|
| File                                                                                                    | Edit View Users Tools Help                                                                                                    |                                                                                                    |                                                                                                    |                                                                                                    |           |                  |         |                    |                                |               |
| DB                                                                                                    | $\blacksquare$ pmet                                                                                                    | ○太阳临× 多秦                                                                                                    |                                                                                                    |                                                                                                    |           |                  |         |                    |                                |               |
| El- Channel 0 User Defined<br>$\mathbb{R}$ Channel 1<br>$\bigoplus$ Channel 2<br>$\overline{+}$ $\mathscr{D}$ Channel 3<br>$\Box$ Channel 4<br>$\Rightarrow$ MODBUS<br><b>TWIDO</b><br><b>E-REX MODBUS1</b> | <b>All Click to add a device.</b>                                                                                                    |                                                                                                    | <b>Tag Name</b>                                                                                                    | <b>Address</b>                                                                                                    | Data Type | <b>Scan Rate</b> | Scaling | <b>Description</b> |                                |               |
| Devices                                                                                                    |                                                                                                    |                                                                                                    | $\hat{~}$                                                                                                    |                                                                                                    |           |                  |         |                    |                                | $\rightarrow$ |
| Date                                                                                                    | Time                                                                                                    | <b>User Name</b>                                                                                                    | Source                                                                                                    | Event                                                                                                    |           |                  |         |                    |                                | $\wedge$      |
| 21/11/2015<br>121/11/2015<br>21/11/2015<br>21/11/2015<br>121/11/2015<br>121/11/2015<br>121/11/2015<br>21/11/2015<br>21/11/2015                                                                              | 3:22:39 p.m.<br>3:22:39 p.m.<br>3:22:40 p.m.<br>3:22:40 p.m.<br>3:22:40 p.m.<br>3:22:40 p.m.<br>3:22:40 p.m.<br>3:22:40 p.m.<br>3:22:40 p.m. | <b>Default User</b><br><b>Default User</b><br><b>Default User</b><br><b>Default User</b><br><b>Default User</b><br>Default User<br><b>Default User</b><br><b>Default User</b><br><b>Default User</b> | NI OPC Servers<br>NI OPC Servers<br>NI OPC Servers<br><b>NI OPC Servers</b><br><b>NI OPC Servers</b><br>NI OPC Servers<br>NI OPC Servers<br><b>NI OPC Servers</b><br><b>NI OPC Servers</b> | SattBus device driver loaded successfully.<br>Siemens S7-200 device driver loaded successfully.<br>Siemens TCP/IP Unsolicited Ethernet device driver loaded successfully.<br>SIXNET UDR device driver loaded successfully.<br>TIWAY Host Adapter device driver loaded successfully.<br>Uni-Telway device driver loaded successfully.<br>User Configurable Driver device driver loaded successfully.<br>US&S Genisys device driver loaded successfully.<br>Yaskawa Memobus Plus device driver loaded successfully. |           |                  |         |                    |                                | $\checkmark$  |
| Create a new project.                                                                                                    |                                                                                                    |                                                                                                    |                                                                                                    |                                                                                                    |           |                  |         |                    | Clients: 2 Active tags: 0 of 0 |               |

**Figura 46: Creación de dispositivo NI OPC Servers**

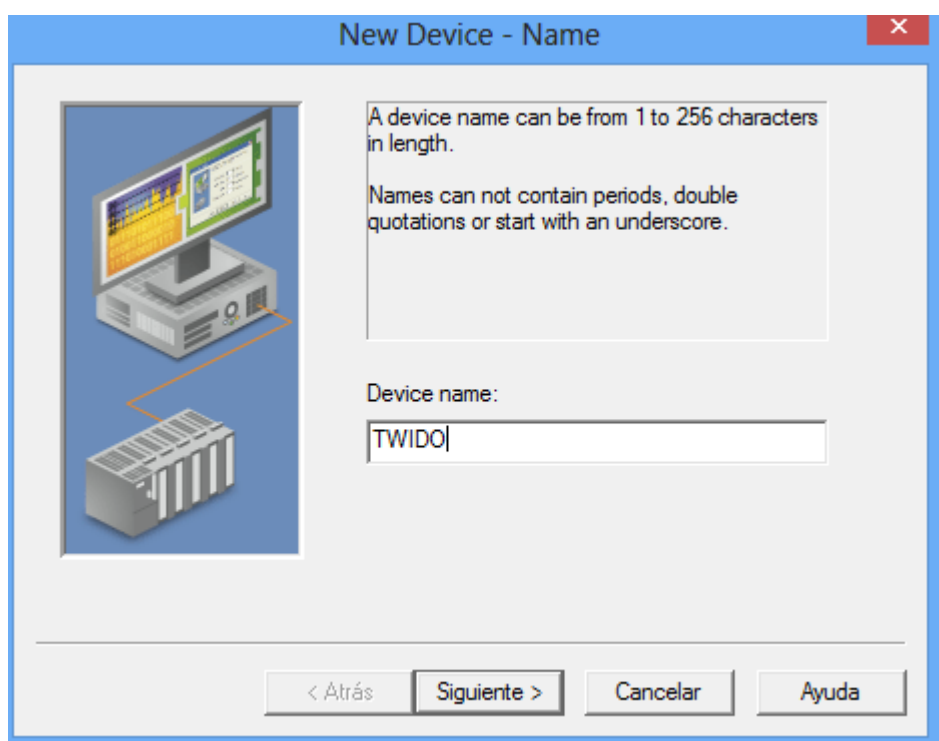

**Figura 47: Asignación de nombre al dispositivo.**

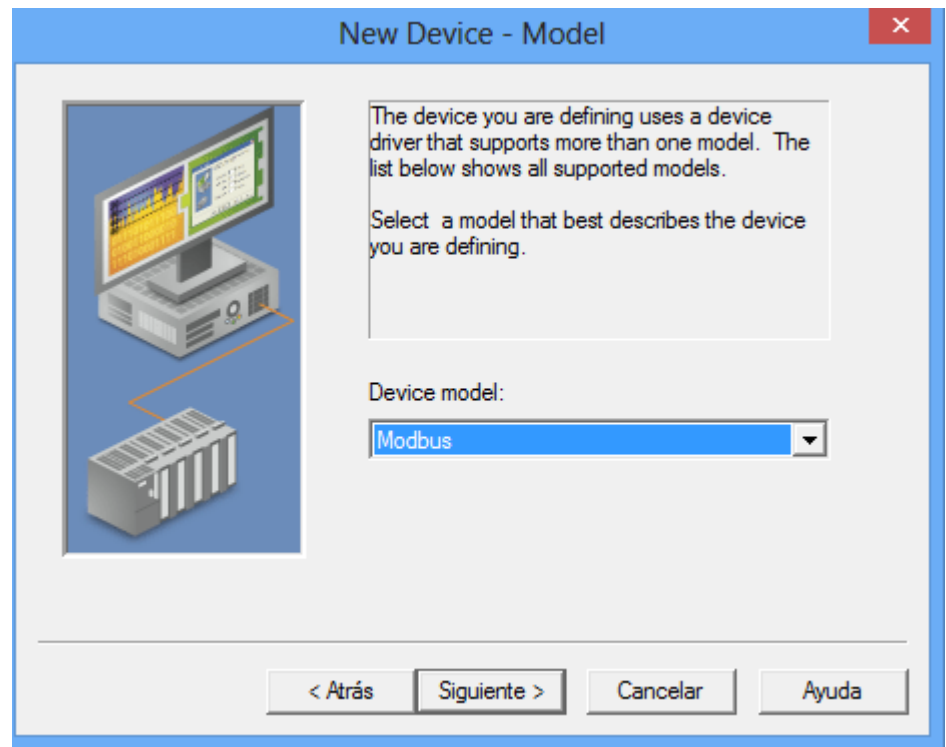

Se selecciona el modelo del dispositivo que por defecto es modbus.

**Figura 48: Asignación del modelo del dispositivo.**

Insertamos la dirección del dispositivo.

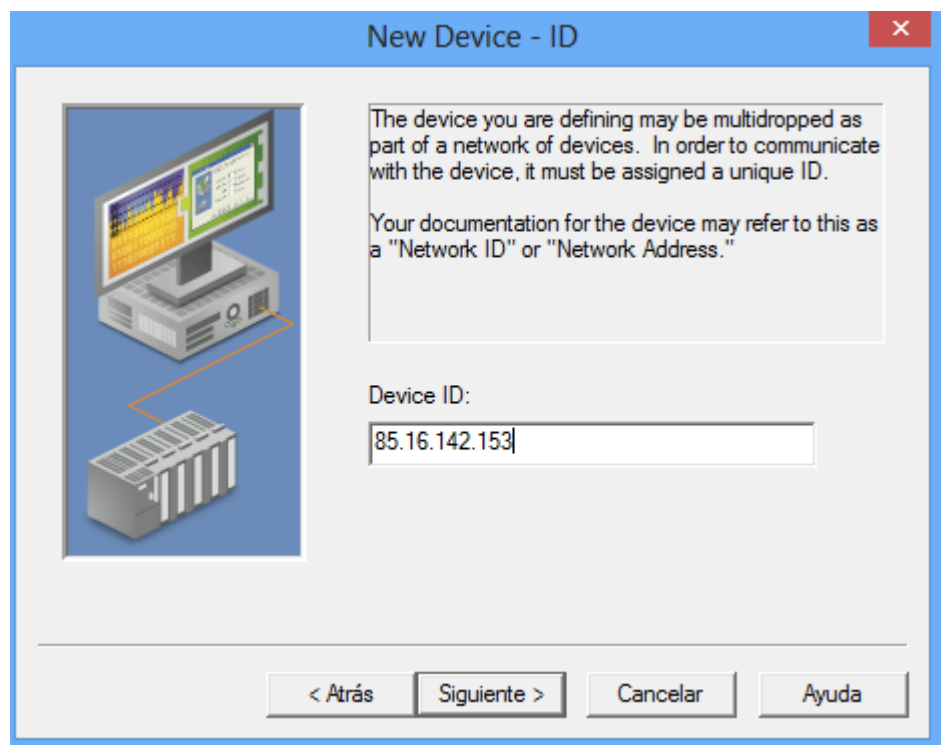

**Figura 49: Asignación de la dirección del dispositivo.**

Damos siguiente hasta encontrarnos con esta ventana y le asignamos el nombre y ubicación al archivo a conveniencia.

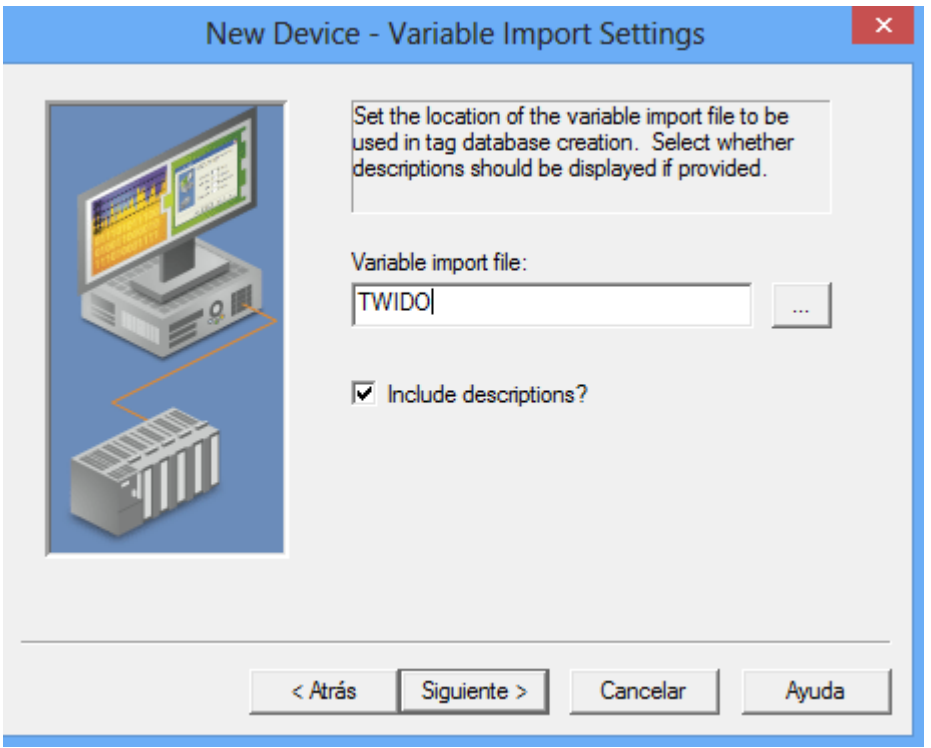

**Figura 50: Creación de archivo NI OPC Servers**

Al terminar la pantalla deberá tener este, y seleccionaremos el dispositivo TWIDO para proceder con la creación de los tags encargados de guardar el estado de los bits de memorias asignados en el programa twido suite.

| $\sqrt{3}$                          |                              |                                             |                                  | NI OPC Servers - [C:\Program Files (x86)\National Instruments\Shared\NI OPC Servers\projects\simdemo.opf *] |           |                  |         |             | ▫                              |               |
|-------------------------------------|------------------------------|---------------------------------------------|----------------------------------|----------------------------------------------------------------------------------------------------|-----------|------------------|---------|-------------|--------------------------------|---------------|
| File                                | Edit View Users Tools Help   |                                             |                                  |                                                                                                    |           |                  |         |             |                                |               |
| De                                  | 日夕通行右手                       | $\bullet$ $\&$ $\&$ $\&$ $\&$ $\times$ $\&$ | $\mathcal{L}$                    |                                                                                                    |           |                  |         |             |                                |               |
| Channel_O_User_Defined              |                              |                                             | <b>Tag Name</b>                  | <b>Address</b>                                                                                              | Data Type | <b>Scan Rate</b> | Scaling | Description |                                |               |
| $\mathbb{H}$ $\mathbb{Z}$ Channel 1 |                              |                                             |                                  | Click to add a static tag. Tags are not required, but are browsable by OPC clients.                         |           |                  |         |             |                                |               |
| $\mathbb{R}$ Channel 2              |                              |                                             |                                  |                                                                                                    |           |                  |         |             |                                |               |
| <b>E</b> Channel 3                  |                              |                                             |                                  |                                                                                                    |           |                  |         |             |                                |               |
| $\Box$ Channel 4                    |                              |                                             |                                  |                                                                                                    |           |                  |         |             |                                |               |
| $\Rightarrow$ MODBUS                |                              |                                             |                                  |                                                                                                    |           |                  |         |             |                                |               |
| <b>ITT</b> TWIDO                    |                              |                                             |                                  |                                                                                                    |           |                  |         |             |                                |               |
| $\Rightarrow$ MODBUS1               |                              |                                             |                                  |                                                                                                    |           |                  |         |             |                                |               |
| <b>I'll TWIDO</b>                   |                              |                                             |                                  |                                                                                                    |           |                  |         |             |                                |               |
|                                     |                              |                                             |                                  |                                                                                                    |           |                  |         |             |                                |               |
|                                     |                              |                                             |                                  |                                                                                                    |           |                  |         |             |                                |               |
|                                     |                              |                                             |                                  |                                                                                                    |           |                  |         |             |                                |               |
|                                     |                              |                                             |                                  |                                                                                                    |           |                  |         |             |                                |               |
|                                     |                              |                                             |                                  |                                                                                                    |           |                  |         |             |                                |               |
| Devices                             |                              |                                             | $\checkmark$                     |                                                                                                    |           |                  |         |             |                                | $\rightarrow$ |
| Date                                | Time                         | <b>User Name</b>                            | Source                           | Event                                                                                                    |           |                  |         |             |                                | $\wedge$      |
| 121/11/2015                         | 3:22:39 p.m.                 | <b>Default User</b>                         | NI OPC Servers                   | SattBus device driver loaded successfully.                                                                  |           |                  |         |             |                                |               |
| 21/11/2015                          | 3:22:39 p.m.                 | <b>Default User</b>                         | <b>NI OPC Servers</b>            | Siemens S7-200 device driver loaded successfully.                                                           |           |                  |         |             |                                |               |
| 21/11/2015                          | 3:22:40 p.m.                 | <b>Default User</b>                         | NI OPC Servers                   | Siemens TCP/IP Unsolicited Ethernet device driver loaded successfully.                                      |           |                  |         |             |                                |               |
| 21/11/2015                          | 3:22:40 p.m.                 | <b>Default User</b>                         | NI OPC Servers                   | SIXNET UDR device driver loaded successfully.                                                               |           |                  |         |             |                                |               |
| 21/11/2015<br>0 21/11/2015          | 3:22:40 p.m.<br>3:22:40 p.m. | <b>Default User</b><br><b>Default User</b>  | NI OPC Servers<br>NI OPC Servers | TIWAY Host Adapter device driver loaded successfully.<br>Uni-Telway device driver loaded successfully.      |           |                  |         |             |                                |               |
| 0 21/11/2015                        | 3:22:40 p.m.                 | <b>Default User</b>                         | <b>NI OPC Servers</b>            | User Configurable Driver device driver loaded successfully.                                                 |           |                  |         |             |                                |               |
| 0 21/11/2015                        | 3:22:40 p.m.                 | <b>Default User</b>                         | NI OPC Servers                   | US&S Genisys device driver loaded successfully.                                                             |           |                  |         |             |                                |               |
| 21/11/2015                          | 3:22:40 p.m.                 | <b>Default User</b>                         | NI OPC Servers                   | Yaskawa Memobus Plus device driver loaded successfully.                                                     |           |                  |         |             |                                | $\checkmark$  |
| Ready                               |                              |                                             |                                  |                                                                                                    |           |                  |         |             | Clients: 2 Active tags: 0 of 0 |               |

**Figura 51: Ambiente NI OPC Servers**

Al momento de crear los tag se debe tener en cuenta si estos van a leer memorias tipo Word o tipo booleano, debido a que si estas no son direccionadas de forma incorrectamente, el programa NI OPC SERVERS no reconocerá ninguna de estas y no se podrá visualizar el comportamiento de las variables en la interfaz gráfica creada en el software labview.

| Tipo de dato    | <b>Direccionamiento</b> |
|-----------------|-------------------------|
| Word            | 40000X                  |
| <b>Booleano</b> | 00000X                  |

**Tabla 9: Representación de las memorias en NI OPC Servers.**

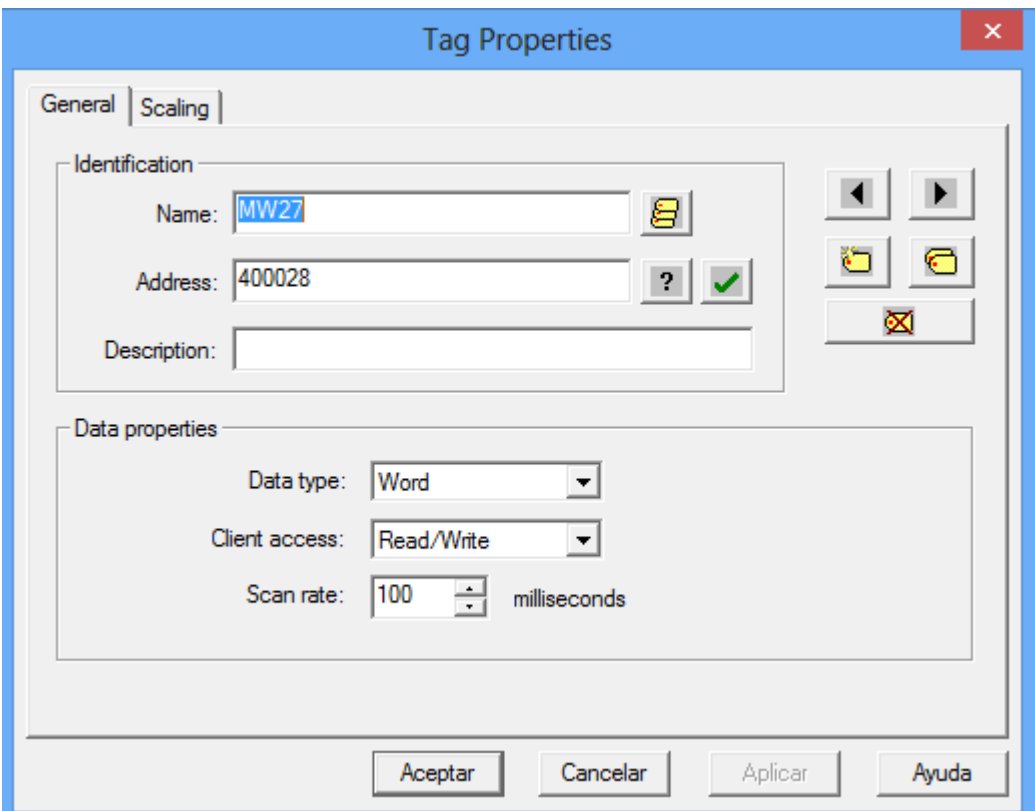

**Figura 52: Creación del tag tipo word**

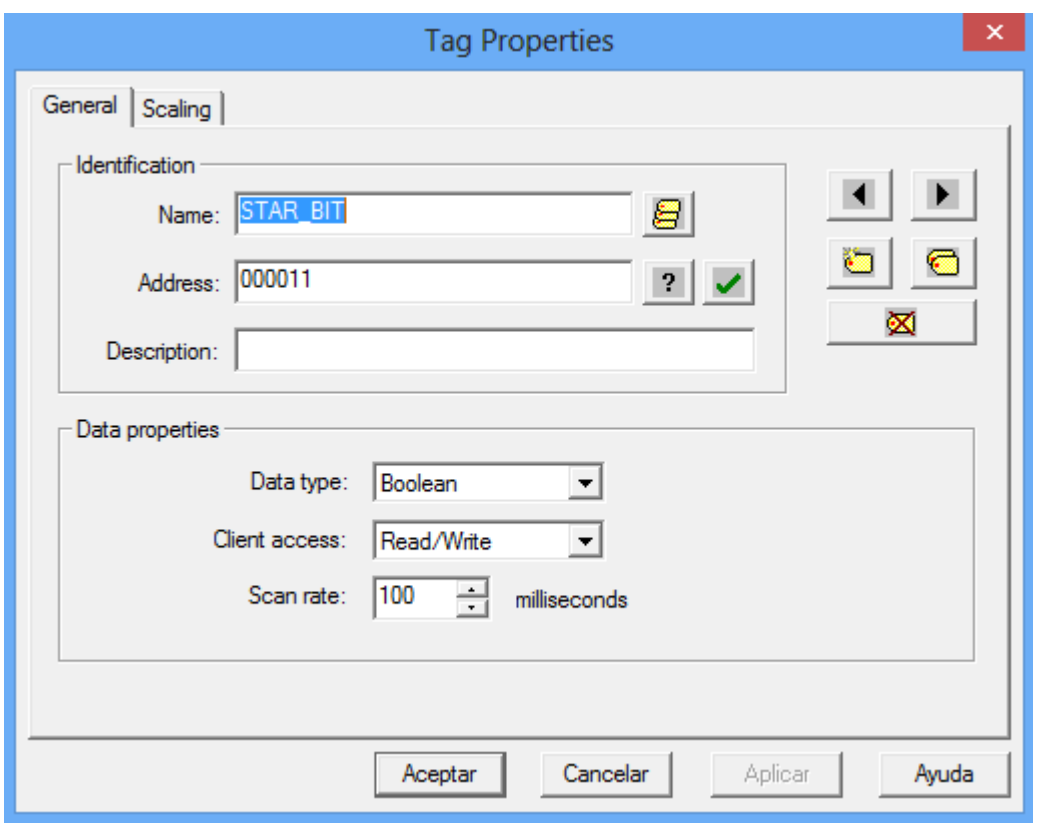

**Figura 53: Creación del tag tipo bit**

# 3.2 Labview

Para la creación de este proyecto se escogio el software labview debido a que este esta "diseñado específicamente para acelerar la productividad de ingenieros y científicos. Con una sintaxis de programación gráfica que facilita visualizar, crear y codificar sistemas de ingeniería, LabVIEW es incomparable en ayudar a ingenieros a convertir sus ideas en realidad, reducir tiempos de pruebas y ofrecer análisis de negocio basado en datos recolectados. Desde desarrollar máquinas inteligentes hasta garantizar la calidad de los dispositivos conectados, LabVIEW ha sido la solución predilecta para crear, implementar y probar."[16]

# **Creación del proyecto en labview.**

Creamos un "empty project" en labview como se puede apreciar en la figura 50.

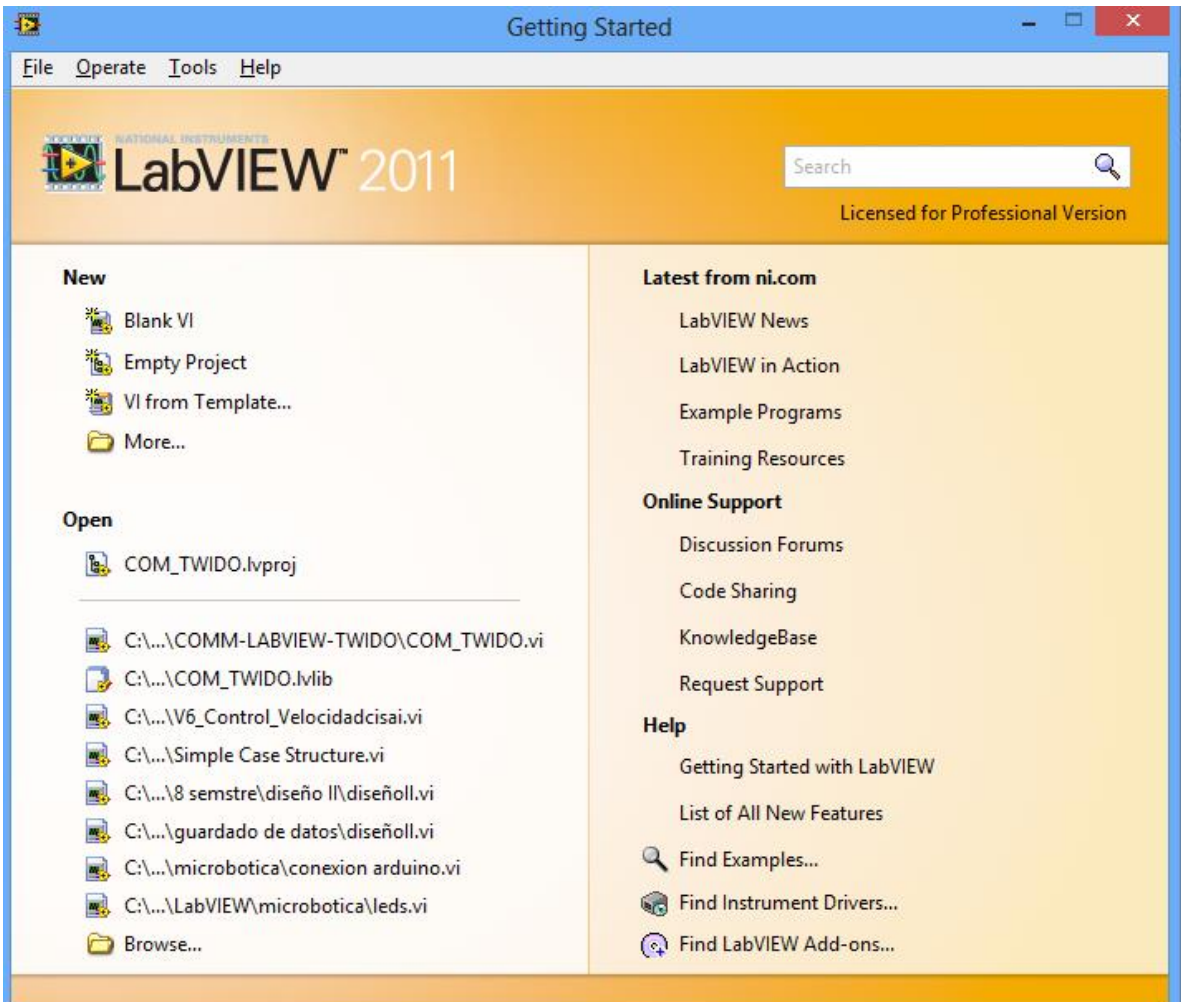

#### **Figura 54: Entorno labview.**

Y procedemos a crear un "I/O Server" como se puede ver en lafigura 55. No está de más resaltar el hecho que para poder tener esta opción deben instalar los módulos de labview llamados "Dataloggin and Supervisory Control Module" y "Real-Time Module".

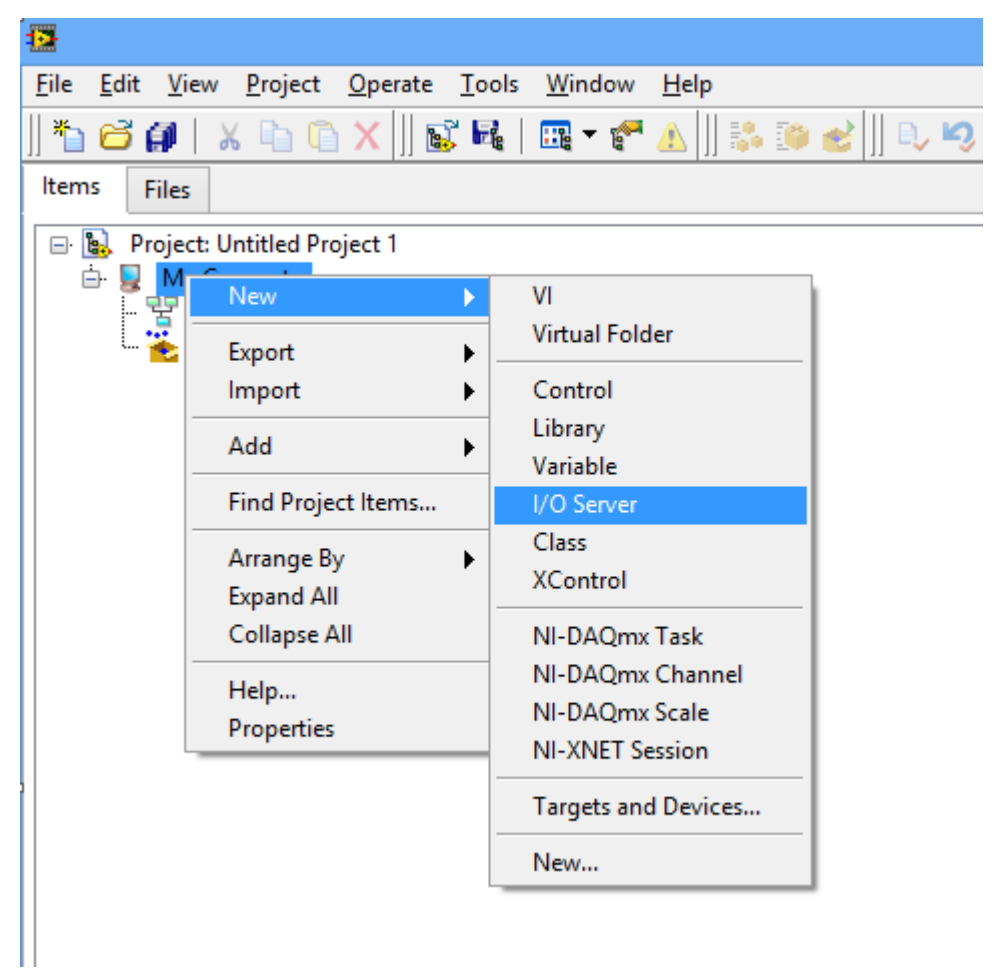

**Figura 55: Menú creación "I/O Server"**

Al crear el "I/O Server" seleccionamos "OPC Client" y continúe.

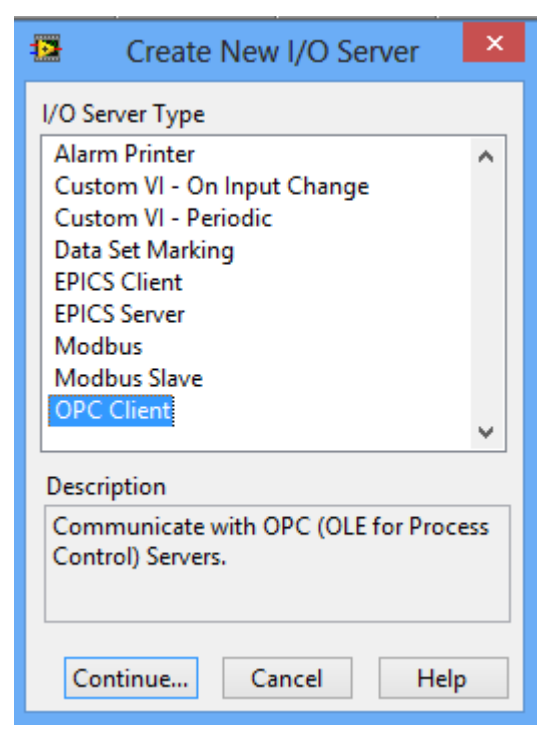

**Figura 56: Creación "I/O Server"**

Se selecciona como aparece en la figura y disminuimos la tasa de actualización a 100ms y damos OK, esta tasa de actualización deberá coincidir luego con el tiempo que introduzca en el "while loop".

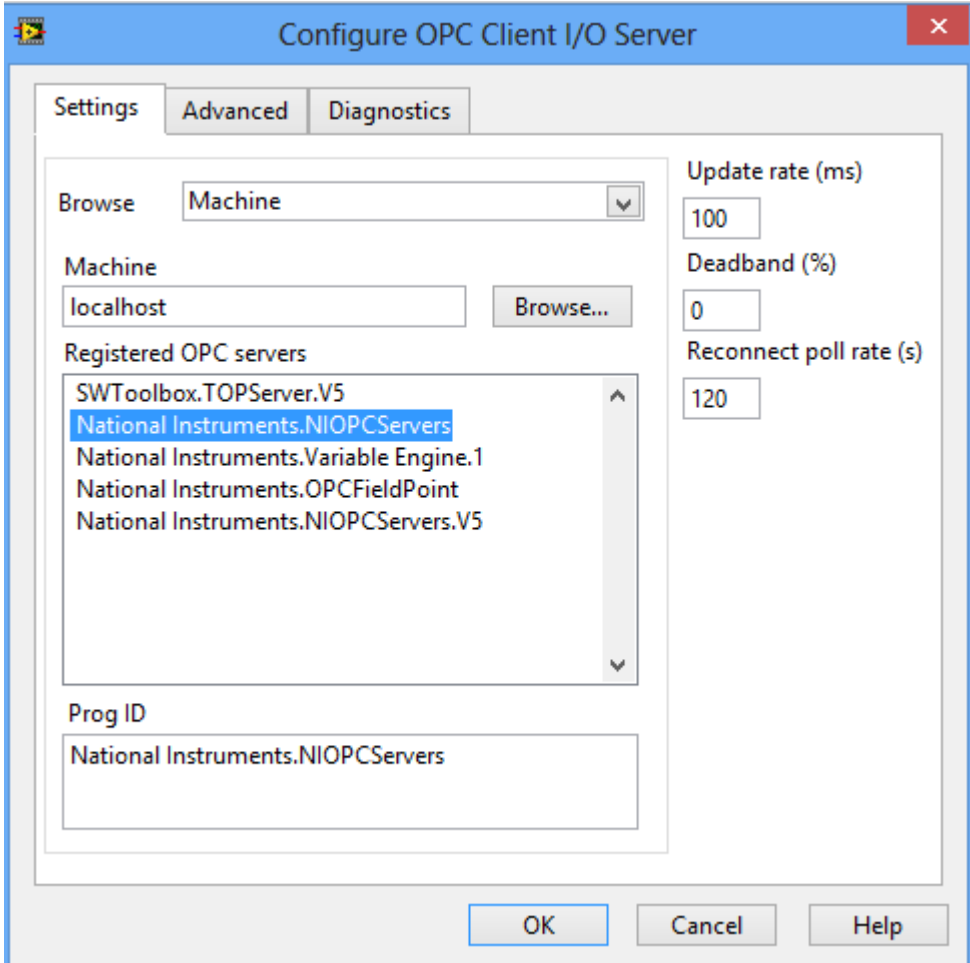

**Figura 57: Configuración OPC client I/O Server**

En el siguiente paso crearemos las variables que contienen la informacion de las memorias creadas en el plc

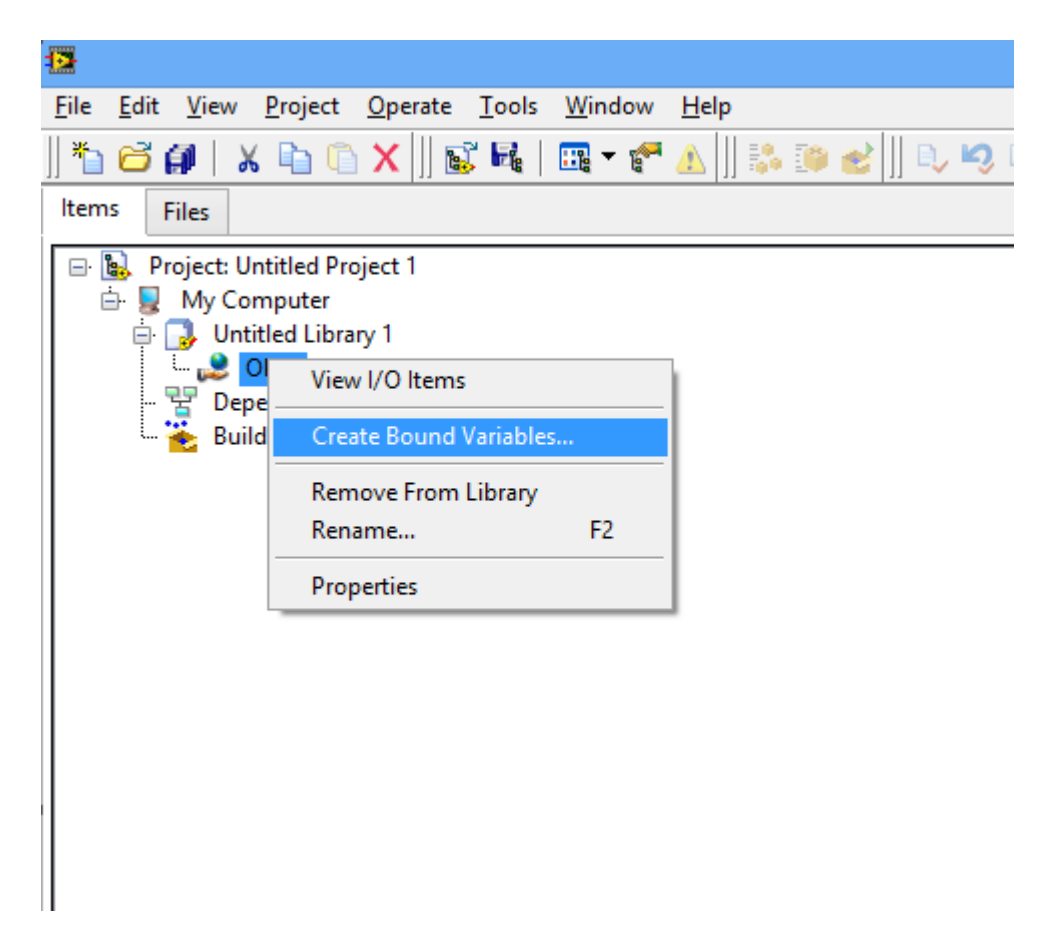

**Figura 58: Menú creación de las variables compartidas.**

Buscamos como se muestra en las figuras 59 y 60 el canal y el dispositivo que contiene los tag creados y los agregamos.

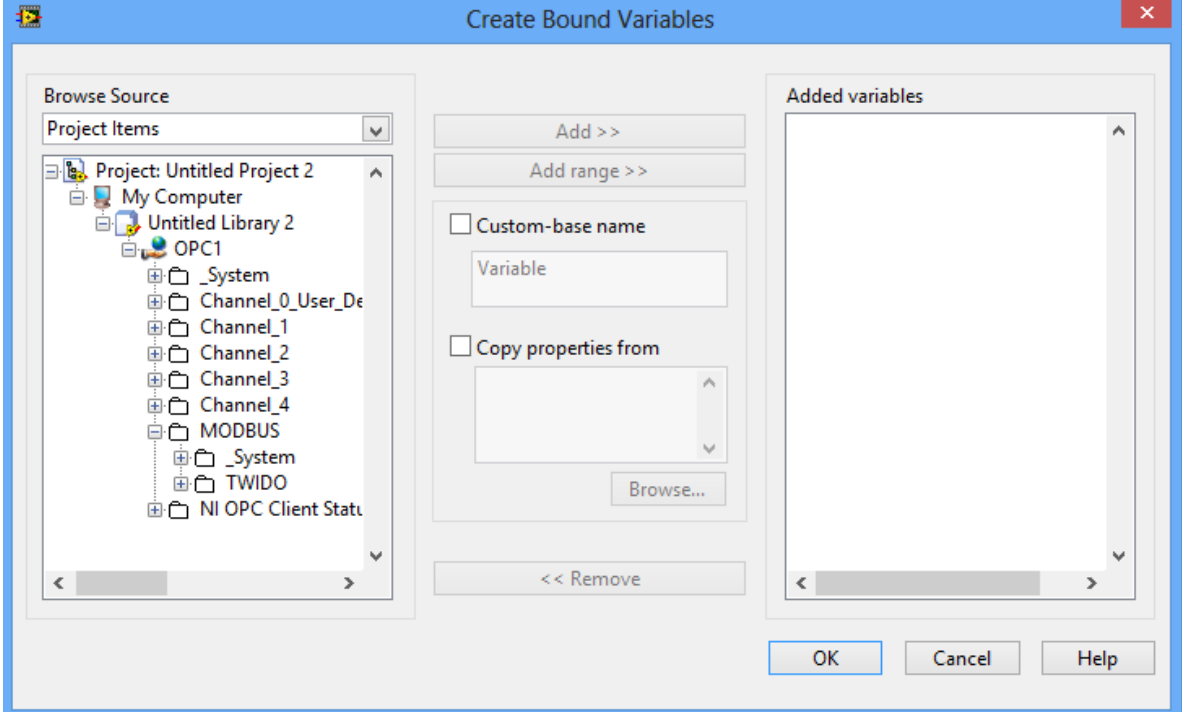

**Figura 59: Creación de variables compartidas.**

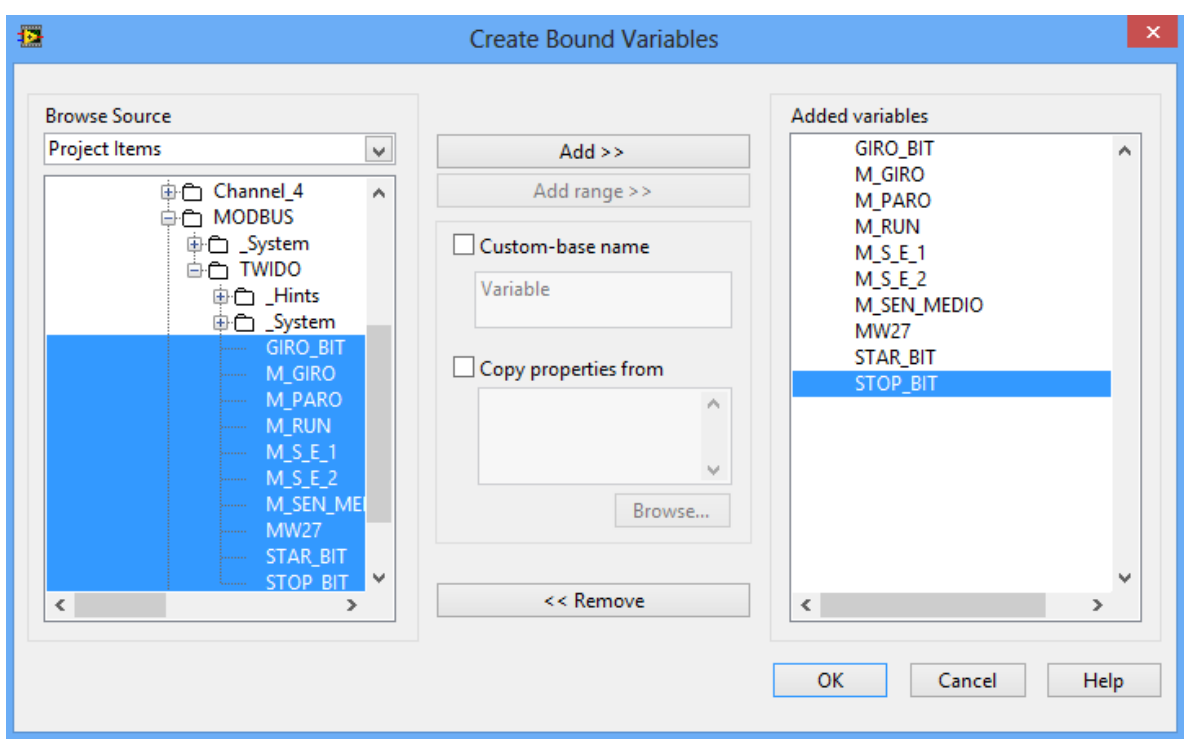

**Figura 60: Creación de variables compartidas en "empty project"**

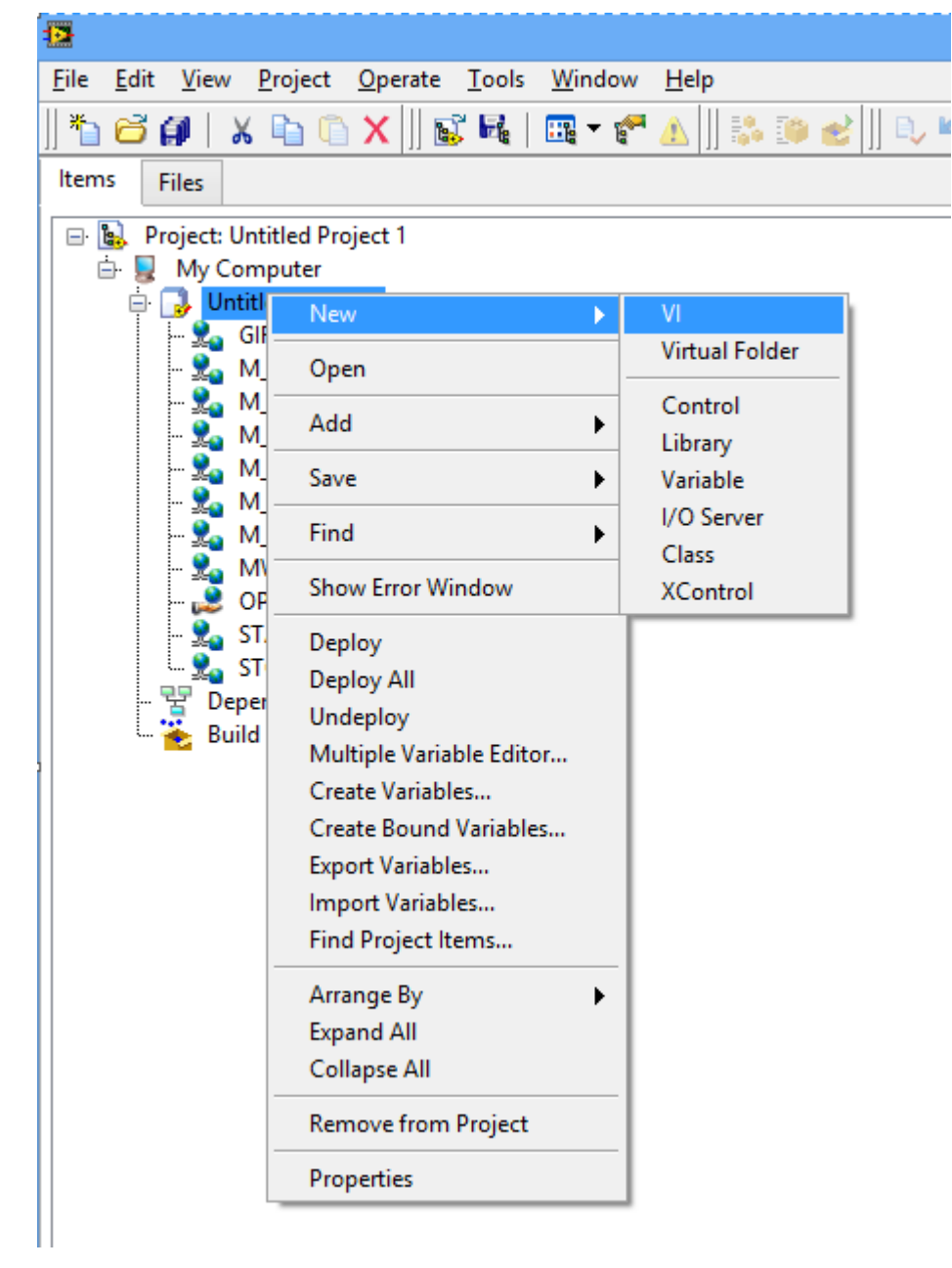

Pocedemos a crear nuetro VI como se puede apreciar en la figura.

**Figura 61: Menú creación VI.**

Hacemos click derecho en donde deseemos conectar la variable que va a controlar nuestro indicador, este mismo procedimiento se repite para asignar las variable que van a contener el estado de los led indicadores, como en la figuras 62 y 63.

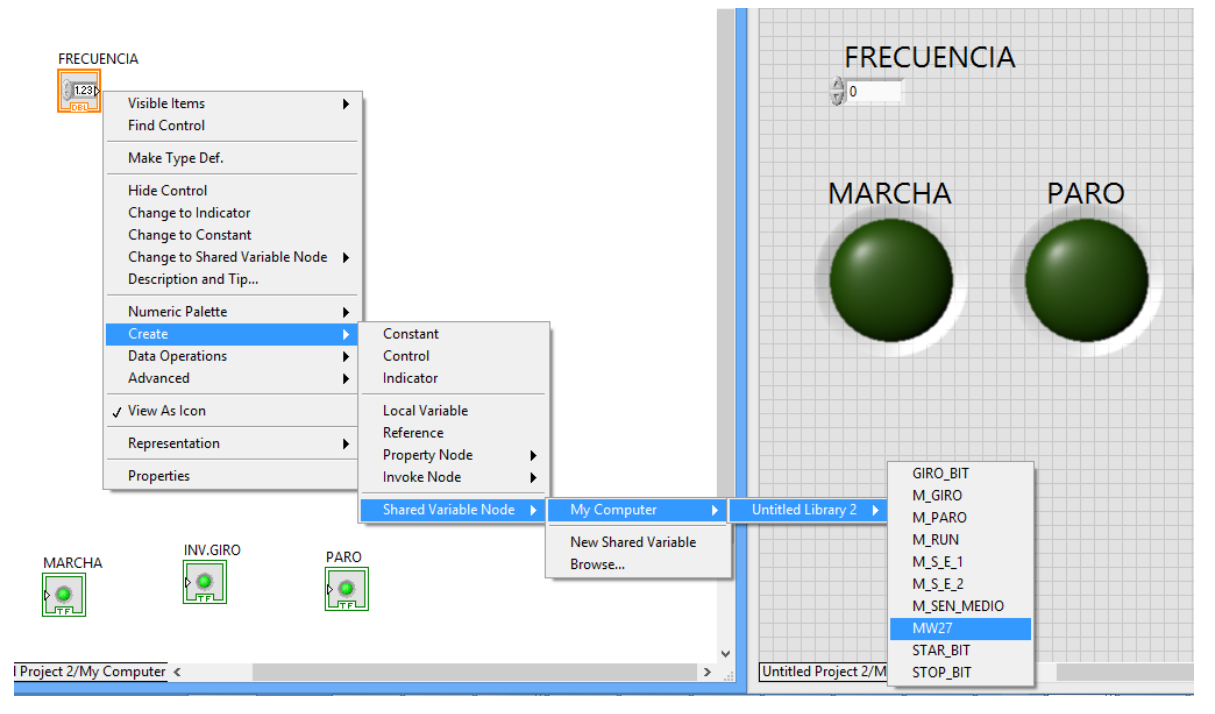

**Figura 62: Asignación de la variable encargada de la velocidad del variador de frecuencia al indicador.**

| <b>FRECUENCIA</b><br>$\frac{123}{\sqrt{25}}$             | <b>INV.GIRO</b><br><b>Visible Items</b><br>٠<br><b>Find Indicator</b>                                                                                       |                                                                                                    |                                                                                      | <b>FRECUENCIA</b><br>$rac{\partial}{\partial t}$         |                                                                                                    |                 |
|----------------------------------------------------------|----------------------------------------------------------------------------------------------------|----------------------------------------------------------------------------------------------------|--------------------------------------------------------------------------------------|----------------------------------------------------------|----------------------------------------------------------------------------------------------------|-----------------|
|                                                          | Make Type Def.<br><b>Hide Indicator</b><br><b>Change to Control</b><br><b>Change to Constant</b><br>Change to Shared Variable Node ><br>Description and Tip |                                                                                                    |                                                                                      | <b>MARCHA</b>                                            | <b>PARO</b>                                                                                                    | <b>INV.GIRO</b> |
|                                                          | <b>Boolean Palette</b><br>▶<br>Create<br><b>Data Operations</b><br>Advanced<br>V View As Icon<br>Properties                                                 | Constant<br>Control<br>Indicator<br><b>Local Variable</b><br>Reference<br><b>Property Node</b><br>٠<br><b>Invoke Node</b> |                                                                                      |                                                          | <b>GIRO_BIT</b>                                                                                                    |                 |
| <b>MARCHA</b><br>$\frac{1}{2}$<br>roject 2/My Computer < | <b>PARO</b><br>$\frac{1}{\sqrt{2}}$                                                                                                    | Shared Variable Node                                                                                                    | My Computer<br><b>New Shared Variable</b><br>Browse<br>$\checkmark$<br>$\rightarrow$ | Untitled Library 2 ><br>Untitled Project 2/My Computer < | M GIRO<br>M PARO<br><b>M_RUN</b><br>M.S.E.1<br>MSE <sub>2</sub><br>M SEN MEDIO<br><b>MW27</b><br>STAR_BIT<br><b>STOP_BIT</b> |                 |

**Figura 63: Asignación de la variable que contiene el estado del giro del motor.**

Luego de esto creamos un "while loop" con un contador de 100ms como se configuro anteriormente en la figura 57.

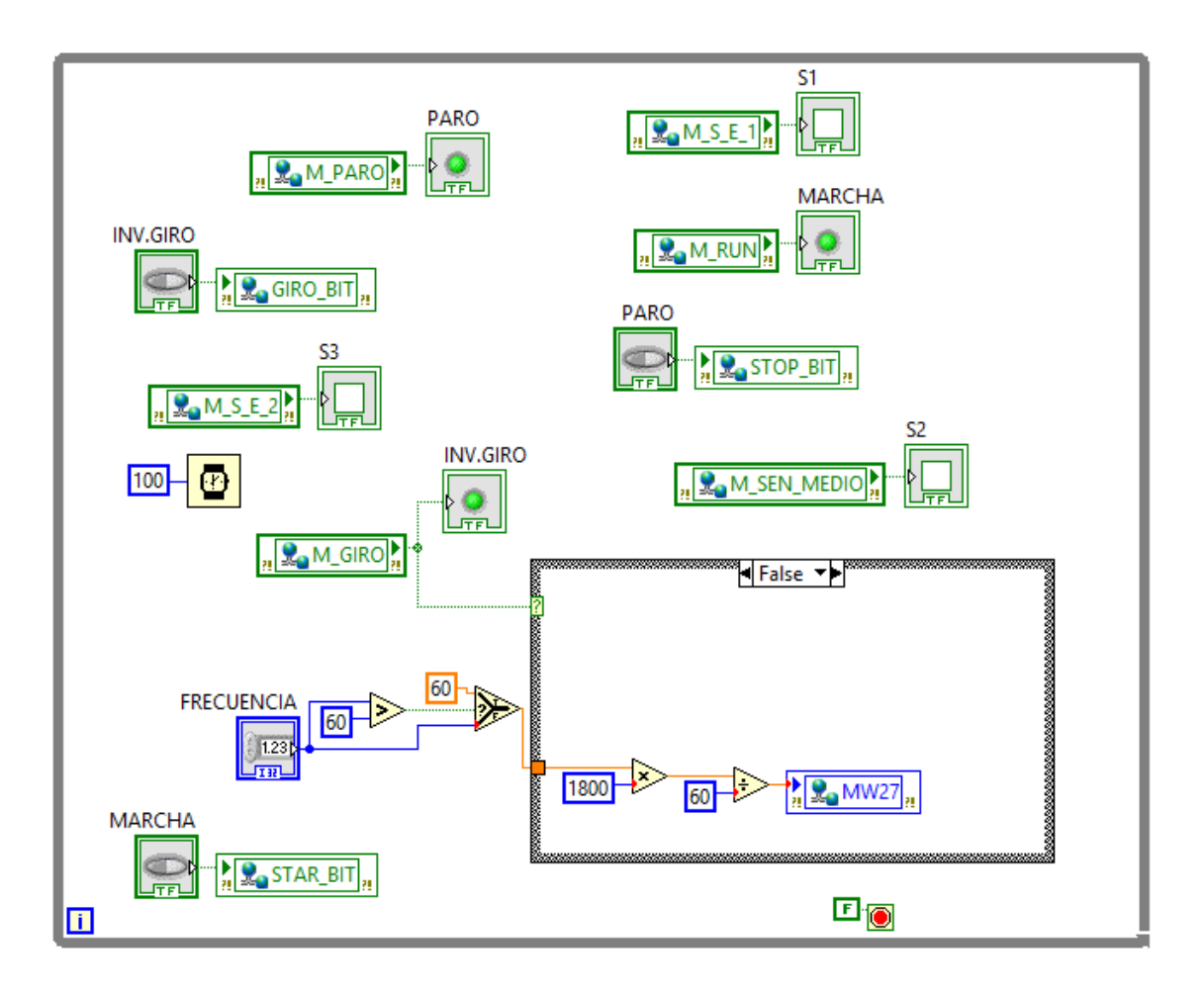

**Figura 64: Condición de sentido de giro 1.**

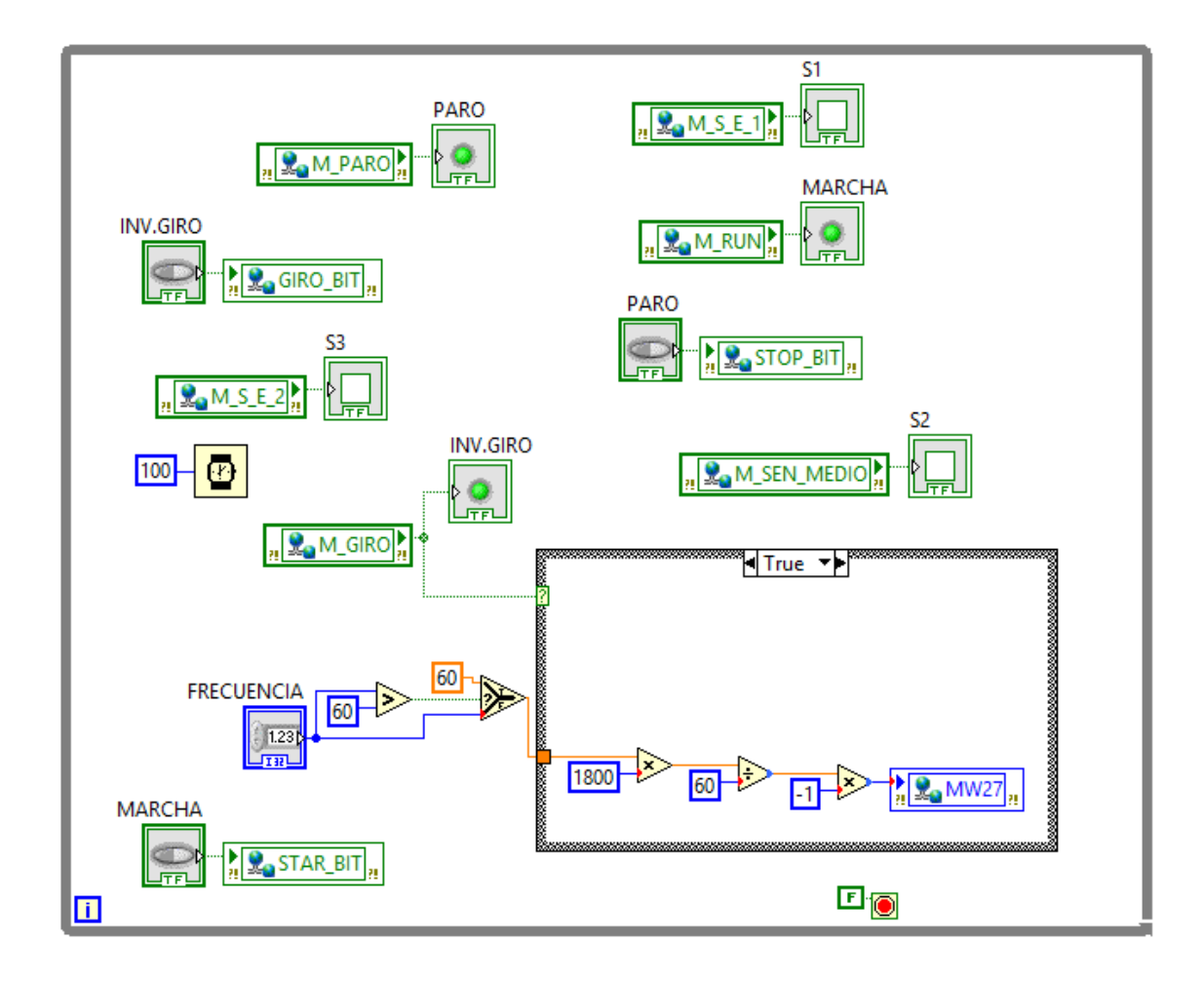

**Figura 65: Condición de sentido de giro 2.**

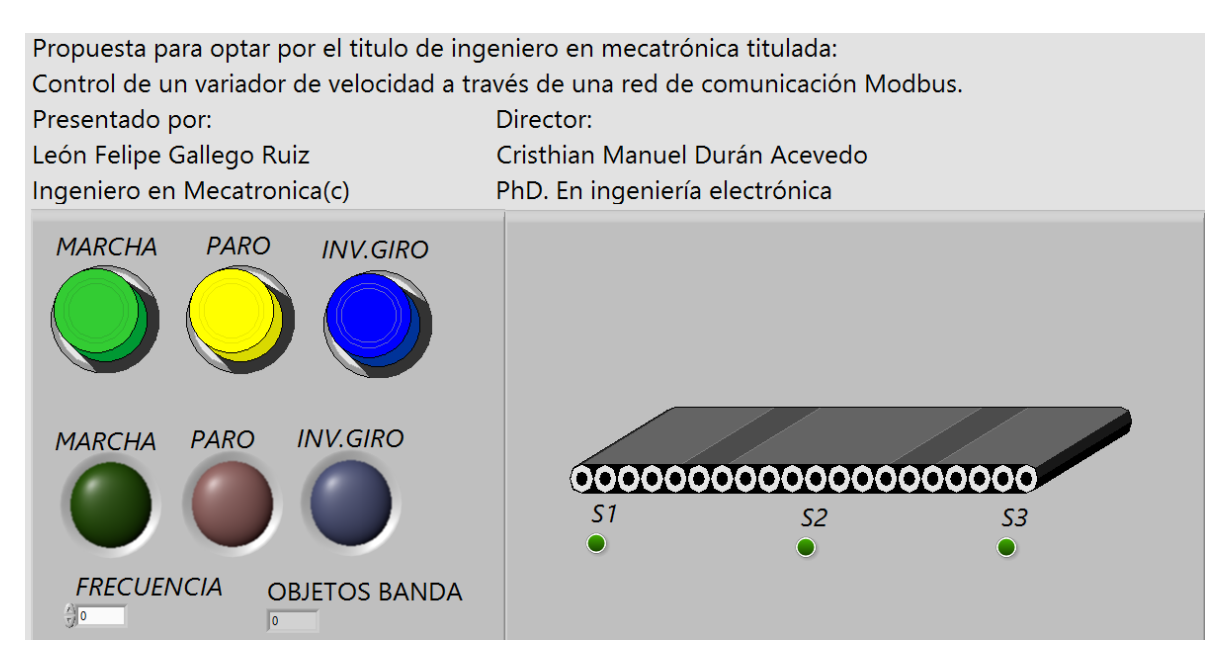

### **Figura 66: Interfaz hombre máquina.**

Luego de esto simplemente corremos los programas y si se siguieron los pasos correctamente todo funcionara como debe ser.

3.3Configuración y conexiones variador de velocidad.

Para poder escribir y leer comandos que permitan controlar el variador de velocidad, se debe tener en cuenta que estos comando se envían bajo la norma de comunicación industrial RS-485 la cual se basa en 3 conductores, uno de referencia(SG) y dos de datos(A-B).

El variador de velocidad cuanta con un puerto RJ-45 el cual esta cuenta con las siguientes organización de los pines y su respectivo lugar en el conector tipo bloque conectado al twido como se muestra en la figura 67 y la tabla 12.

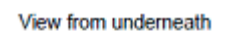

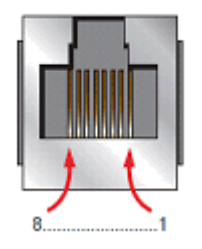

**Figura 67: Conector RJ-45**

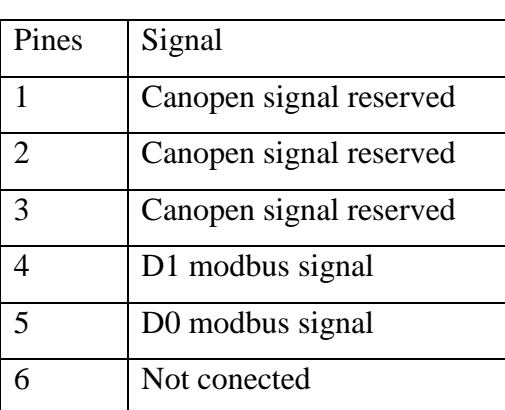

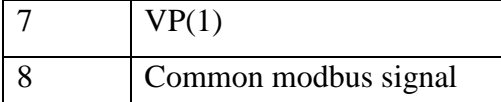

# **Tabla 10: Asignación de pines en conector RJ-45 para el variador de frecuencia.**

Conexiones

- ATV312 RJ45 conector pin 4 A terminal -Twido TWDNAC485T.
- ATV312 RJ45 conector pin 5 B terminal -Twido TWDNAC485T.
- ATV312 RJ45 conector pin 8- SG terminal -Twido TWDNAC485T.

3.3.1 Configuración de parámetros internos del variador de frecuencia para establecer una comunicación modbus.

Para ajustar los parámetros de comunicaciones se deberá acceder al submenú COM:

# ConfF→FULL→CON -:

Desde el menú COM se deberán ajustar los siguientes parámetros.

- Add( dirección modbus del variador, esta debe coincidir con la dirección asignada al elemento genérico modbus creado en twido suite)
- Tbr( velocidad de transmisión de la red):19 2
- Tfo( formato de trama modbus):8E1
- Tto (timeout: tiempo después del cual, sin comunicar el master, el equipo entrara en fallo del canal de comunicaciones): a convenir.

Otros parámetros que se deben configurar se encontraran en el siguiente submenú:

ConfF→FULL→Ctl -:

- Fr1(canal de referencia):NDB
- CHCF (configuración del canal): separado(SEP)
- Cd1(canal de mando):NDB
- CHCF (configuración del canal): no separado(S1N).

# *3.4SoMove*

SoMove es un software de configuración para ordenadores muy fácil de usar, que permite configurar los dispositivos de control del motor de Schneider Electric.

El software SoMove incorpora diversas funciones para la configuración de los dispositivos, como:

- Preparación de la configuración
- Configuración
- Mantenimiento

Para facilitar la configuración y el mantenimiento, SoMove

- Puede utilizar un enlace directo por cable USB/RJ45.
- Puede utilizar un enlace inalámbrico Bluetooth ®.
- Es compatible con la herramienta de configuración Multi-Loader y con SoMove Mobile para teléfonos móviles.

Estas herramientas pueden ahorrar un tiempo considerable a la hora de cargar, duplicar o editar configuraciones en un dispositivo.

Un modo realmente autónomo permite realizar lo siguiente:

- Preparación de archivos de configuración
- Gestión y almacenamiento de archivos (guardado en disco duro o CD ROM, copia, cambio de nombre y envío por correo electrónico, etc.)
- Impresión de la lista de parámetros
- Preparación de archivos para las herramientas MultiLoader y SoMove Mobile

El modo con conexión se utiliza para las siguientes funciones:

- Configuración, ajuste, control y supervisión
- Transferencia de archivos de configuración entre SoMove V1.0 y el variador o el arrancador progresivo [4].

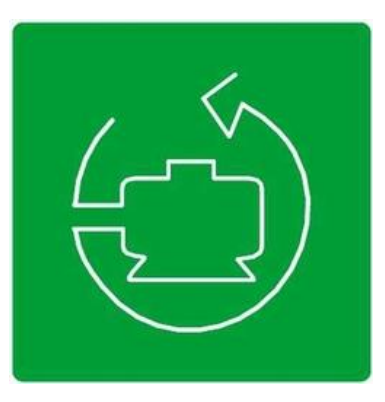

**Figura 68: SOMOVE**

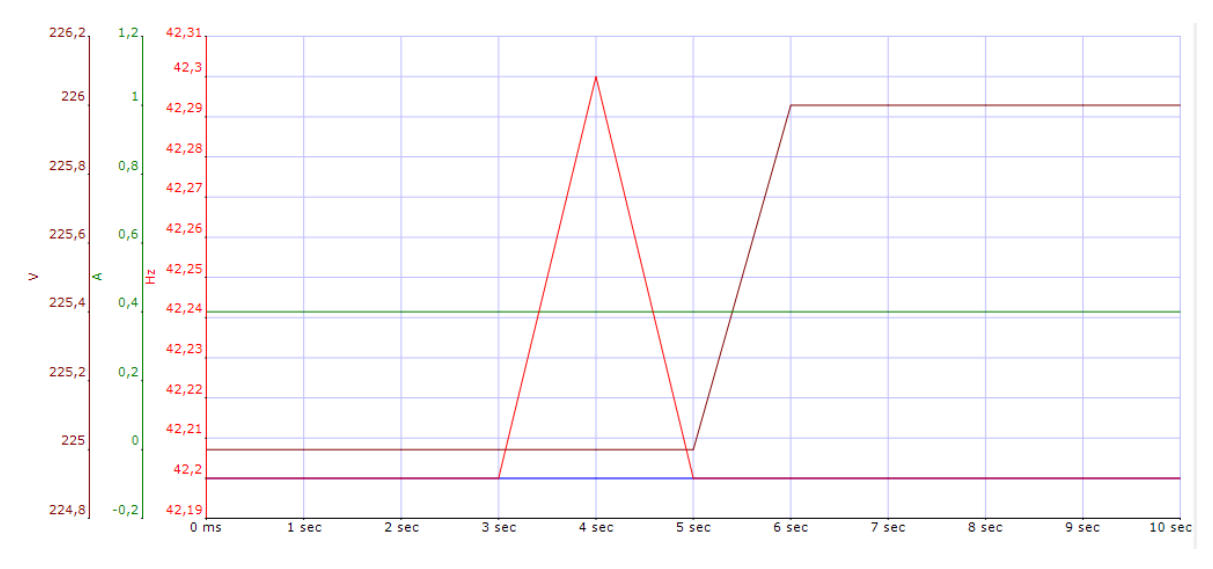

**Figura 69: Grafica de datos en somove.**
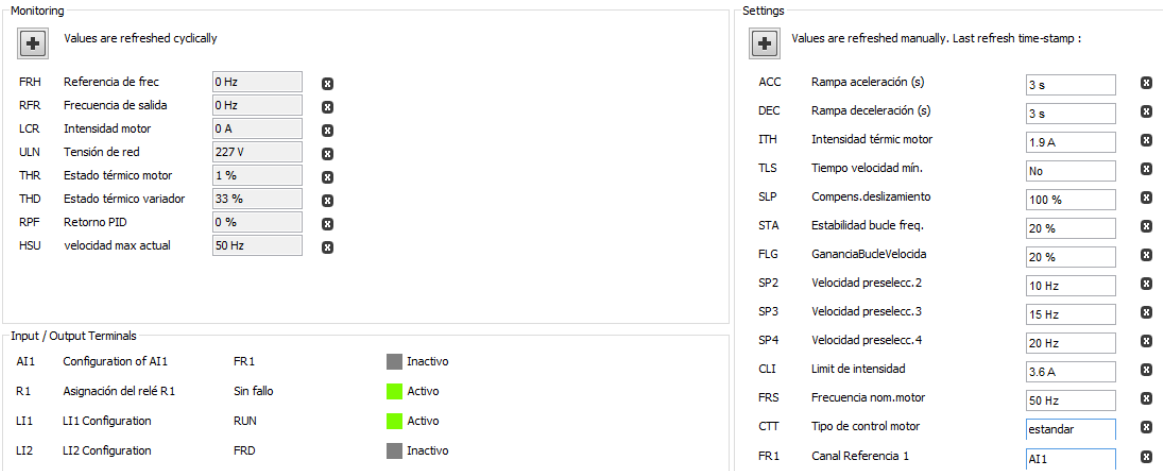

**Figura 70: Visualización de las diferentes variables del variador en somove.**

#### 3.5Resultados.

Se realizó de forma correcta la comunicación modbus RTU entre el PLC TWIDO TWLDCAE40DRF y el variador de frecuencia ATV12H037M2, de igual forma se logro implementar correctamente los softwares NI OPC SERVERS y labview para el monitoreo como se puede ver en la figura 66.

Se equipó al laboratorio de control de la universidad de pamplona con una nueva maqueta de una banda transportadora, la cual cuenta con un motor DC interno para control por medio de un PLC con sus respectivos pulsadores e indicadores, esta maqueta a su vez cuenta con dos contactores, un disyuntos, dos relees, 3 pulsadores y 3 indicadores para poder realizar prácticas de lógica cableada como se muestra en la figura 72.

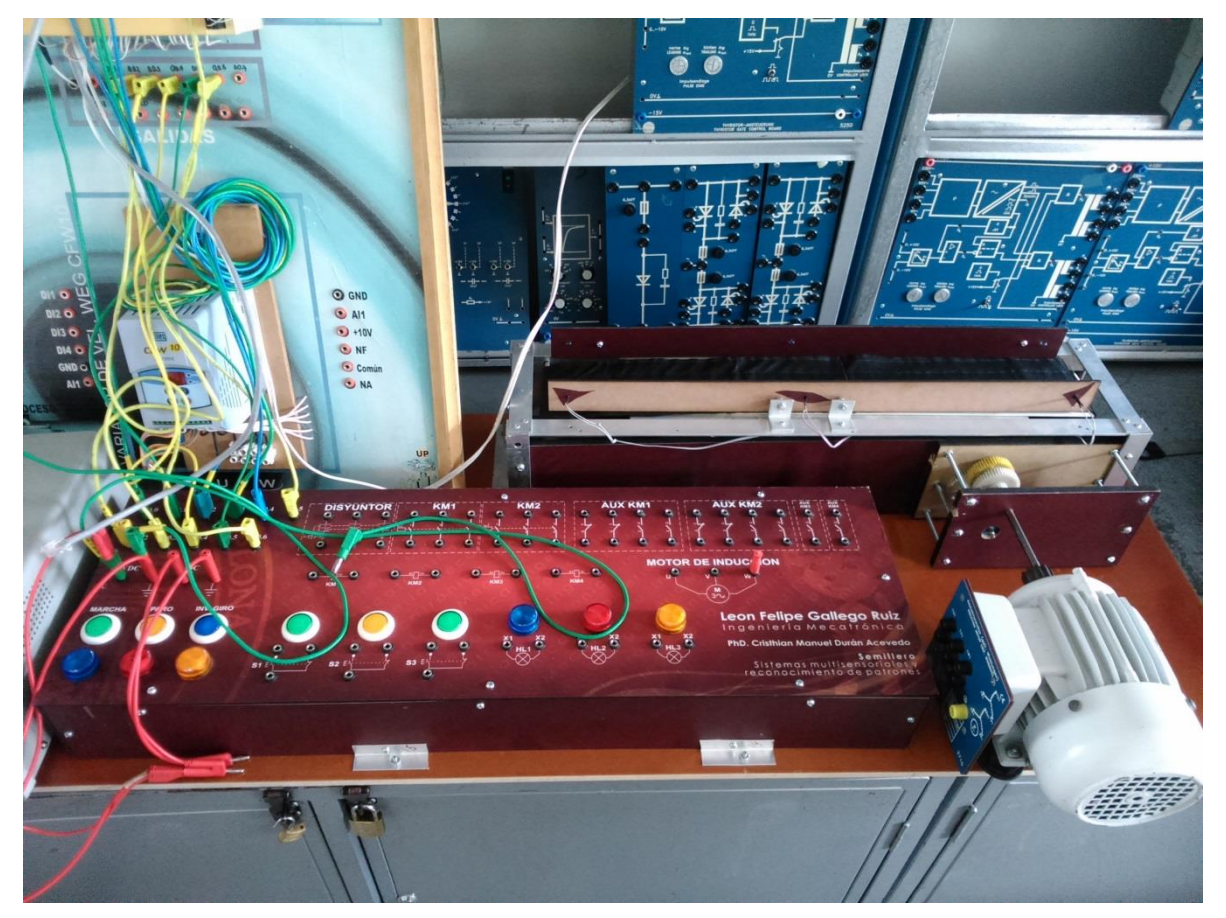

**Figura 71: Maqueta banda trasportadora**

Se realizó un manual sobre los pasos a seguir para poder realizar la comunicación del variador de frecuencia ATV12H037M2 con un PLC TWIDO TWLDCAE40DRF por medio de macros comm como se podrá apreciar en los anexos, cabe resaltar que este proceso no está ligado solamente a los modelos de ATV y PLC TWIDO, el manual se implementó de manera exitosa por los estudiantes de 9 semestre de ingenieria mecatrónica demostrando de esta manera el fácil manejo y entendimiento de este como se muestra en la figura 73 y 74.

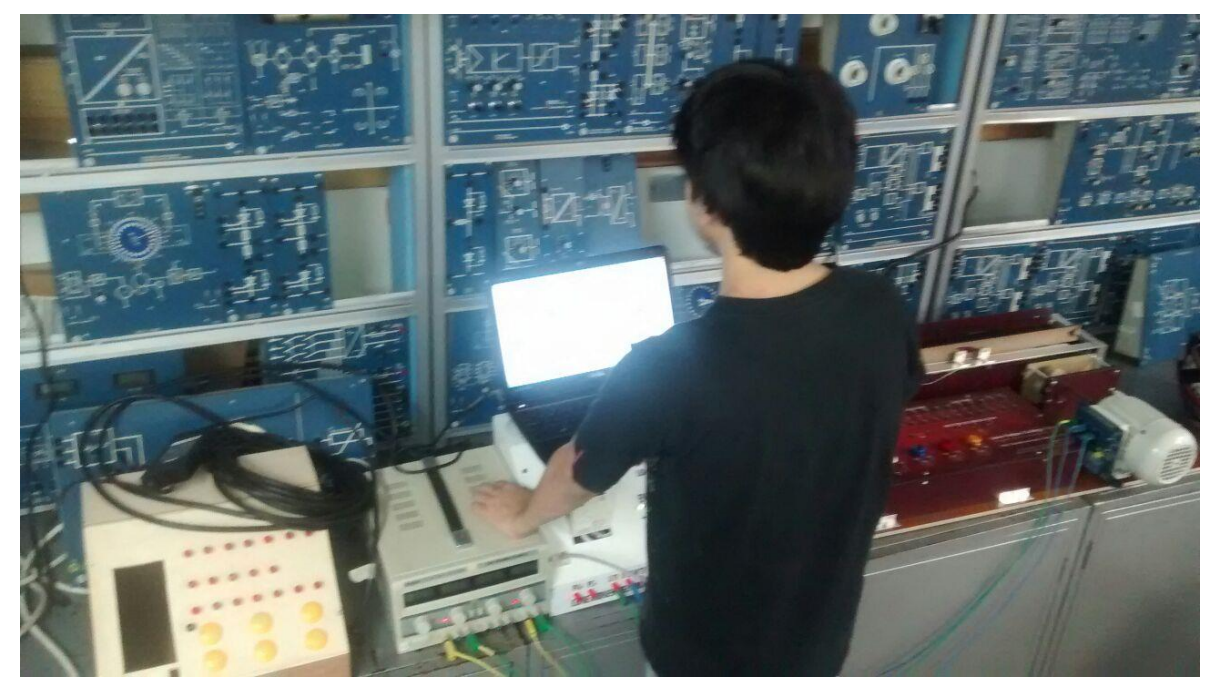

**Figura 72: Prueba 1 estudiantes**

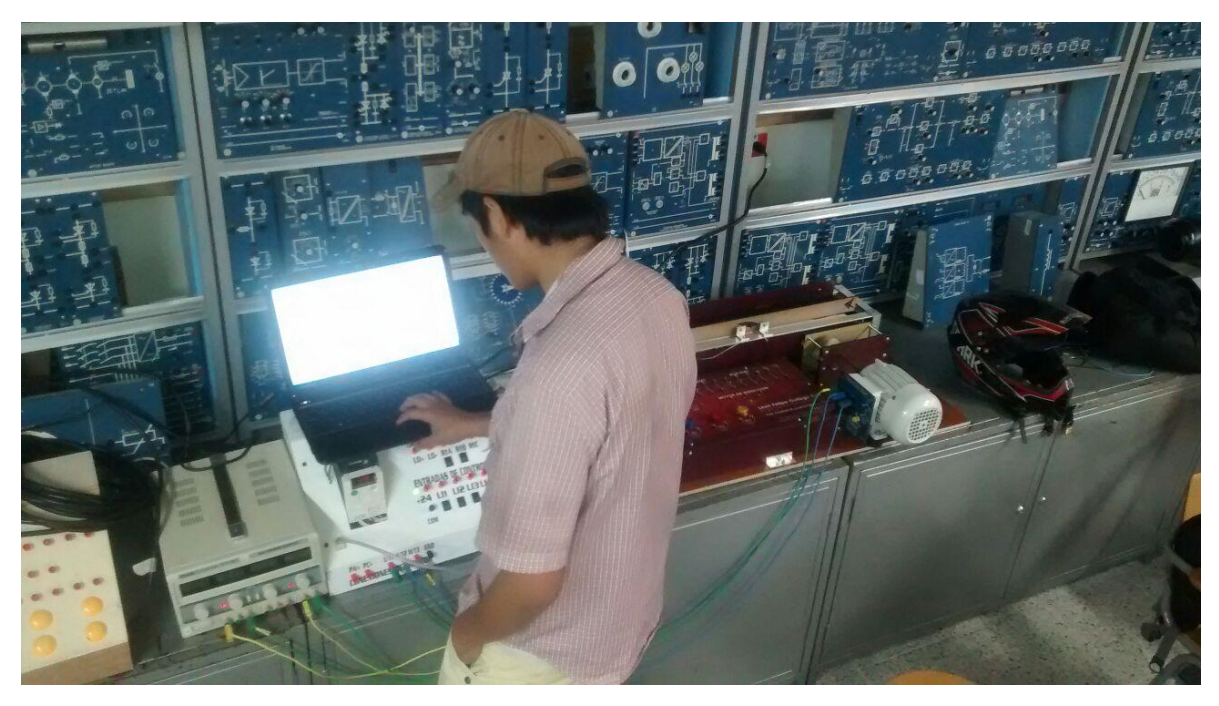

**Figura 73: Prueba 2 estudiantes**

#### Conclusiones.

- Teniendo en cuenta que a nivel industrial las comunicaciones juegan un papel fundamental para el control y monitoreo de los distintos dispositivos conectados a una red, este trabajo ofrece un gran aporte para los ingenieros en formación debido a que los capacita para afrontar problemas que se puedan encontrar en un posible trabajo.
- Un PLC es una herramienta de gran ayuda para establecer una comunicación con diferentes dispositivos como variadores de frecuencia, otros plc gracias a la implementación de diferentes tipos de comunicación.
- El protocolo de comunicaciones modbus cuenta con una gran ventaja con respecto a otros protocolos, debido se puede implementar bajo una norma física serie, como lo es la RS-485, a su vez es un protocolo que no requiere de muchas prestaciones para ser ejecutado lo cual significa un gran ahorro computacional.
- El software labview el cual fue utilizado para la creación de la interfaz HMI, presenta una fácil programación al momento de implementar las memorias encargadas de guardar el estado de las diferentes variables del PLC.

# **ANEXOS MANUAL PARA EL CONTROL DE UN VARIADOR DE VELOCIDAD POR MEDIO DE UNA RED MODBUS.**

# Materiales

- PLC TWIDO TWLDCAE40DRF
- Adaptador serie TWDNAC485T
- Variador de frecuencia ATV12H037M2
- Motor de inducción
- Cable cruzado
- Cable par trenzado con solo un extremo del cable con un conector macho RJ-45.

# **Configuración y conexiones variador de velocidad.**

Para poder escribir y leer comandos que permitan controlar el variador de velocidad, se debe tener en cuenta que estos comando se envían bajo la norma de comunicación industrial RS-485 la cual se basa en 3 conductores, uno de referencia(SG) y dos de datos(A-B).

El variador de velocidad cuenta con un puerto RJ-45 el cual esta cuenta con la siguiente organización de los pines y su respectivo lugar en el conector tipo bloque conectado al twido como se muestra a continuación.

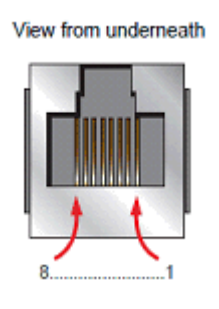

Anexo 1: Conector RJ-45

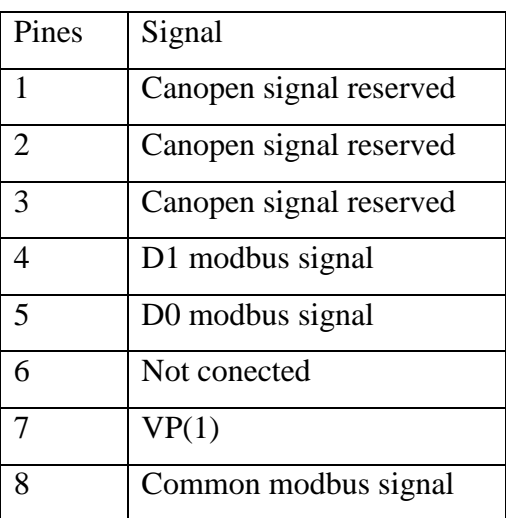

Anexo 2: Asignación de pines en conector RJ-45 para el variador de frecuencia.

Conexiones

- ATV312 RJ45 conector pin 4 A terminal -Twido TWDNAC485T.
- ATV312 RJ45 conector pin 5 B terminal -Twido TWDNAC485T.
- ATV312 RJ45 conector pin 8- SG terminal -Twido TWDNAC485T.

### **Configuración de parámetros internos del variador de frecuencia para establecer una comunicación modbus.**

Para ajustar los parámetros de comunicaciones se deberá acceder al submenú COM:

 $ConfF \rightarrow FULL \rightarrow CON -:$ 

Desde el menú COM se deberán ajustar los siguientes parametros.

- Add( dirección modbus del variador, esta debe coincidir con la dirección asignada al elemento genérico modbus creado en twido suite)
- Tbr( velocidad de transmisión de la red):19 2
- Tfo( formato de trama modbus):8E1
- Tto ( timeout: tiempo después del cual, sin comunicar el master, el equipo entrara en fallo del canal de comunicaciones): a convenir.

Otros parámetros que se deben configurar se encontraran en el siguiente submenú:

ConfF→FULL→Ctl -:

- Fr1(canal de referencia):NDB
- CHCF (configuración del canal): separado(SEP)
- Cd1(canal de mando):NDB
- CHCF (configuración del canal): no separado(S1N)

A continuación, en las siguientes ilustraciones se mostrara como se implementó un programa en twido suite para lograr la comunicación con el variador de velocidad. En el anexo3 se muestra el primer paso el cual es llevar el PLC a utilizar, en este caso se utilizó el PLC TWIDO TWDLCAE40DRF.

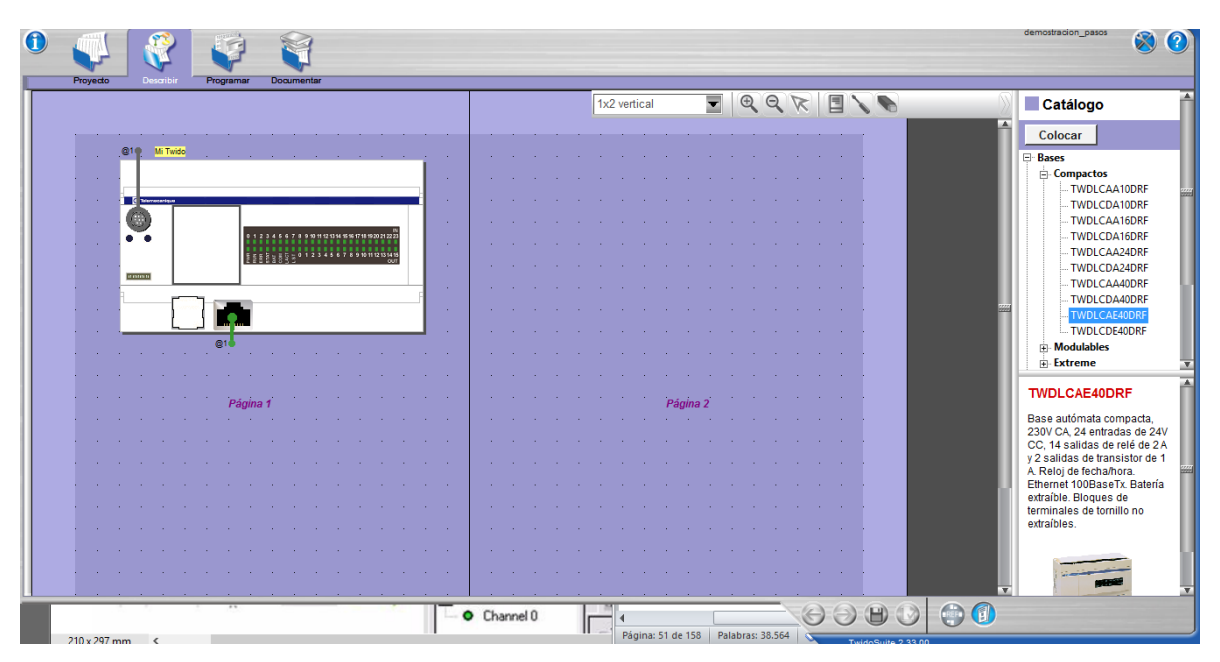

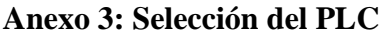

En el anexo 4 y 5 se selecciona el adaptador serie utilizado para este trabajo junto con el dispositivo modbus genérico el cual hará en este caso el papel de variador de frecuencia.

|                                 |      |  |  | 1x2 vertical |    |  |  |  |  | Catálogo                                             |
|---------------------------------|------|--|--|--------------|----|--|--|--|--|------------------------------------------------------|
|                                 |      |  |  |              |    |  |  |  |  | Colocar                                              |
| @1@ Mi Twido                    |      |  |  |              |    |  |  |  |  | <b>E</b> Bases                                       |
| ч.                              | - 2  |  |  |              |    |  |  |  |  | Módulos de ampliación<br>Módulos de ampliación serie |
|                                 | - 2  |  |  |              |    |  |  |  |  | Adaptador serie                                      |
|                                 | - 2  |  |  |              |    |  |  |  |  | TWDNAC232D                                           |
| 67899101013459018102021222<br>H | - 2  |  |  |              |    |  |  |  |  | TWDNAC485D<br>TWDNAC485T                             |
| 2345678910112131415             | n.   |  |  |              |    |  |  |  |  | <b>Cartucho RTC</b>                                  |
| - 11                            | - 11 |  |  |              |    |  |  |  |  | Cartucho de memoria                                  |
| n.                              | - 1  |  |  |              |    |  |  |  |  | <b>⊞ HMI</b><br><b>Elementos redes</b>               |
|                                 |      |  |  |              |    |  |  |  |  |                                                      |
| வ<br>Q1 <sub>0</sub><br>- 20    |      |  |  |              |    |  |  |  |  |                                                      |
|                                 |      |  |  |              |    |  |  |  |  |                                                      |
|                                 |      |  |  |              |    |  |  |  |  | Adaptador interfaz serie con                         |
| Página 1                        |      |  |  |              | n2 |  |  |  |  | conector de tipo bloque                              |
|                                 |      |  |  |              |    |  |  |  |  | terminal de 3 husillos de<br>tornillos RS 485        |
|                                 |      |  |  |              |    |  |  |  |  |                                                      |
|                                 |      |  |  |              |    |  |  |  |  |                                                      |
|                                 |      |  |  |              |    |  |  |  |  |                                                      |
|                                 |      |  |  |              |    |  |  |  |  |                                                      |
|                                 |      |  |  |              |    |  |  |  |  |                                                      |

**Anexo 4: Selección del adaptador serie.**

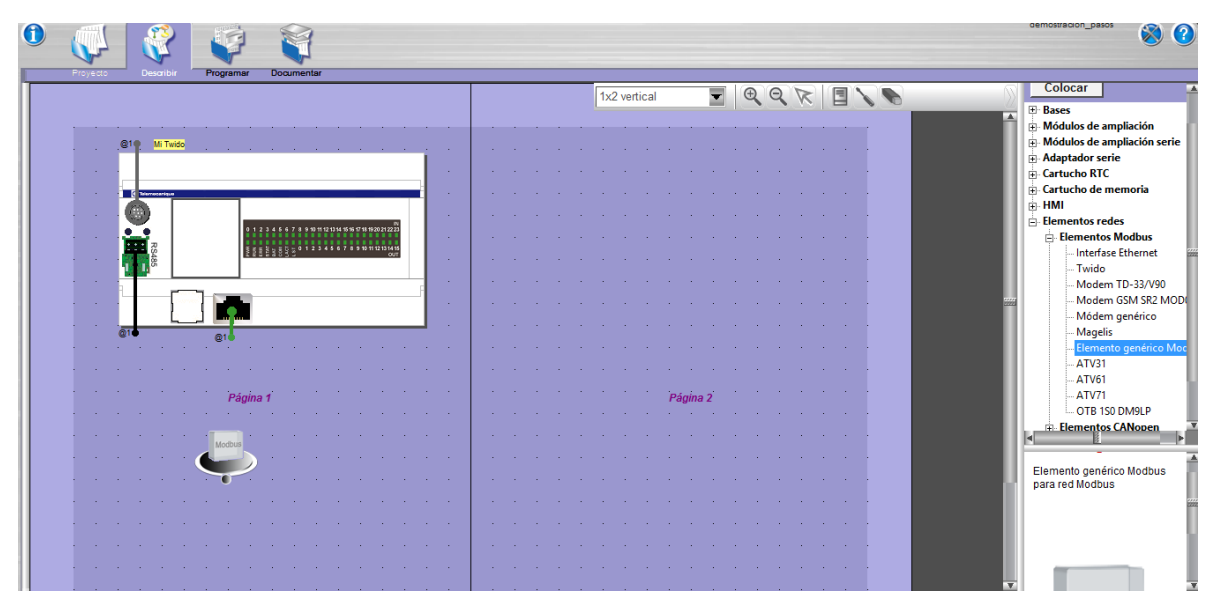

**Anexo 5: Selección elemento genérico modbus**

En las anexos 6 y 7 se le asigna la función tanto al adaptador serie como al elemento genérico modbus; master para el adaptador serie y esclavo para el dispositivo genérico modbus. Se debe tener que el numero asignado al esclavo debe coincidir con la dirección que se le asigne al variador de frecuencia que en este ejemplo será el esclavo con dirección numero 4.

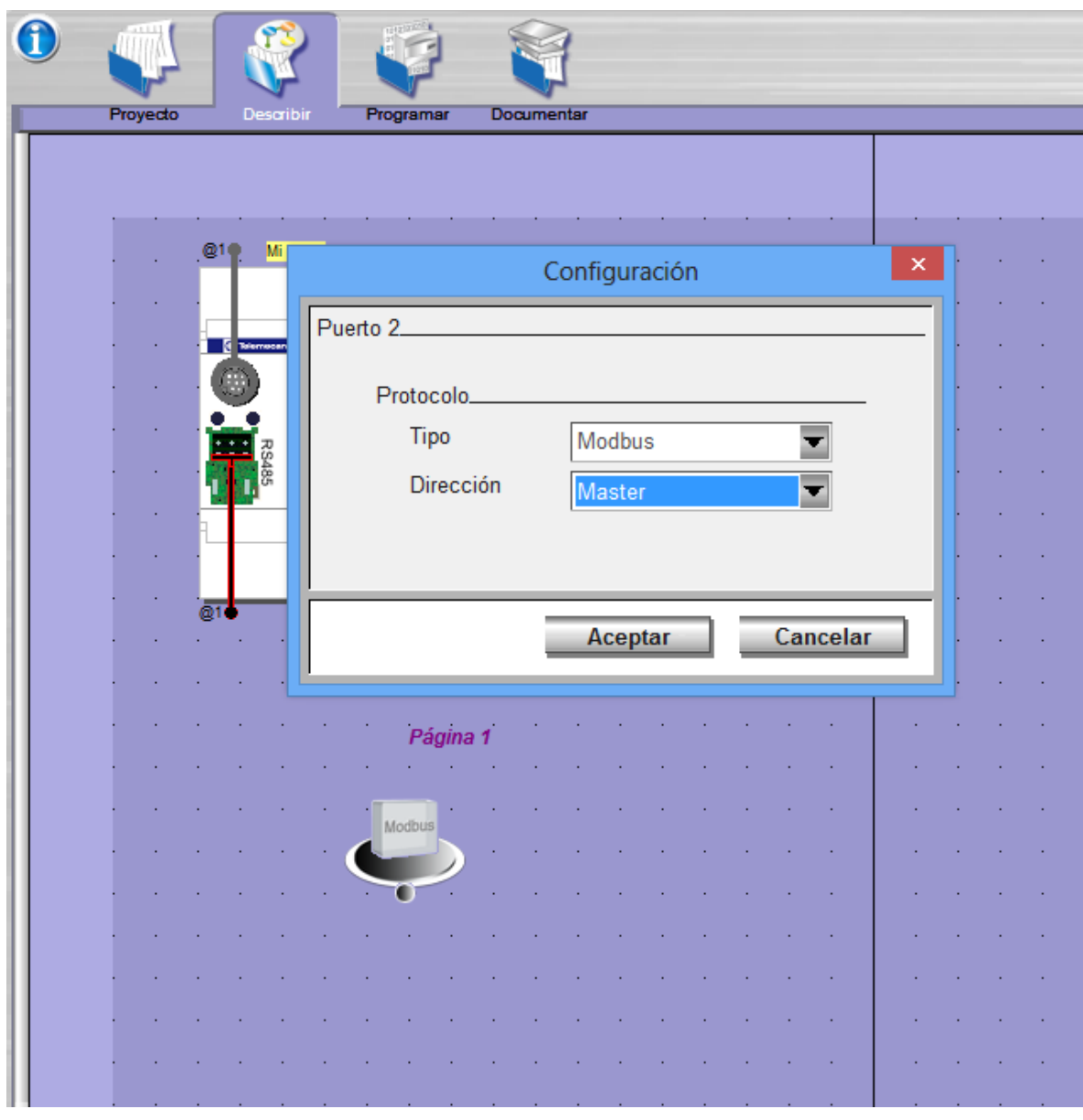

**Anexo 6: Asignación de dirección al adaptador serie**

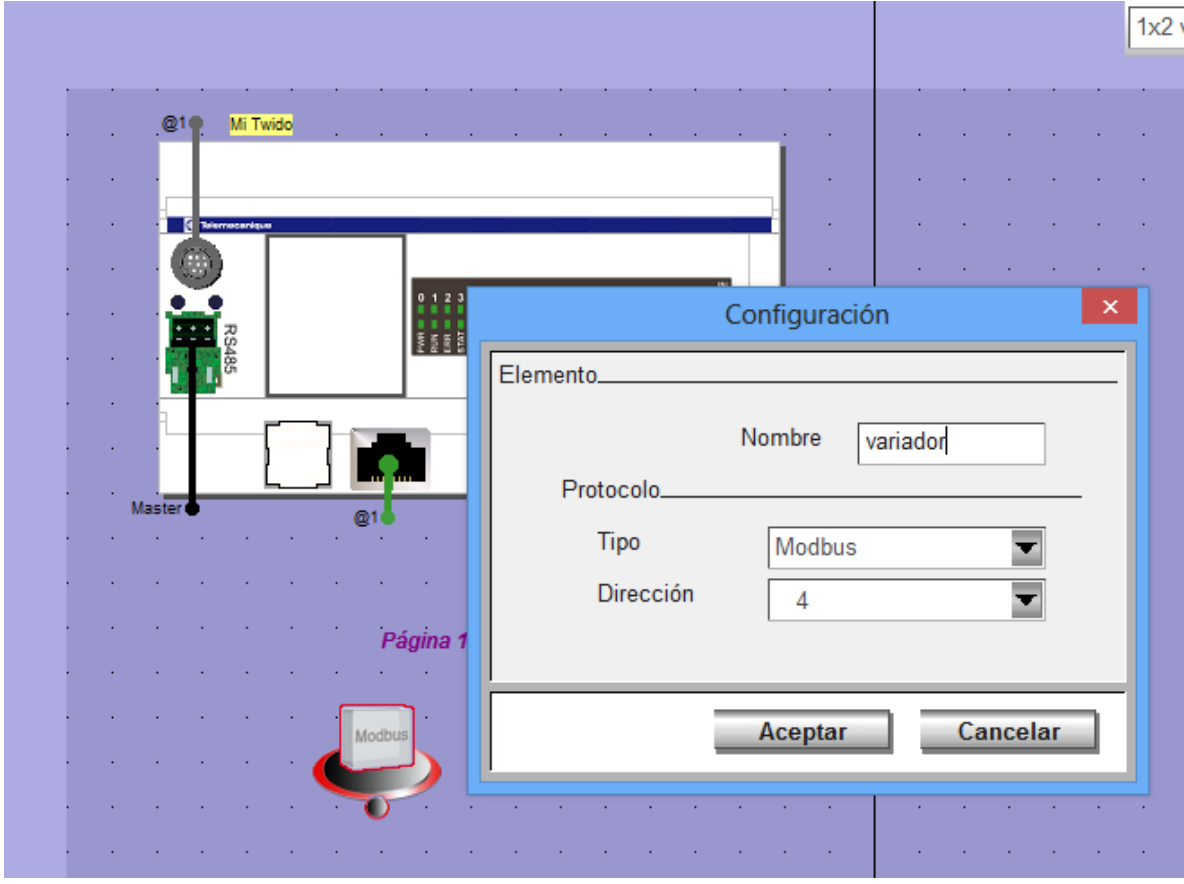

**Anexo 7: Asignación de dirección al elemento genérico modbus.**

Se procede a conectar el adaptador serie(master) con el elemento genérico modbus(esclavo) para poder configurar los parámetros de la red modbus dando doble click en la red como se muestra en anexo 8 . Estos parámetros deben coincidir con los parámetros establecidos en el variador de frecuencia.

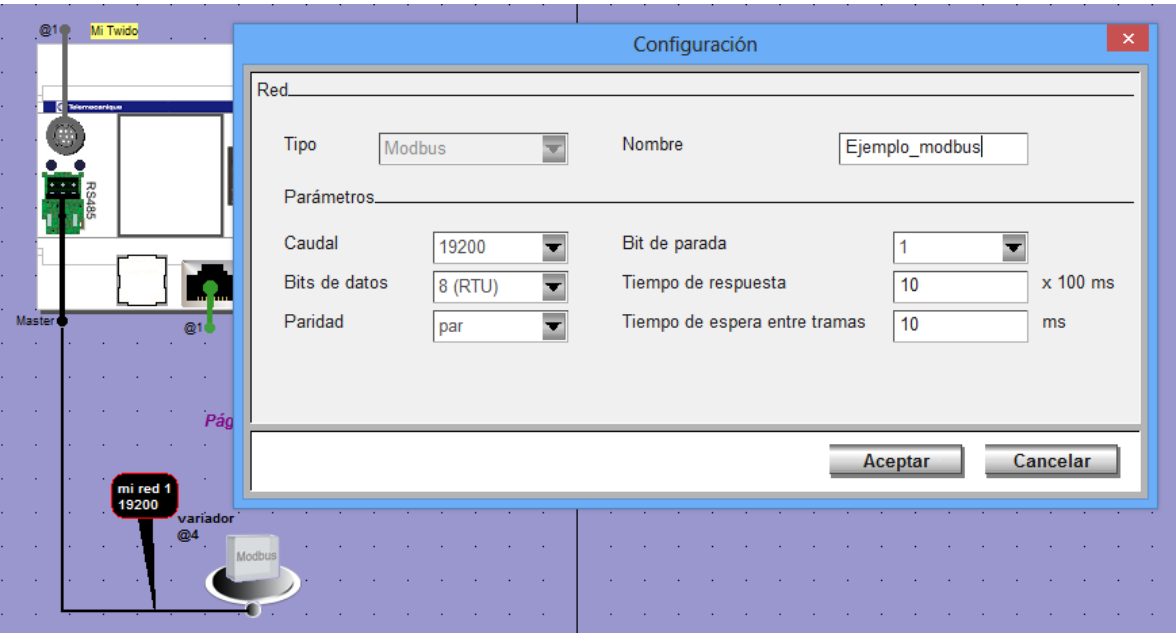

**Anexo 8: Configuración de parámetros de la red modbus.**

Para poder generar las variables encargadas de la escritura y lectura de las direcciones modbus asignadas por el fabricante en el variador de frecuencia el programador debe dirigirse a programar-configurar  $\rightarrow$ configurar datos $\rightarrow$ objetos avanzados $\rightarrow$ macros com. Cuando ya se encuentre en esta parte del ambiente de twido suite seleccionar la Com 0, en red seleccionar el puerto serial 2 y en dirección de red, el número de la dirección del esclavo que para este ejemplo es 4.

Para este ejemplo es escogió poder leer y escribir múltiples palabras, debido a que no solo se tiene bits de memoria, también se tienen palabras como es el caso de la memoria que contiene el valor de la frecuencia deseada por el usuario como se muestra enel anexo 9.

| Œ<br>Proyecto<br><b>Describir</b>                                             | Programa                           | <b>Documentar</b>                             |                                                  |                     |                                               |                          |                         | Configura | Programar | namnonanni <sup>-hosno</sup><br>$\bullet$<br><b>Depurar</b> | $\bullet$                                                          |
|-------------------------------------------------------------------------------|------------------------------------|-----------------------------------------------|--------------------------------------------------|---------------------|-----------------------------------------------|--------------------------|-------------------------|-----------|-----------|-------------------------------------------------------------|--------------------------------------------------------------------|
| Categoría de objetos:<br><b>Objetos simples</b><br><b>Bloques funcionales</b> | Tabla.                             | Definir los objetos<br>Asignación: Automático |                                                  | Número de objetos 0 | Asignadas: 0 Máx 32                           |                          |                         |           |           |                                                             | Configurar<br>el material<br>Configurar<br>los datos<br>Configurar |
| Objetos de E/S                                                                | <b>Todos</b>                       |                                               | $\overline{\phantom{a}}$                         | <b>Aplicar</b>      | Cancelar                                      |                          |                         |           |           |                                                             | al comportamient                                                   |
| Objetos avanzados                                                             | Uso<br>$\Box$ $\Box$ $\Box$ $\Box$ | Macro<br>Com 1<br>Com 2                       | Conf.<br>$\overline{\phantom{a}}$<br>□<br>$\Box$ | General<br>Red      | Ayuda sobre las macros Com<br>Modbus - Port 2 | $\overline{\phantom{a}}$ |                         |           |           |                                                             | Définir les<br>protections                                         |
|                                                                               |                                    | Com 3                                         | $\Box$                                           | Dirección en la red | $\overline{4}$                                |                          |                         |           |           |                                                             |                                                                    |
| Objetos avanzados                                                             | п                                  | Com 4                                         | о                                                |                     |                                               |                          |                         |           |           |                                                             |                                                                    |
| %SCH                                                                          |                                    | Com 5                                         | $\Box$                                           | <b>Funciones</b>    |                                               |                          |                         |           |           |                                                             |                                                                    |
| <b>PID</b>                                                                    |                                    | Com 6                                         | $\Box$                                           | $\Box$ Función PRE  | Función POST                                  |                          |                         |           |           |                                                             |                                                                    |
|                                                                               |                                    | Com 7<br>Com 8                                | $\Box$<br>$\Box$                                 | Nombre de función   | Dirección de inicio                           | Número de palabras       | Símbolos                |           |           |                                                             |                                                                    |
| Macros Com.                                                                   |                                    | Com 9                                         | $\Box$                                           | C_RD1B              | $\theta$                                      | 8                        | п                       |           |           |                                                             |                                                                    |
| <b>Macros Drive</b>                                                           |                                    | Com 10                                        | $\Box$                                           | C RD1W              | $\mathbb 0$                                   | 8                        | $\Box$                  |           |           |                                                             |                                                                    |
|                                                                               | П                                  | Com 11                                        | о                                                | C WR1B              | $\mathbf{0}$                                  | 8                        | п                       |           |           |                                                             |                                                                    |
|                                                                               |                                    | Com 12                                        | $\Box$                                           | C_WR1W              | $\theta$                                      | 8                        | П                       |           |           |                                                             |                                                                    |
|                                                                               |                                    | Com 13                                        | $\Box$                                           | C RDNW              | $\mathbf{0}$                                  | $N+7$                    | $\overline{\mathbf{v}}$ |           |           |                                                             |                                                                    |
|                                                                               |                                    | Com 14                                        | $\Box$                                           | C_WRNW              | 20 <sup>°</sup>                               | $N+9$                    | ₽                       |           |           |                                                             |                                                                    |
|                                                                               |                                    | Com 15                                        | $\Box$                                           |                     |                                               |                          |                         |           |           |                                                             |                                                                    |
|                                                                               |                                    | Com 16                                        | о                                                |                     |                                               |                          |                         |           |           |                                                             |                                                                    |
|                                                                               |                                    | Com 17                                        | $\Box$                                           |                     |                                               |                          |                         |           |           |                                                             |                                                                    |
|                                                                               |                                    | Com 18                                        | $\Box$                                           |                     |                                               |                          |                         |           |           |                                                             |                                                                    |
|                                                                               | E.                                 | Com 19<br>$C2$ $20$                           | $\Box$<br>$\Box$                                 |                     |                                               |                          |                         |           |           |                                                             | $\infty$                                                           |

**Anexo 9: Asignación de las macros com.**

En el anexo 10 se observa el inicio de programa en LADDER donde se realiza la reinicializaacion del puerto de comunicacion serie 2 que en este caso es "%MSG2" con el bit "%S13" el cual normalmente se encuentra en estado "0", el sistema establece este bit en "1" durante la primera exploración una vez que el autómata haya pasado al modo ejecución.

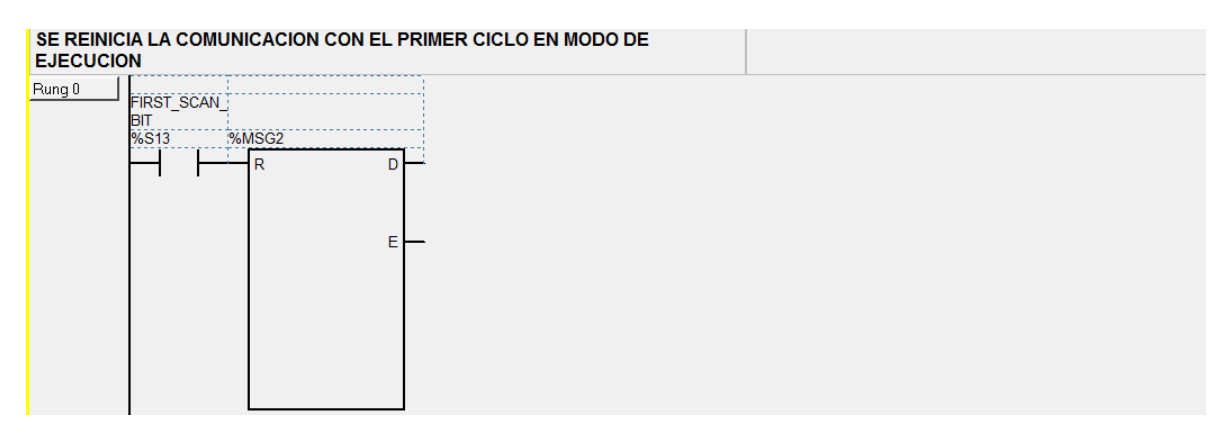

**Anexo 10: Reinicialización de puerto serie 2.**

En el anexo 11, se inicializan las memorias "%M0" y "%M1" las cuales son las encargadas que no se ejecuten la escritura y lectura de una dirección modbus al mismo tiempo ya que la comunicación es Half-duplex debido a que esta soportada en unla norma RS-485.

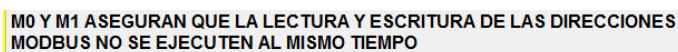

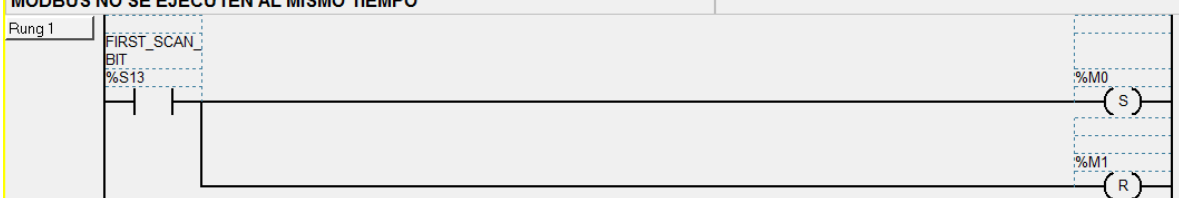

**Anexo 11: Inicialización memorias "%M0" y "%M1"**

En el anexo 12, en la memoria "%MW23" Se guarda la dirección modbus en la cual se desea escribir el valor alojado en la memoria "%MW26", "%MW26" se iguala a "%MW100" ya que este valor no es constante en todo momento. C\_WRNW 0 X indica la cantidad de direcciones a escribir a partir de la dirección "8601" para este caso es C\_WRNW 0 2 quiere decir que se escribirán dos direcciones a partir de la "8601". Al final de esta "escalera" se resetea "%M0" Y setea "%M1" para permitir lectura de direcciones modbus.

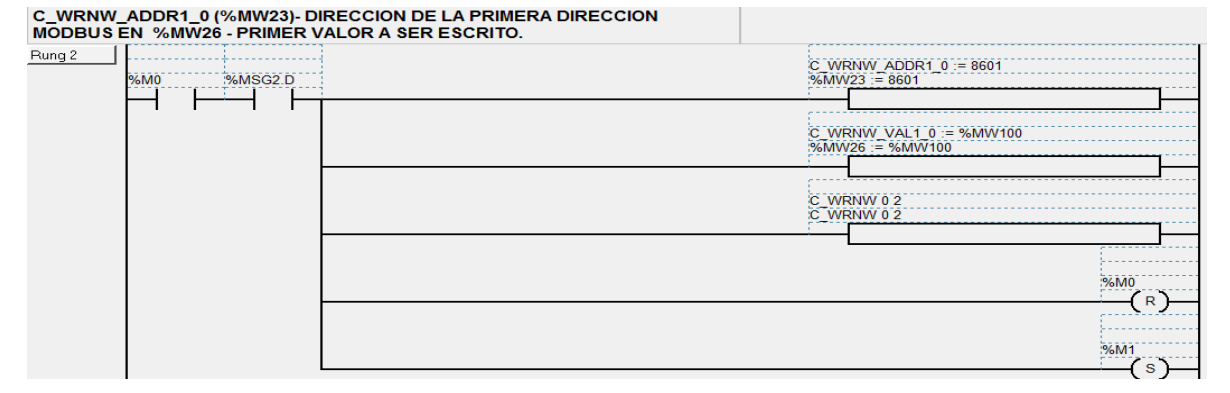

**Anexo 12: Escritura de direccion modbus 8601**

En el anexo 13, en la memoria "MW3" se guarda la direccion modbus que se desea leer, este valor se guarda en la la memoria "MW7". C\_RDNW 0 X indica la cantidad de direcciones a ser leidas a partir de la direccion "8603" para este caso es C\_RDNW 0 1 quiere decir que solo se leera una direccion la cual es "8603". Al final de esta "escalera" se resetea "%M1" Y setea "%M0" para permitir escritura de direcciones modbus.

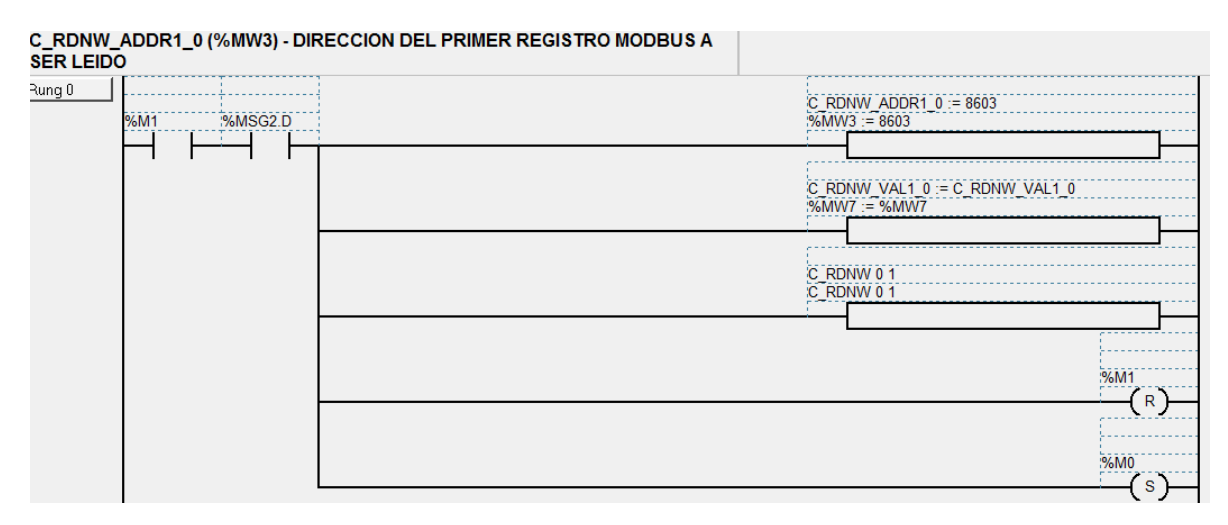

#### **Anexo 13: Lectura de dirección modbus 8603.**

Para poder arrancar el motor con el variador de frecuencia, este debe pasar por una serie de estados, los cuales se muestran en el anexo 15.

Para tener un mejor entendimiento de los pasos a seguir para poner en funcionamiento el variador de frecuencia se debe observa los anexos 14 y 15.

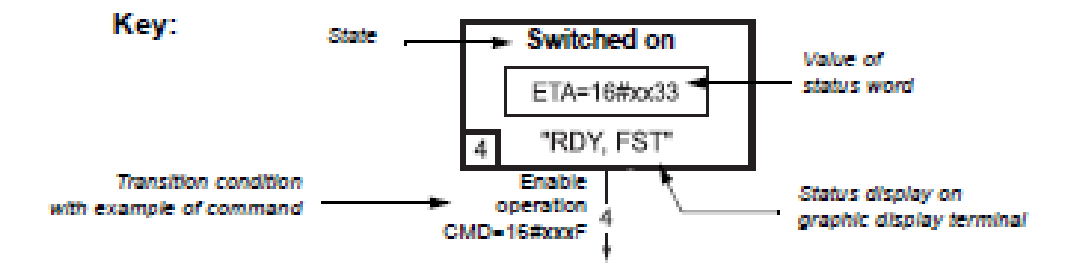

**Anexo 14: Interpretación bloque de código.**

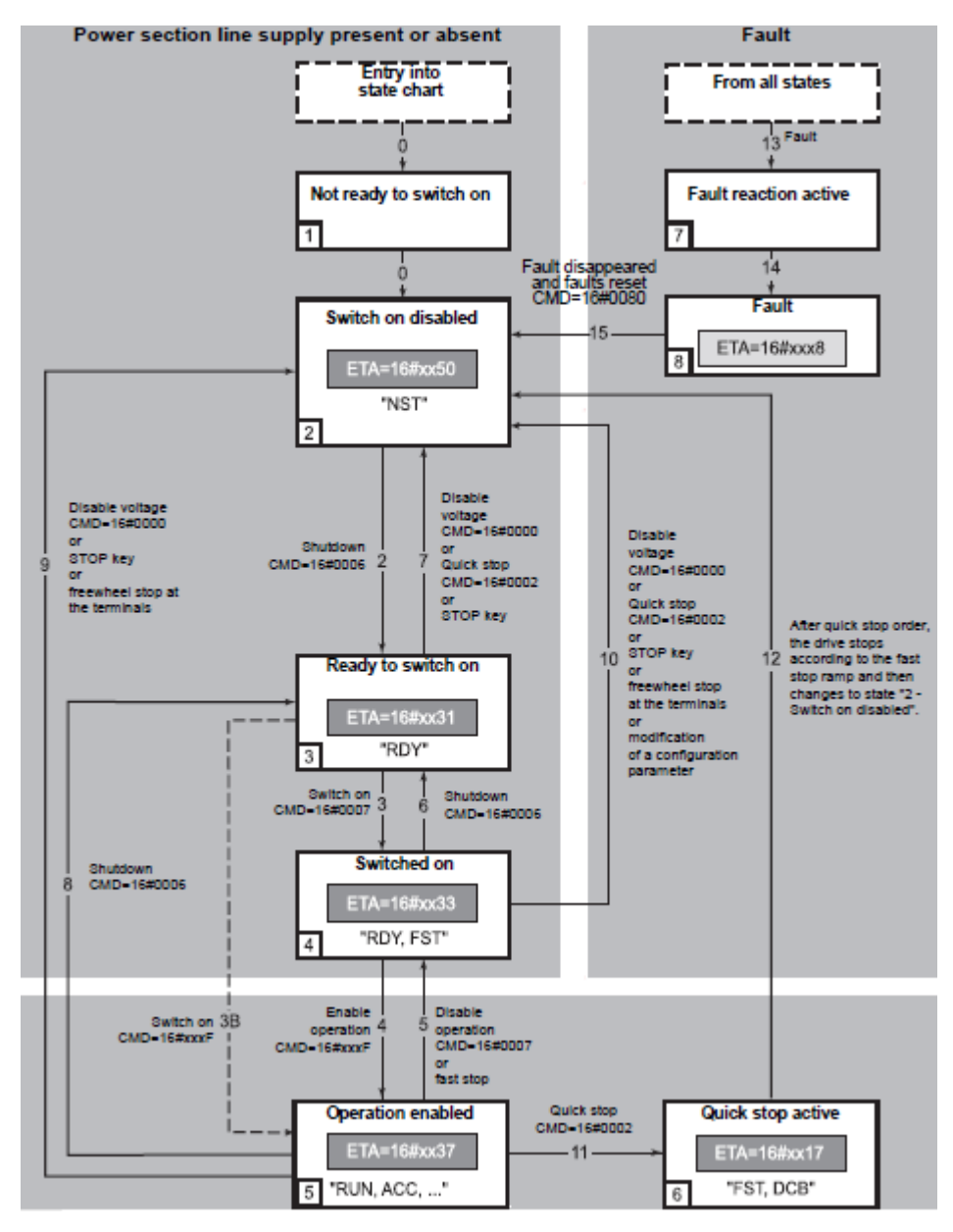

**Anexo 15: Esquema de estados del variador.**

El variado de frecuencia debe pasar por cada uno de estos estados mostrados en el anexo 15 antes de entrar en funcionamiento. En el anexos 19 se puede apreciar los posibles valores arrojados por el variador de frecuencia cuando deseamos leer el estado de este por medio del código 8603.

El código 8603 responde a la tabla que se pude ver en el anexo 18, el cual es una trama de 16 bits en la cual cada bit significa el estado de una variable del variador, por ejemplo el sentido de rotación o si está listo para entrar en operación, esta trama se puede convertir a decimal o hexadecimal para mayor comodidad al momento de escribir o leer comandos al variador.

Al momento de escribir un comando de estado al variador de velocidad, se debe recurrir a la tabla en el anexo 17 la cual contienen los valores que que deben escribir para proceder a un estado deseado por medio del código 8601.

El código 8601 responde a la tabla que se puede ver en el anexo 16, el cual es una trama de 16 bits en la cual cada bit significa el estado que se desee escribir al variador, por ejmplo marcha y paro.

A continuacion hay una lista de cada uno de los estados y su significado:

#### **Not ready to switch on (Initializacion).**

La comunicación esta siendo inicializada.

#### **Switch on disabled (Configuracion).**

- **La** inicialización del variador ha finalizado.
- La configuración y ajuste de parámetros pueden ser modificados.
- El variador esta bloqueado.

#### **Ready to switch on y Switched on (variador inicializado).**

- El variador esta bloqueado
- La etapa de potencia de la unidad está lista para funcionar, pero de tensión aún no se ha aplicado a la salida.
- Los parámetros de configuración y ajuste se pueden modificar , pero la modificación de un parámetro de configuración devuelve el variador al estado "**Switch on disabled".**

### **Operation enabled (Operacional):**

El variador esta desbloqueado y se puede aplicar voltaje a las terminales del motor.

Descripción del comando 8601

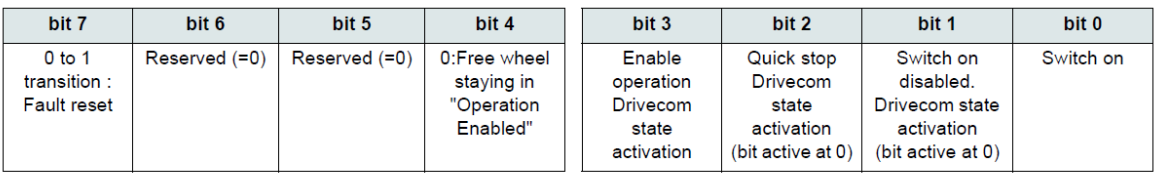

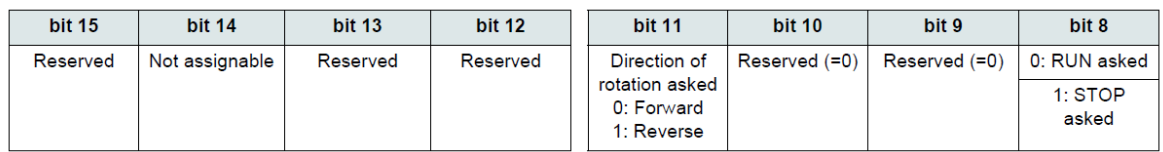

#### **Anexo 16: Trama de datos CMD-8601**

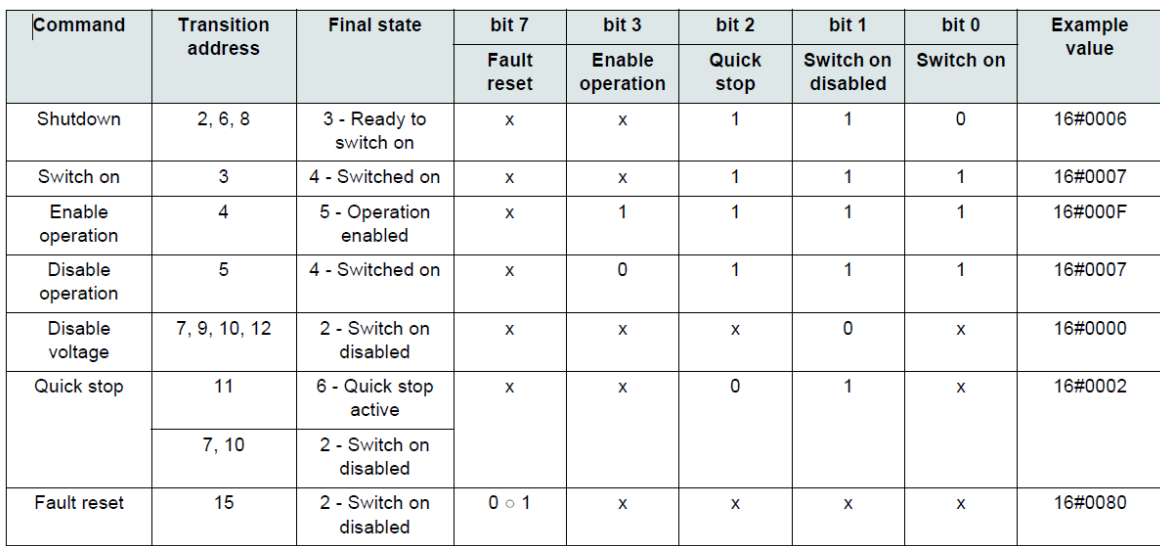

**Anexo 17: Asignación de los bits de la trama de datos 8601 para cada estado del variador de frecuencia.**

En el anexo 17 los valores de los bits en los cuales aparece una "x" no son significativos para este comando

Al igual que para escribir una dirección hay dos tablas que indican la trama de datos y la asignación de los bits de esta, estas tablas también se hacen presentes al momento de leer una dirección los cuales se hacen presentes en los anexos 18 y 19

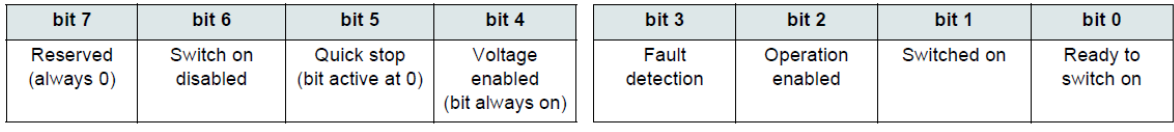

| <b>bit 15</b>                                                   | <b>bit 14</b>        | <b>bit 13</b> | <b>bit 12</b> | <b>bit 11</b>                                   | <b>bit 10</b>                          | bit 9                           | bit 8         |
|-----------------------------------------------------------------|----------------------|---------------|---------------|-------------------------------------------------|----------------------------------------|---------------------------------|---------------|
| 0: Motor<br>rotation in<br>forward<br>direction (or<br>stopped) | Stop via STOP<br>kev | Reserved (=0) | Reserved (=0) | Reference<br>exceeded<br>$(<$ LSP or $>$<br>HSP | Reference<br>reached<br>(steady state) | Local mode<br>(bit active at 0) | Reserved (=0) |

**Anexo 18: Trama de datos ETA-8603**

| <b>Status</b>                | bit 6                 | bit 5             | bit 4              | bit 3                     | bit 2                       | bit 1                 | bit 0                        | <b>ETA</b>                |
|------------------------------|-----------------------|-------------------|--------------------|---------------------------|-----------------------------|-----------------------|------------------------------|---------------------------|
|                              | Switch on<br>disabled | <b>Quick stop</b> | Voltage<br>enabled | <b>Fault</b><br>detection | <b>Operation</b><br>enabled | <b>Switched</b><br>on | <b>Ready to</b><br>switch on | masked by<br>16#006F (1)  |
| 1 -Not ready to<br>switch on | 0                     | X                 | x                  | $\mathbf{0}$              | 0                           | $\mathbf 0$           | 0                            |                           |
| 2 - Switch on<br>disabled    | $\mathbf 1$           | X                 | x                  | 0                         | $\Omega$                    | 0                     | 0                            | 16#0050                   |
| 3 - Ready to<br>switch on    | $\mathbf 0$           | 1                 | x                  | $\mathbf 0$               | $\Omega$                    | $\Omega$              | 1                            | 16#0031                   |
| 4 - Switched on              | $\mathbf 0$           | 1                 | 1                  | $\Omega$                  | 0                           | 1                     | 1                            | 16#0033                   |
| 5 - Operation<br>enabled     | $\mathbf 0$           | 1                 | 1                  | $\Omega$                  | 1                           | 1                     | 1                            | 16#0037                   |
| 6 - Quick stop<br>active     | $\mathbf 0$           | $\mathbf 0$       | 1                  | $\mathbf 0$               | 1                           | $\mathbf{1}$          | 1                            | 16#0017                   |
| 7 - Fault reaction<br>active | $\mathbf 0$           | X                 | x                  | 1                         | 1                           | 1                     | 1                            |                           |
| 8 - Fault                    | $\mathbf{0}$          | X                 | x                  | 1                         | $\mathbf{0}$                | $\mathbf{0}$          | $\Omega$                     | 16#0018 (2)<br>or 16#0038 |

**Anexo 19: Asignación de los bits de la trama de datos 8603 para cada estado del variador de frecuencia.**

En el anexo19 al igual que en el anexo 17 los valores de los bits en los cuales aparece una "x" no son significativos para este comando.[14]

En los anexos 20 y 21 se puede observar cómo se programan cada una de los estados por los cuales el variador de velocidad debe pasar para poder estar en funcionamiento, en el anexo 21 la memoria tipo Word "%MW27" corresponde al valor de la frecuencia, el cual se guarda en la memoria "%MW50" la cual pude ser cambiada por el usuario.

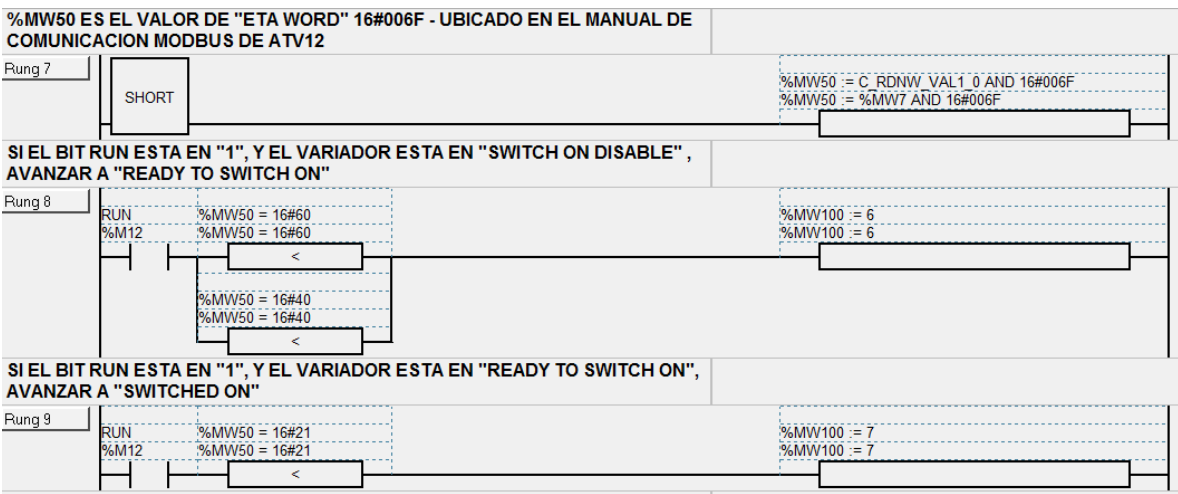

**Anexo 20: Estados del variador de velocidad.**

Continuación estados variador de velocidad.

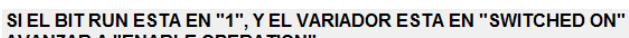

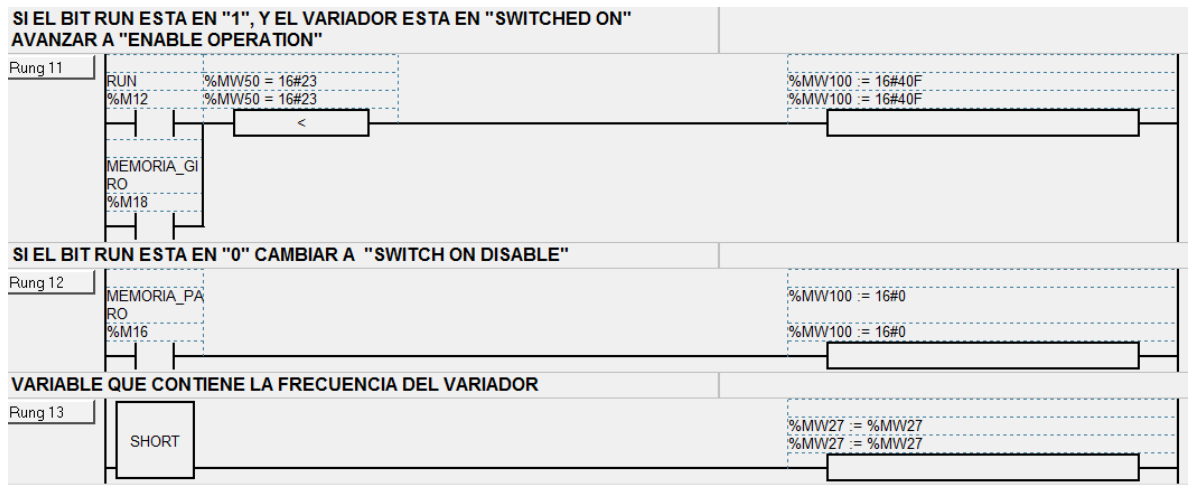

#### **Anexo 21: Continuación estados variador de velocidad.**

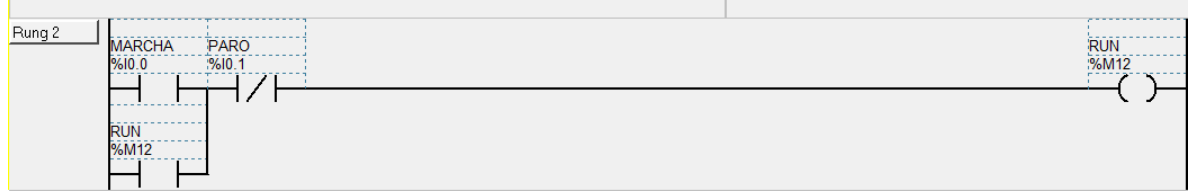

**Anexo 22: Accionamiento del motor y paro.**

Para el arranque, paro he inversión de giro de un motor de inducción se deben seguir los siguientes esquemas.

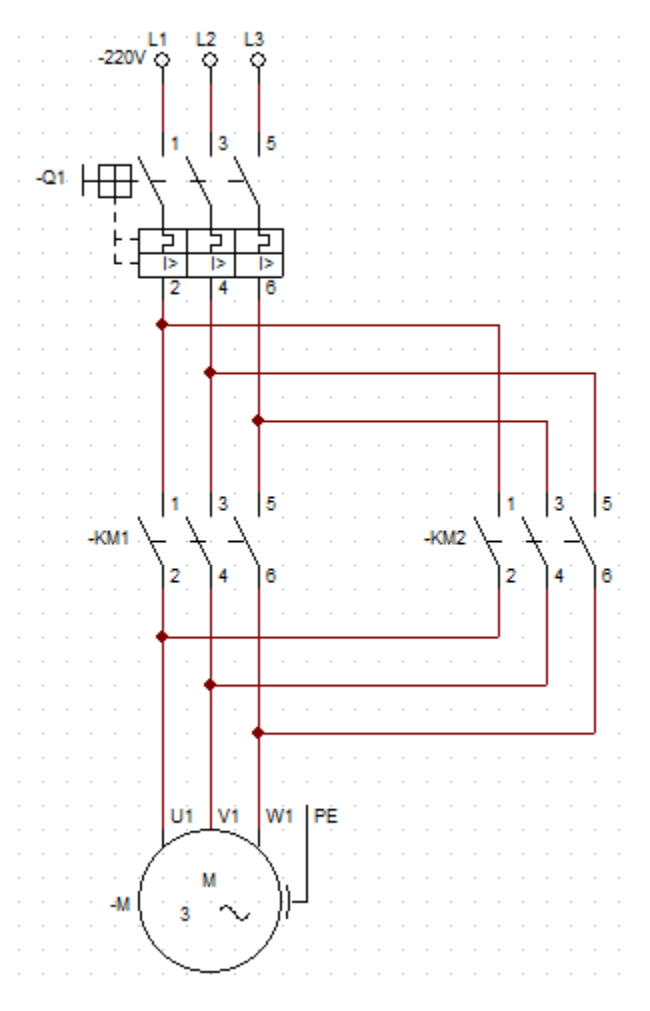

**Anexo 23: Esquema de potencia**

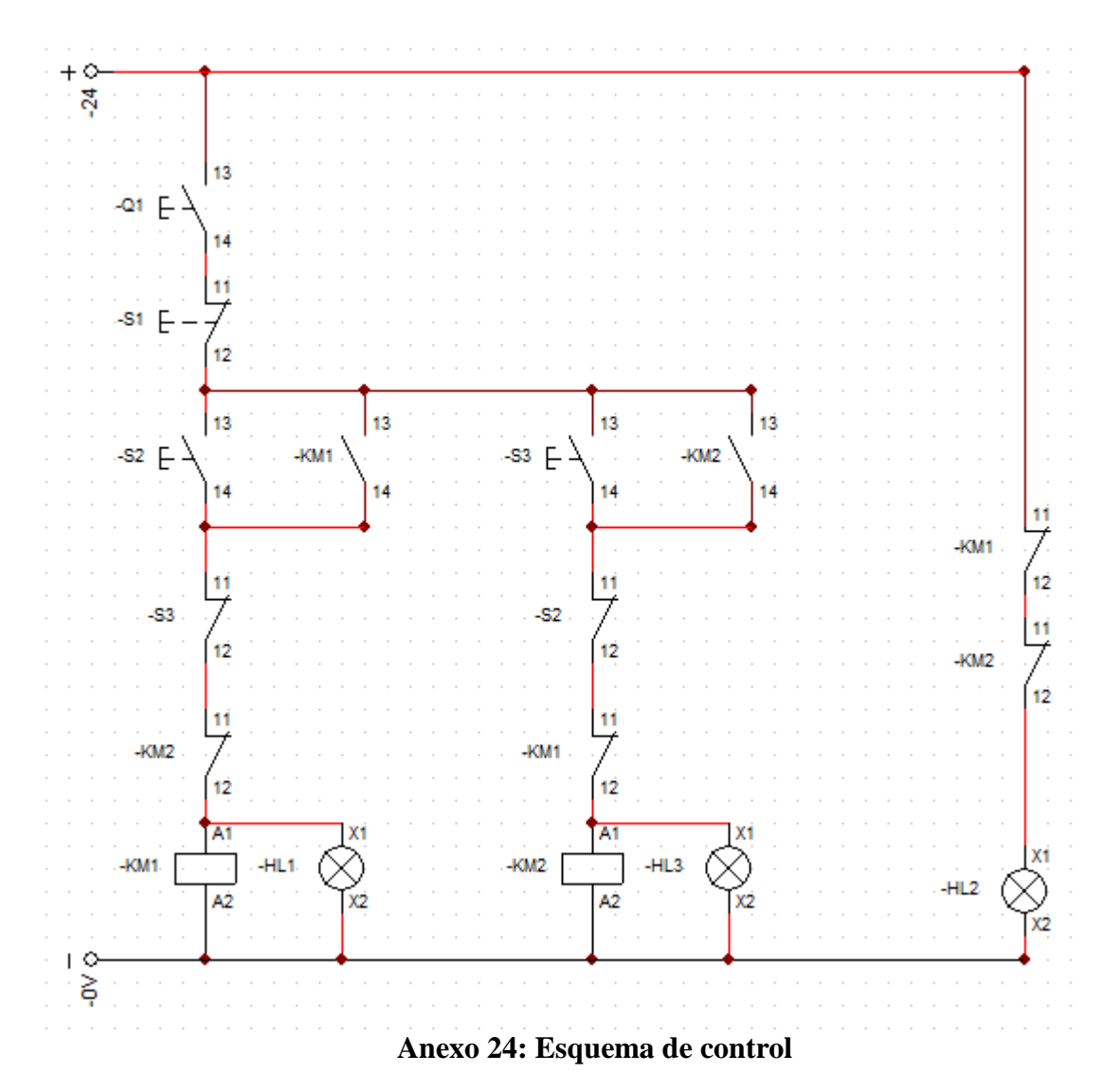

Como se puede apreciar, la etapa de potencia solo cuenta con un guardamotor que posee en su interior un relee térmico y un disyuntor, dos contactores cada uno encargado de suministrar el voltaje que necesita el motor para cada sentido de giro.

En el esquema de control se pueden observar los tres pulsadores encargados de cada una de las diferentes funciones que se le pueden asignar al motor como son marcha, paro e inversión de giro, así como dos relees monoestables y tres pilotos para la señalización de estos.

Al momento de hacer la práctica simplemente se deben conectar las respectivas terminales de los diferentes elementos como se muestran anteriormente.

### **BIBLIOGRAFIA**

[1]Redes industriales [Pagina de internet]:

[http://www.schneiderelectric.es/documents/local/productos-servicios/automatizacion-](http://www.schneiderelectric.es/documents/local/productos-servicios/automatizacion-control/guia-soluciones-aut/guia-soluciones-aut-capitulo9.pdf)

[control/guia-soluciones-aut/guia-soluciones-aut-capitulo9.pdf](http://www.schneiderelectric.es/documents/local/productos-servicios/automatizacion-control/guia-soluciones-aut/guia-soluciones-aut-capitulo9.pdf)

[2] ALVAREZ PULIDO,M, (2000),CONVERTIDORES DE FRECUENCIA,

CONTROLADORES DE MOTORES Y SSR,BARCELONA ESPAÑA, MARCOMBO PAG[1-9]

[3] Variadores de frecuencia [Pagina de internet]:

http://www.fra.utn.edu.ar/download/carreras/ingenierias/electrica/materias/planestudio/quin tonivel/electronicaII/apuntes/variadores\_de\_frecuencia.pdf

[4] Red industrial [Pagina de internet]:

[http://www.ammanu.edu.jo/wiki1/es/articles/r/e/d/Red\\_industrial.html](http://www.ammanu.edu.jo/wiki1/es/articles/r/e/d/Red_industrial.html)

[5]Guerrero,V&Martinez,L.(2010).COMUNICACIONES INDUSTRIALES.S.A.

# MARCOMBO

[6] Protocolo modbus[Pagina de internet]:

<http://www.tolaemon.com/docs/modbus.htm>

[7] John peñaloza, Sergio mora,"Red de PLC's y variadores de velocidad con protocolos Ethernet y Modbus"

[8] Protocolo modbus[Pagina de internet]:

http://read.pudn.com/downloads150/doc/comm/650776/protocolo\_modbus\_2.pdf

[9] Estructura de trama modbus[Pagina de intenet]:

<http://www.xmcarne.com/blog-tecnico/trama-modbus/>

[10] Modbus RTU[pagina de internet]:

<http://www.rtaautomation.com/technologies/modbus-rtu/>

[11] Motor electrico trifasico [Pagina de internet] en:

[http://www.ecured.cu/index.php/Motor\\_el%C3%A9ctrico\\_trif%C3%A1sico](http://www.ecured.cu/index.php/Motor_el%C3%A9ctrico_trif%C3%A1sico)

[12] Automata [Pagina de internet] en:

[http://www.grupomaser.com/PAG\\_Cursos/Auto/auto2/auto2/PAGINA%20PRINCIPAL/P](http://www.grupomaser.com/PAG_Cursos/Auto/auto2/auto2/PAGINA%20PRINCIPAL/PLC/plc.htm)

[LC/plc.htm](http://www.grupomaser.com/PAG_Cursos/Auto/auto2/auto2/PAGINA%20PRINCIPAL/PLC/plc.htm)

[13] MANUAL TWIDO [Pagina de internet]:

http://download.schneider-

electric.com/files?p\_File\_Id=27604127&p\_File\_Name=35013228\_K01\_000\_05.pdf

[14] Manual de comunicación modbus de variadores de frecuencia altivar 12 para motores asíncronos [Pagina de internet]:

http://download.schneiderelectric.com/files?p\_File\_Id=755965306&p\_File\_Name=ATV12

\_Modbus\_EN\_BBV28590\_02.pdf

[15] NI OPC SERVERS[Pagina de internet]:

<http://www.ni.com/white-paper/7906/es/>

[16] Labview [Pagina de internet]:

<http://www.ni.com/labview/esa/>

[17] Software SoMove [Pagina de internet] en:

[http://www.schneider-electric.com/products/es/es/5100-software/5105-software-de](http://www.schneider-electric.com/products/es/es/5100-software/5105-software-de-configuracion/2714-somove/)[configuracion/2714-somove/](http://www.schneider-electric.com/products/es/es/5100-software/5105-software-de-configuracion/2714-somove/)